# UÍDE

## **UNIVERSIDAD INTERNACIONAL DEL ECUADOR**

**FACULTAD DE CIENCIAS TÉCNICAS**

**ESCUELA DE INGENIERÍA MECATRÓNICA**

### **DISEÑO DE UN LOMMER INDUSTRIAL PARA PODAR ARBUSTOS BUXUS Y TAXUS EN FORMA ESFÉRICA SIGUIENDO LOS ESTÁNDARES DEL PASAPORTE FITOSANITARIO**

**PROYECTO PREVIO A LA OBTENCIÓN DEL TÍTULO DE INGENIERO EN MECATRÓNICA**

**Emilio José Páez Cajas**

**DIRECTOR: VICTORIA MERA, (Msc.)**

**D. M. Quito**,

**2021**

#### **CERTIFICACIÓN**

El docente de la Escuela de Ciencias Técnicas Msc. Victoria Mera

CERTIFICA QUE:

El proyecto de investigación "Diseño de un lommer Industrial para podar arbustos Buxus y Taxus en forma esférica siguiendo los estándares del pasaporte fitosanitario.", fue desarrollado por: Emilio José Páez Cajas y ha sido debidamente revisado y está en condiciones de ser entregado para que siga lo dispuesto por la Escuela de Ciencias Técnicas correspondiente a la sustentación y defensa del mismo.

Huder All Elfu

**ING. Victoria Mera, Msc DIRECTOR DE PROYECTO**

*Dedico a mis padres por su motivación y apoyo incondicional.*

#### **Agradecimientos**

Agradezco a mi familia por su constante apoyo en cada una de mis decisiones, a mis padres por enseñarme cada día a ser una mejor persona y esforzarme para lograr las metas que me he planteado en la vida. A mis hermanos por estar a mi lado en cada paso de la vida sin importar nada, a mi compañera de vida por ser un apoyo muy fuerte en mi día a día y terminar agradeciendo a Dios por darme la oportunidad de que mi abuelita vea como me convierto en un profesional.

#### **ÍNDICE DE CONTENIDOS**

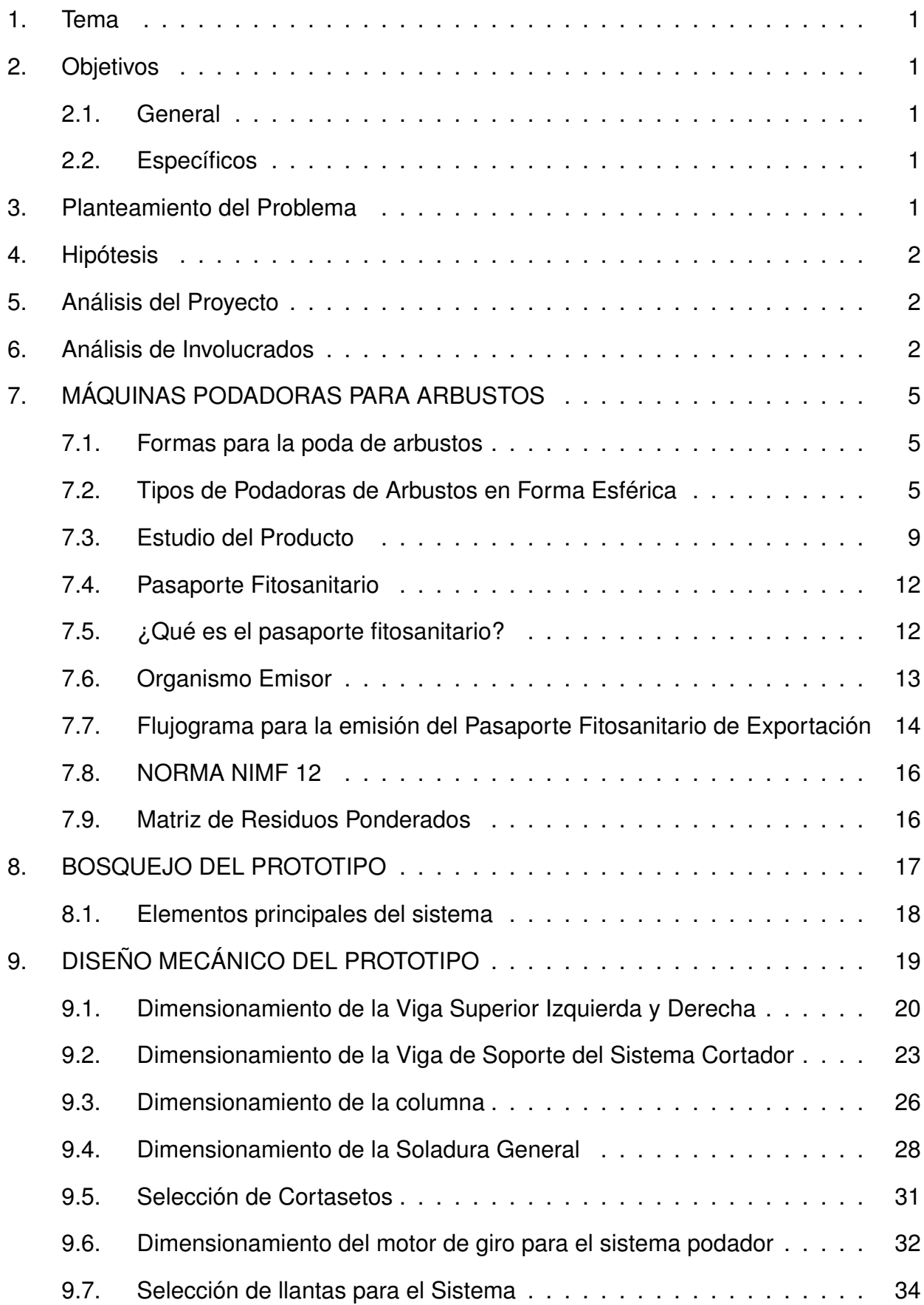

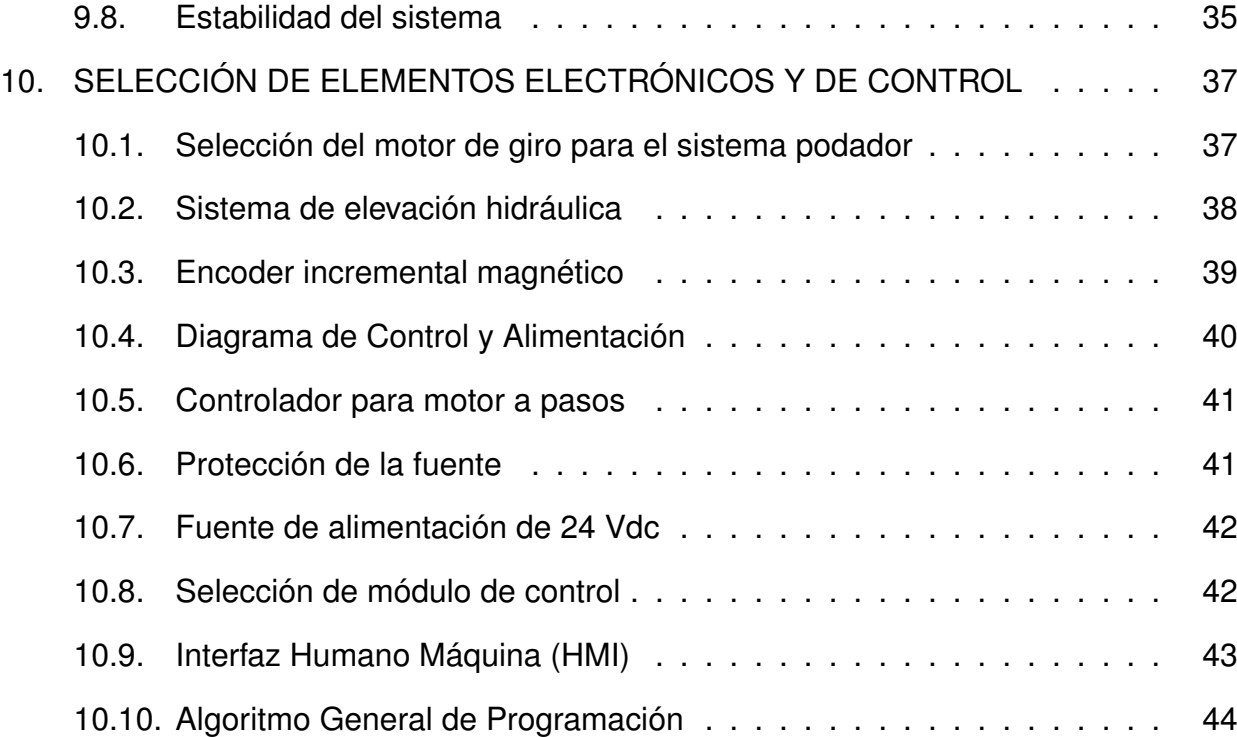

#### **ÍNDICE DE FIGURAS**

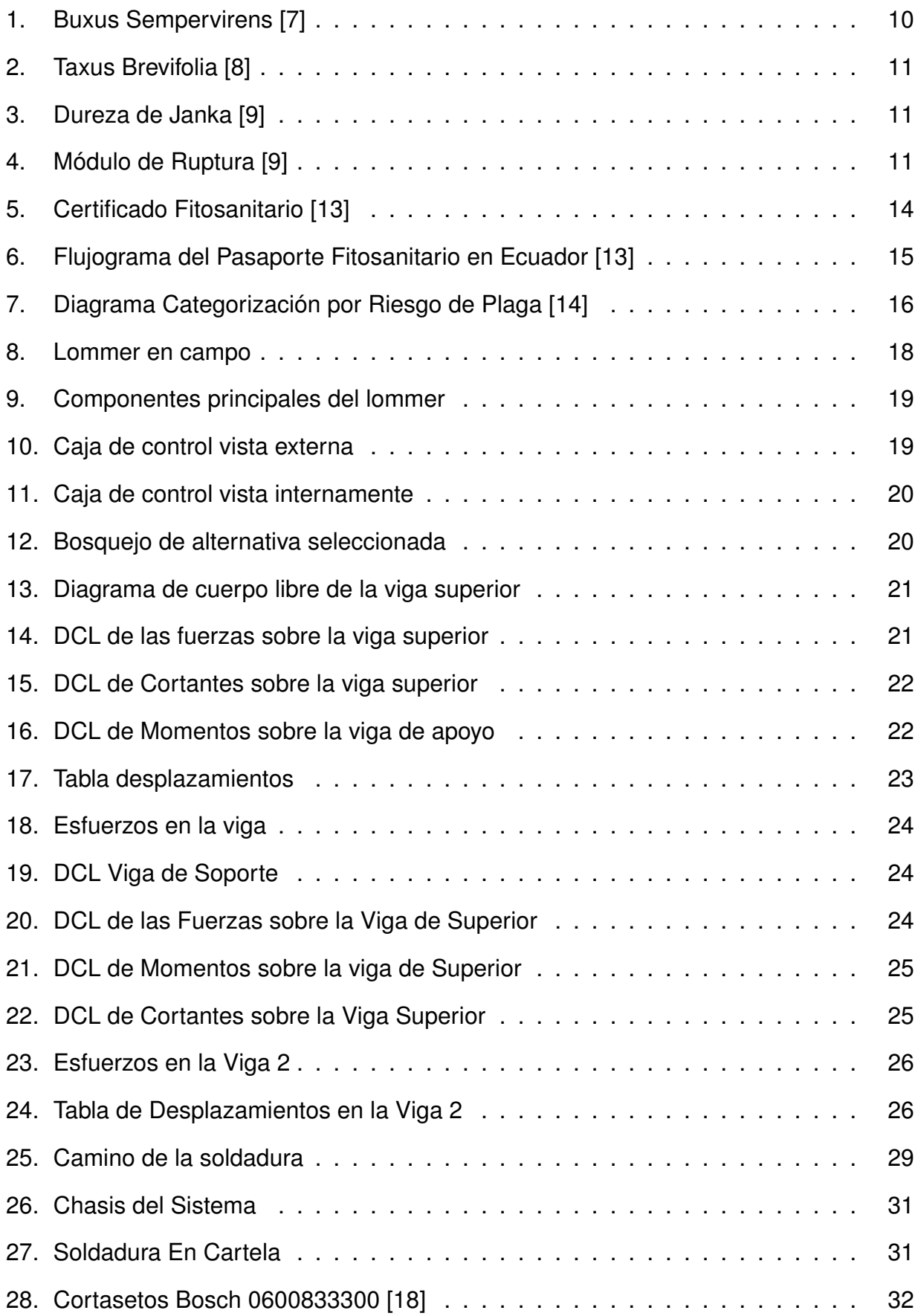

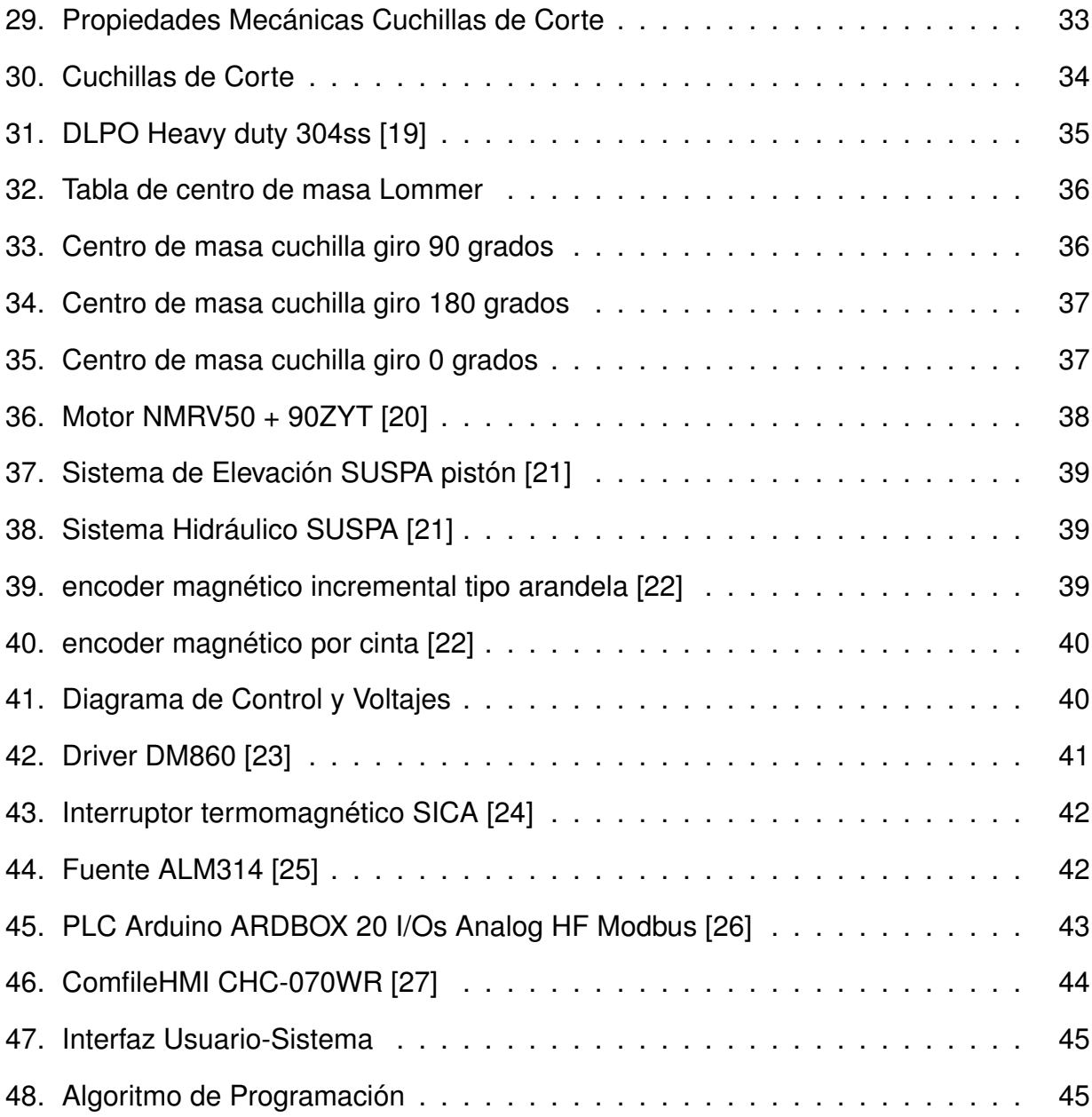

#### **ÍNDICE DE TABLAS**

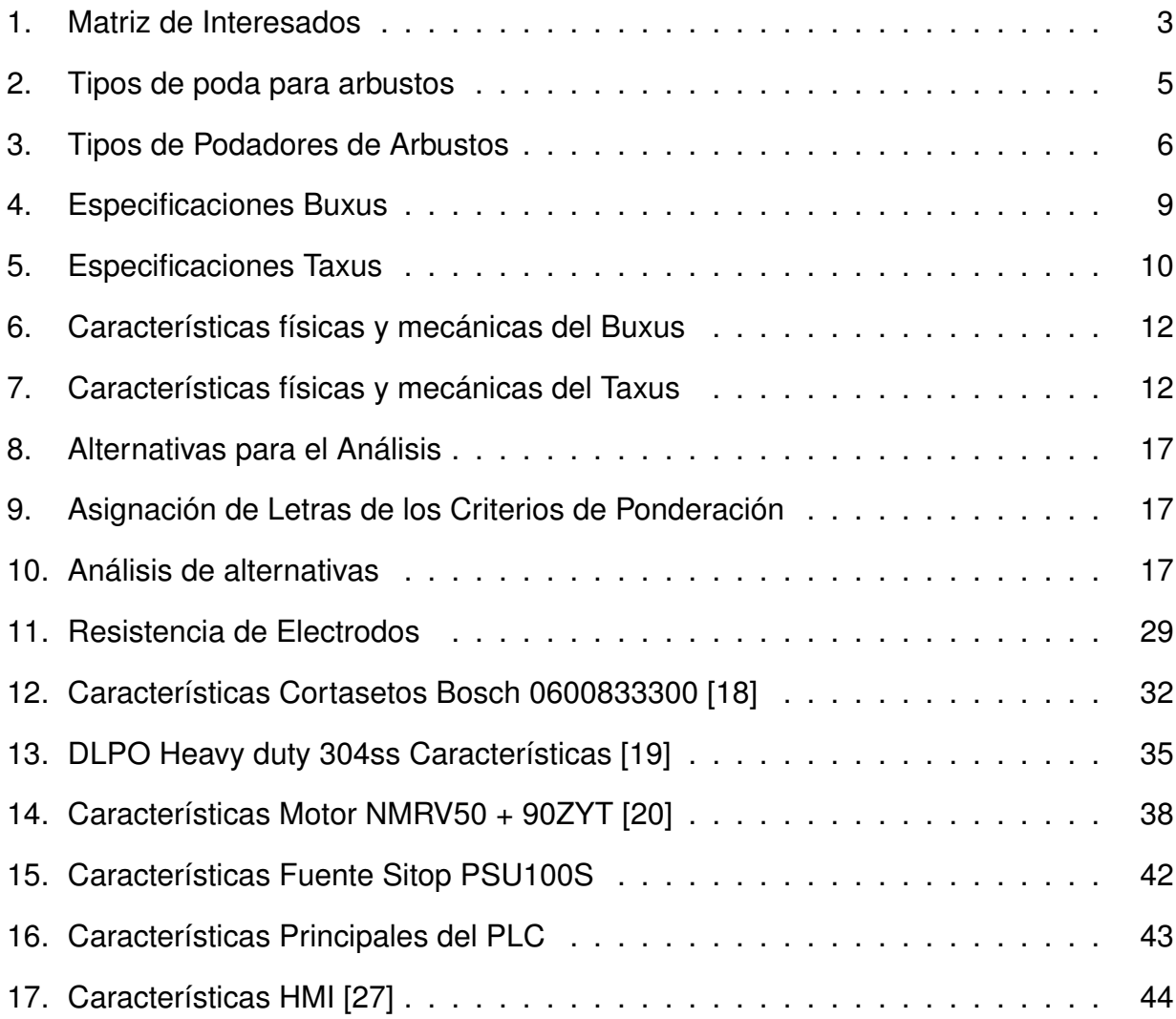

#### **ÍNDICE DE ANEXOS**

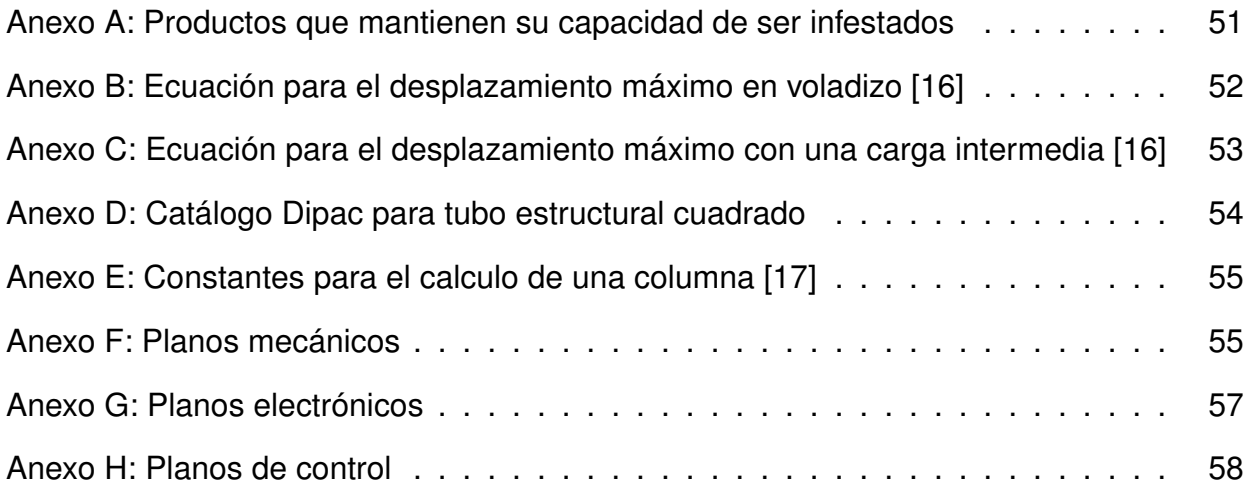

#### **1. Tema**

Diseño y Dimensionamiento de un lommer Industrial para podar arbustos Buxus y Taxus en forma esférica siguiendo los estándares del pasaporte fitosanitario.

#### **2. Objetivos**

#### **2.1. General**

Diseñar un lommer Industrial para podar arbustos Buxus y Taxus en forma esférica siguiendo los estándares del pasaporte fitosanitario.

#### **2.2. Específicos**

- Documentar los principios técnicos para una poda de arbusto con estándares fitosanitarios de arbustos buxus y taxus.
- Investigar los tipos de mecanismos implementados en el mercado para podadoras de arbustos buxus y taxus.
- Dimensionar los mecanismos y componentes del lommer para podar arbustos buxus y taxus.
- Diseñar los elementos mecánicos del lommer para la sujeción de la podadora y rotación de las cuchillas.
- Simular el prototipo de lommer para podar arbustos buxus y taxus en forma de una esférica.
- Diseñar una interfaz de comunicación amigable con el usuario para la operación de la máquina.

#### **3. Planteamiento del Problema**

Las empresas agrícolas enfocadas en la reducción de tiempos debido a que la demora en la poda de los arbustos provoca pérdidas económicas puesto que los podadores toman demasiado tiempo por cada arbusto ya que no se cuenta con un equipo que permita una

poda precisa y rápida por lo cual se busca mejorar la precisión en la poda esférica donde no se encuentran resultados iguales en los arbustos, debido a la demanda de este producto se ha provocado tiempos muertos y cuellos de botella en el podado de los arbustos por ser una actividad repetitiva durante toda la semana, a su vez para la comercialización y exportación de productos agrícolas es necesario contar con la aprobación del pasaporte fitosanitario según la norma NIMF 12 en el momento de la exportación.

#### **4. Hipótesis**

El lommer permitirá reducir los tiempos y costos del podado industrial, aumentando la precisión en el formado de arbustos buxus y taxus para calificar al pasaporte fitosanitario y exportar estos arbustos a la Unión Europea. El lommer permitirá podar un arbusto buxus y taxus en 15 segundos dando una forma normalizada de una esfera de 60 cm,70 cm y 80 cm de diámetro.

#### **5. Análisis del Proyecto**

En la realización de un lommer para podar arbustos Buxus y Taxus en forma esférica, siguiendo los estándares del pasaporte fitosanitario para la industria, existen factores variables que afectan directamente en el diseño del proyecto tales como:

- **Estatura del usuario.**
- Peso del usuario.
- Condiciones climáticas de la zona de uso del prototipo.
- Durabilidad de los componentes.
- Velocidad de desplazamiento del usuario.

#### **6. Análisis de Involucrados**

El análisis de involucrados se realiza para identificar los diferentes grupos que tienen una relación ya sea directa o indirecta con la problemática seleccionada, donde también se deben incluir organismos e instituciones que ayuden o perjudiquen al proyecto. Estos grupos

a su vez pueden realizar contribuciones externas como un financiamiento que ayude en la producción del proyecto como se muestra en la Tabla 1, la matriz presentada es importante en el desarrollo del proyecto debido a que al sistema se lo considera como un producto tomando en cuenta que el sector agrícola exportador privado es el principal interesado en el desarrollo y la implementación del sistema.

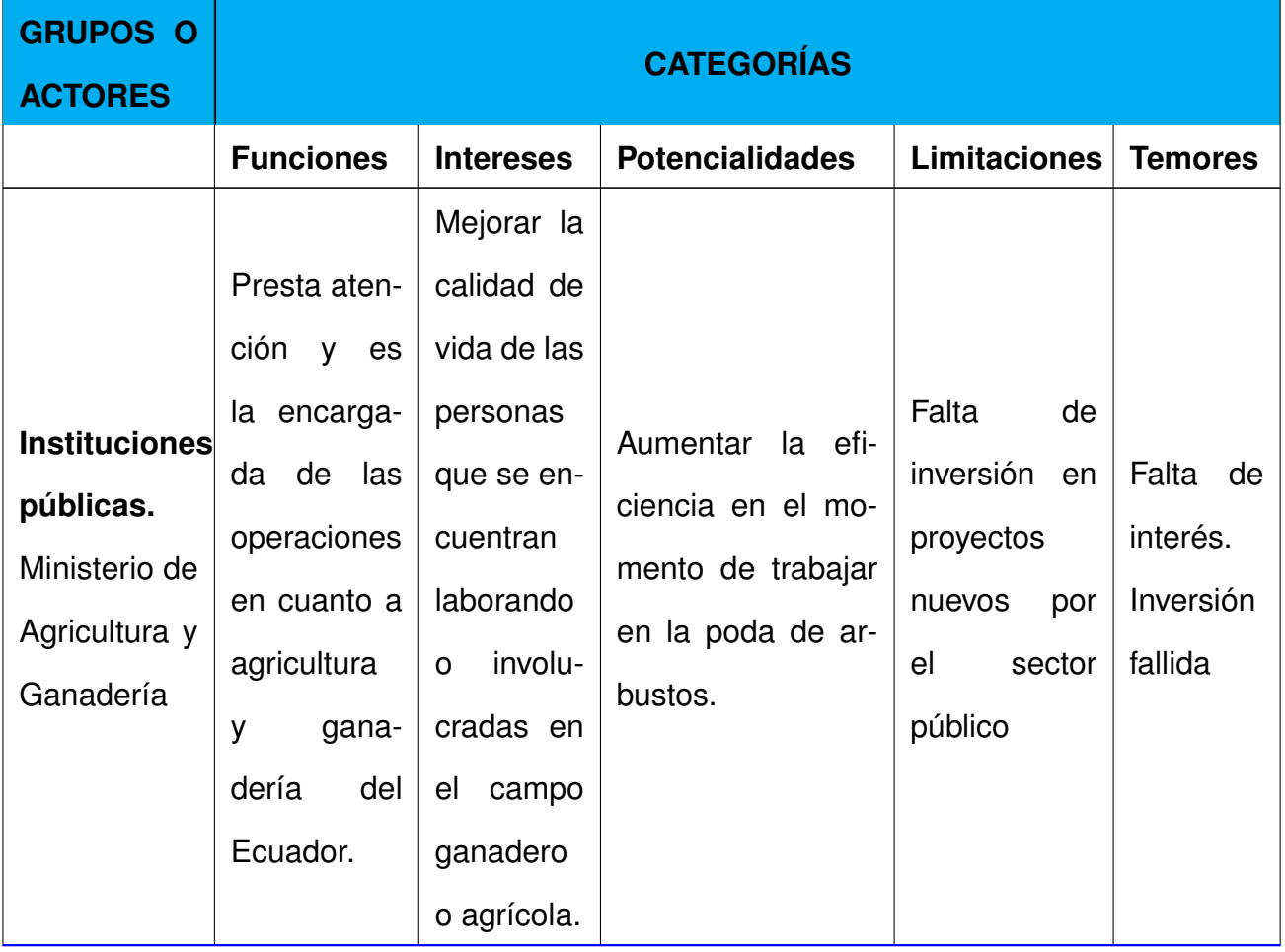

**Tabla 1.** Matriz de Interesados

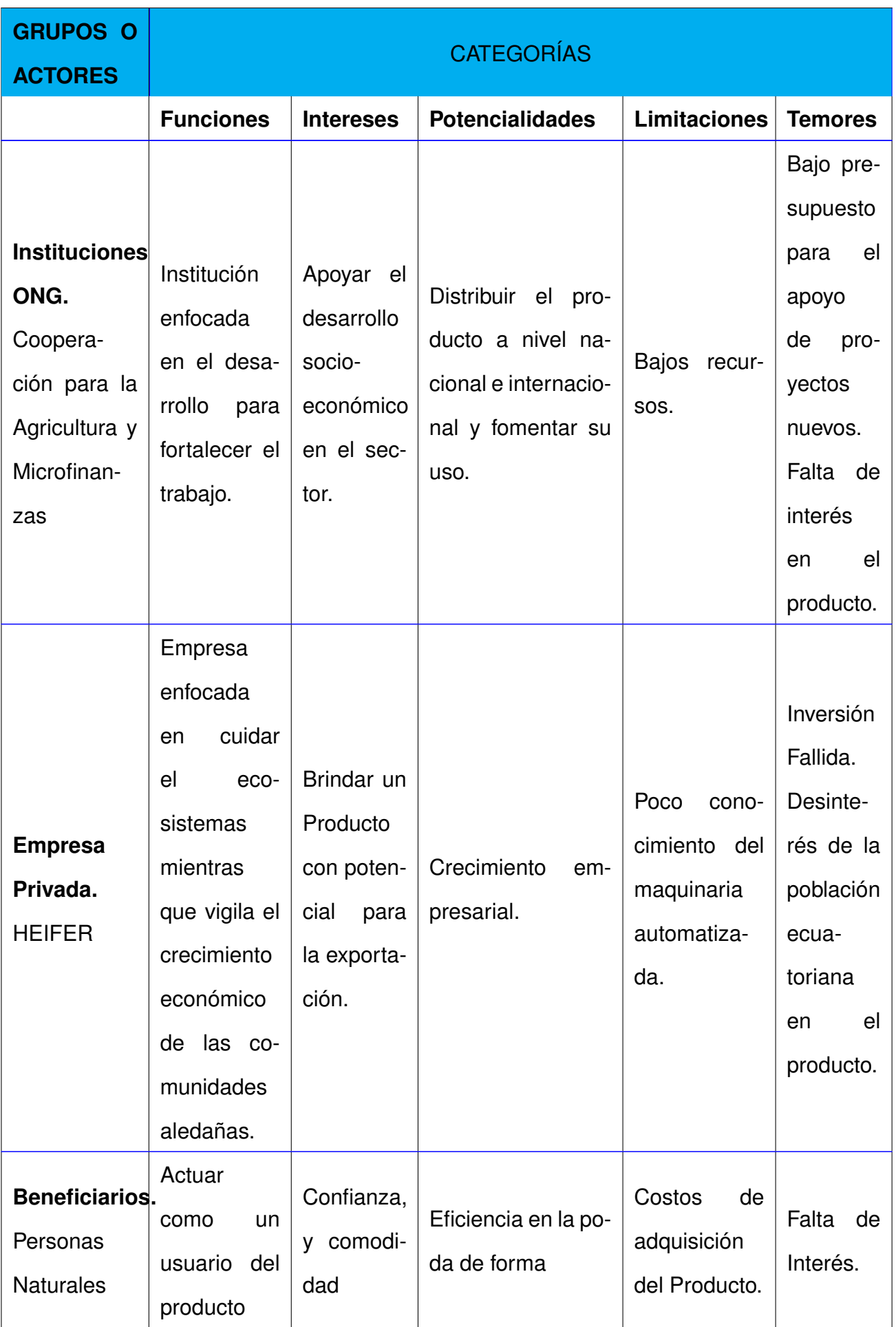

#### **7. MÁQUINAS PODADORAS PARA ARBUSTOS**

#### **7.1. Formas para la poda de arbustos**

Existen distintas formas que permiten podar arbustos y que estos conserven su forma, en la Tabla 2 se visualiza un cuadro comparativo entre los diferentes métodos de poda donde cada uno de ellos es considerado mecánico y abrasivo [1].

| Poda de Formación            | <b>Poda de Despunte</b>     | <b>Poda de Recorte</b>      |
|------------------------------|-----------------------------|-----------------------------|
|                              |                             | Este tipo de poda se rea-   |
| En este tipo de poda se uti- | El fin de la poda de des-   | liza a conveniencia del     |
| liza la habilidad del poda-  | punte es el de aportar vo-  | usuario debido a que no     |
| dor para dar formas a los    | lumen al arbusto y a su vez | ayuda al arbusto pero si    |
| arbustos ya sean geomé-      | aumentar la densidad del    | conviene en cuanto a man-   |
| tricas, letras, etc.         | mismo sin realizar cortes   | tener una forma adecuada    |
|                              | excesivos o innecesarios.   | y evitar el crecimiento ex- |
|                              |                             | cesivo.                     |

**Tabla 2.** Tipos de poda para arbustos

El tipo de poda que se va a utilizar en este proyecto es la poda de Formación y Recorte, debido a que la poda se realiza periódicamente sobre el arbusto para mantener una forma esférica con diámetros previamente establecidos.

#### **7.2. Tipos de Podadoras de Arbustos en Forma Esférica**

En la Tabla 3 se visualiza diferentes opciones de máquinas podadoras de arbustos con distintos tipos de forma conservando el corte esferico como principio de funcionamiento.

**Tabla 3.** Tipos de Podadores de Arbustos

| Nombre de Má-<br>quina          | <b>Cuchillas de Corte</b> | Diámetros Peso |       | <b>Potencia</b><br><b>Motor</b>      | <b>Dimensiones</b>      | Fotografía |
|---------------------------------|---------------------------|----------------|-------|--------------------------------------|-------------------------|------------|
| Globe/Cone<br>EZ<br>Trimmer [2] | $P_{\odot}$               | 60 - 178<br>cm | 80 kg | $1,5 - 2$ HP<br>Husqvarna<br>143R-II | 560 x 1000 x 1200<br>mm |            |
| Lommers Crown<br>Mower [3]      | U                         | 15 - 45 cm     | 20 kg | $0,8 - 1$ HP<br>Husqvarna<br>226R    | 550 x 550 x 1400<br>mm  |            |

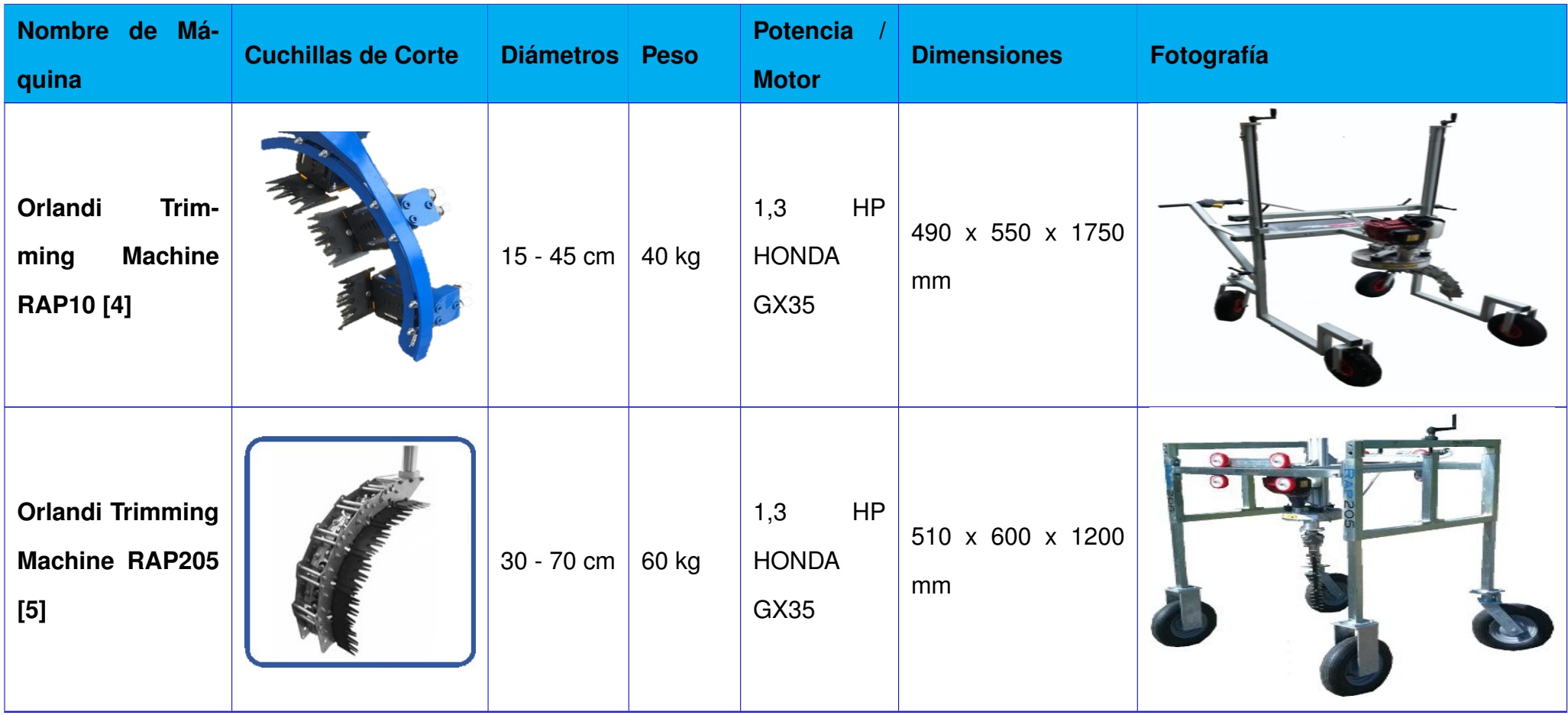

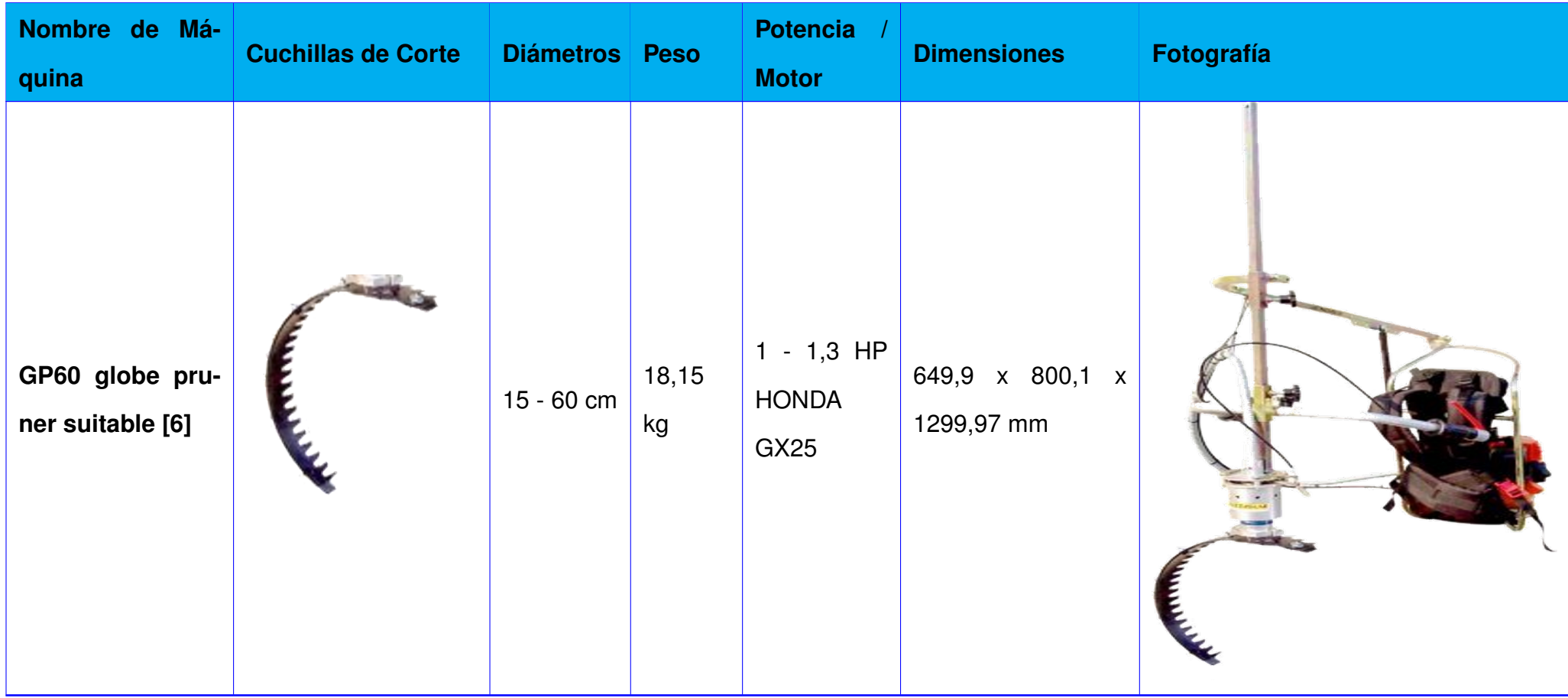

#### **7.3. Estudio del Producto**

#### **7.3.1. Arbustos**

#### **7.3.1.1 Buxus**

En la Tabla 4 se muestran las características del arbusto buxus.

| <b>Nombre Científico</b>        | <b>Buxus Sempervirens</b>                        |
|---------------------------------|--------------------------------------------------|
| <b>Nombre Común</b>             | Buxus, Boxwood, Com-<br>mon Box                  |
| <b>Distribución</b>             | Europa, USA, África, Asia                        |
| Color de Madera                 | Color de Madera Crema<br>Claro, Oscurece con luz |
| Resistencia a la Pudri-<br>ción | Duradero                                         |
| <b>Crecimiento</b>              | 15cm/año                                         |

**Tabla 4.** Especificaciones Buxus

Este pequeño árbol, como se muestra en la Figura 1, perteneciente al género buxus es una especie arbórea pequeña de hoja perenne y follaje muy ramificado. Puede alcanzar en su hábitat natural 12 metros de altura, pero si se cultiva es habitual dejar que crezca hasta aproximadamente 3 metros por lo que se considera un arbusto; este arbusto se desarrolla salvajemente en áreas de arbustos colinas y otros terrenos rocosos en Europa y Asia. Sus tallos son muy ramificados y están cubiertos de corteza, y la apariencia de la corteza cambia según la edad del arbusto. Es un tipo de crecimiento muy lento por lo que es mejor tolerar la multiplicación por esquejes. Si la reproducción se realiza mediante semillas el desarrollo total de buxus sempervirens puede llevar mucho tiempo. Se puede podar para mantener su forma natural o para convertirlo en setos y así decorar el jardín o el interior de la casa; en el caso del buxus, se lo puede podar en cualquier época del año [7].

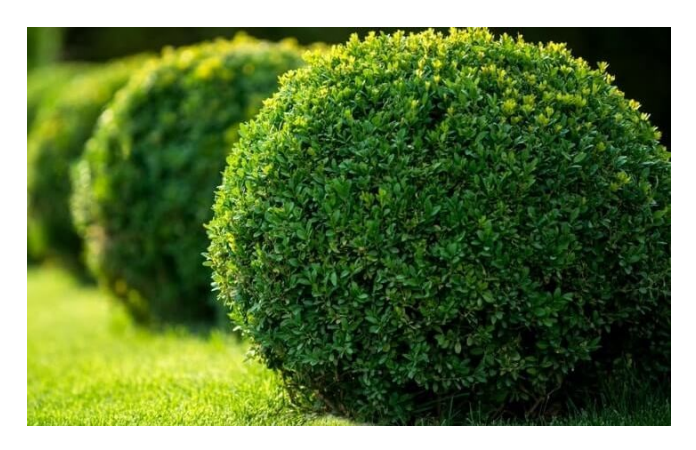

**Figura 1.** Buxus Sempervirens [7]

#### **7.3.1.2 Taxus**

En la Tabla 5 se muestran las características del arbusto Taxus.

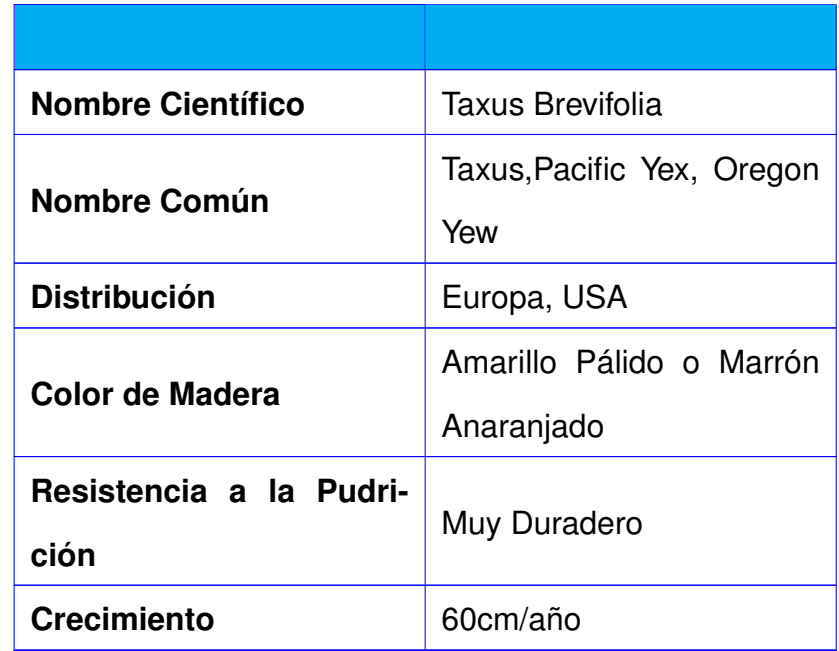

#### **Tabla 5.** Especificaciones Taxus

Taxus brevifolia es un arbusto conífero perteneciente a la familia Taxaceae como se muestra en la Figura 2, también se lo conoce como el tejo del Pacífico. Es una planta de tamaño mediano que puede llegar a superar los 20 metros de altura; también es bastante largo. El tejo del Pacífico es una especie nativa de América del Norte. Se puede encontrar en áreas como la costa del Pacífico del sureste de Alaska, el sur de los Estados Unidos de América, el oeste de Columbia Británica y el Pacífico. Crece a alturas que van de 0 a 2200 metros sobre el nivel del mar, tanto en bosques abiertos como en bosques espesos [8].

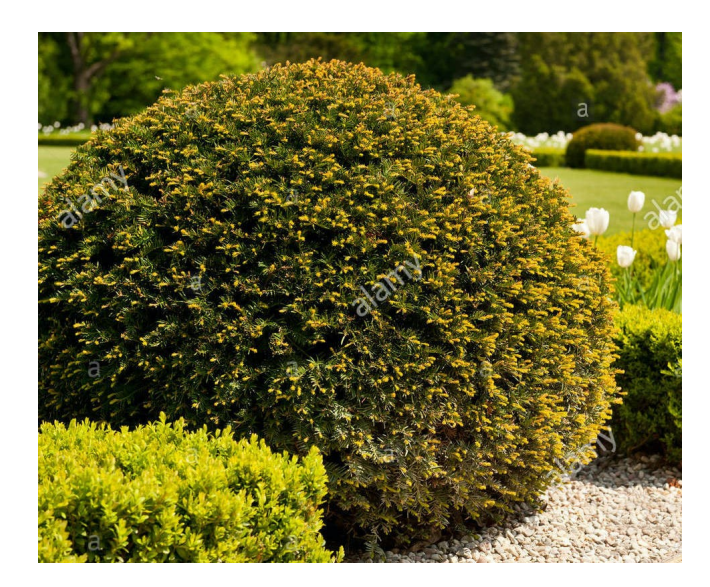

**Figura 2.** Taxus Brevifolia [8]

#### **7.3.2. Características físicas y mecánicas del producto**

Para realizar un diseño se debe considerar las características físicas y mecánicas de los productos con los que se va a trabajar, en los arbustos el corte que se va a realizar es un corte tangencial por lo cual es muy importante la Dureza de Janka para determinar la resistencia del arbusto en cuanto a golpes, abolladuras y desgaste, por lo tanto, este valor es muy importante para predecir la dificultad de lijar o aserrar un arbusto como se muestra en la Figura 3.

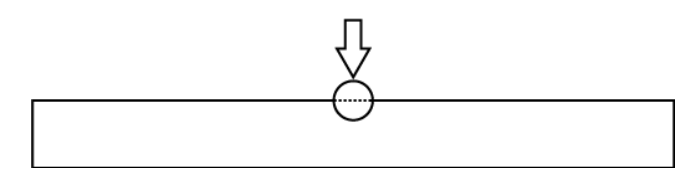

**Figura 3.** Dureza de Janka [9]

A su vez se analiza el módulo de ruptura, al cual también se lo conoce como resistencia a la flexión conocido como una medida de la resistencia de un espécimen antes de que este se rompa como se muestra en la Figura 4. Muy importante para poder determinar la resistencia general de la madera midiendo la fuerza necesaria para poder romperla [9].

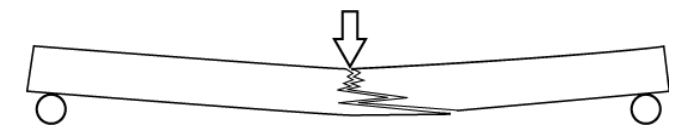

**Figura 4.** Módulo de Ruptura [9]

#### **7.3.3. Características físicas y mecánicas del arbusto Buxus**

En la Tabla 6 se muestra las características físicas y mecánicas del arbusto buxus [10] las cuales van a ser consideradas en el diseño del sistema.

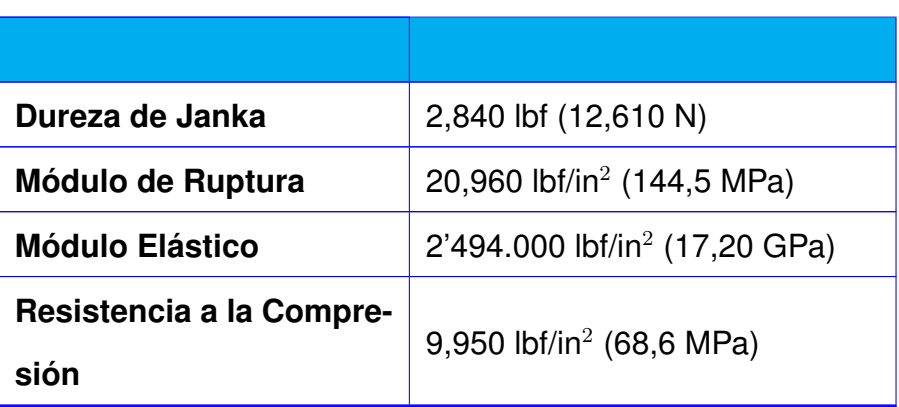

**Tabla 6.** Características físicas y mecánicas del Buxus

#### **7.3.4. Características físicas y mecánicas del arbusto Taxus**

En la Tabla 7 se muestras las características físicas y mecánicas del arbusto taxus [9] las cuales van a ser consideradas en el diseño del sistema.

| Dureza de Janka                  | 1,600 lbf (7,120 N)                      |
|----------------------------------|------------------------------------------|
| <b>Módulo de Ruptura</b>         | 15,200 lbf/in <sup>2</sup> (104,8 MPa)   |
| <b>Módulo Elástico</b>           | 1'350.000 lbf/in <sup>2</sup> (9,31 GPa) |
| Resistencia a la Compre-<br>sión | 8,100 lbf/in <sup>2</sup> (55,9 MPa)     |

**Tabla 7.** Características físicas y mecánicas del Taxus

#### **7.4. Pasaporte Fitosanitario**

#### **7.5. ¿Qué es el pasaporte fitosanitario?**

Según el ministerio de Agricultura, Pesca y Alimentación de España en [11] donde dice que: "El Pasaporte fitosanitario es el documento que garantiza que los vegetales, productos vegetales y otros objetos que los acompañan, han sido sometidos a los controles y/o trata-

mientos fitosanitarios que exige la normativa vigente, y por lo tanto, se encuentran libres de plagas de cuarentena.

Existen dos tipos de pasaporte que se diferencian del que se utiliza de forma habitual para la circulación intercomunitaria (Pasaporte Fitosanitario PF), y que llevan un distintivo que los identifica:

- Pasaporte Fitosanitario para Zona Protegida, con distintivo "ZP": se utiliza cuando el destino de la mercancía es una Zona Protegida para una plaga determinada oficialmente por los Organismos Competentes.
- Pasaporte Fitosanitario de Sustitución, con distintivo "RP": se puede autorizar cuando un comerciante mezcla o divide partidas que ya se acompañan de Pasaporte Fitosanitario. Este Pasaporte sustituye al de origen, y en él siempre se identifica el número de registro del Productor original del material vegetal"

La normativa vigente para este Pasaporte se basa en la Convención Internacional de Protección Fitosanitaria. El documento es expedido antes del despacho aduanero [12].

#### **7.6. Organismo Emisor**

Lo emite la Subdirección General de Sanidad Vegetal [13], Dirección General de Agricultura (Ministerio de Agricultura, Pesca y Alimentación) y consejerías de Agricultura de las Comunidades Autónomas como se muestra en la Figura 5.

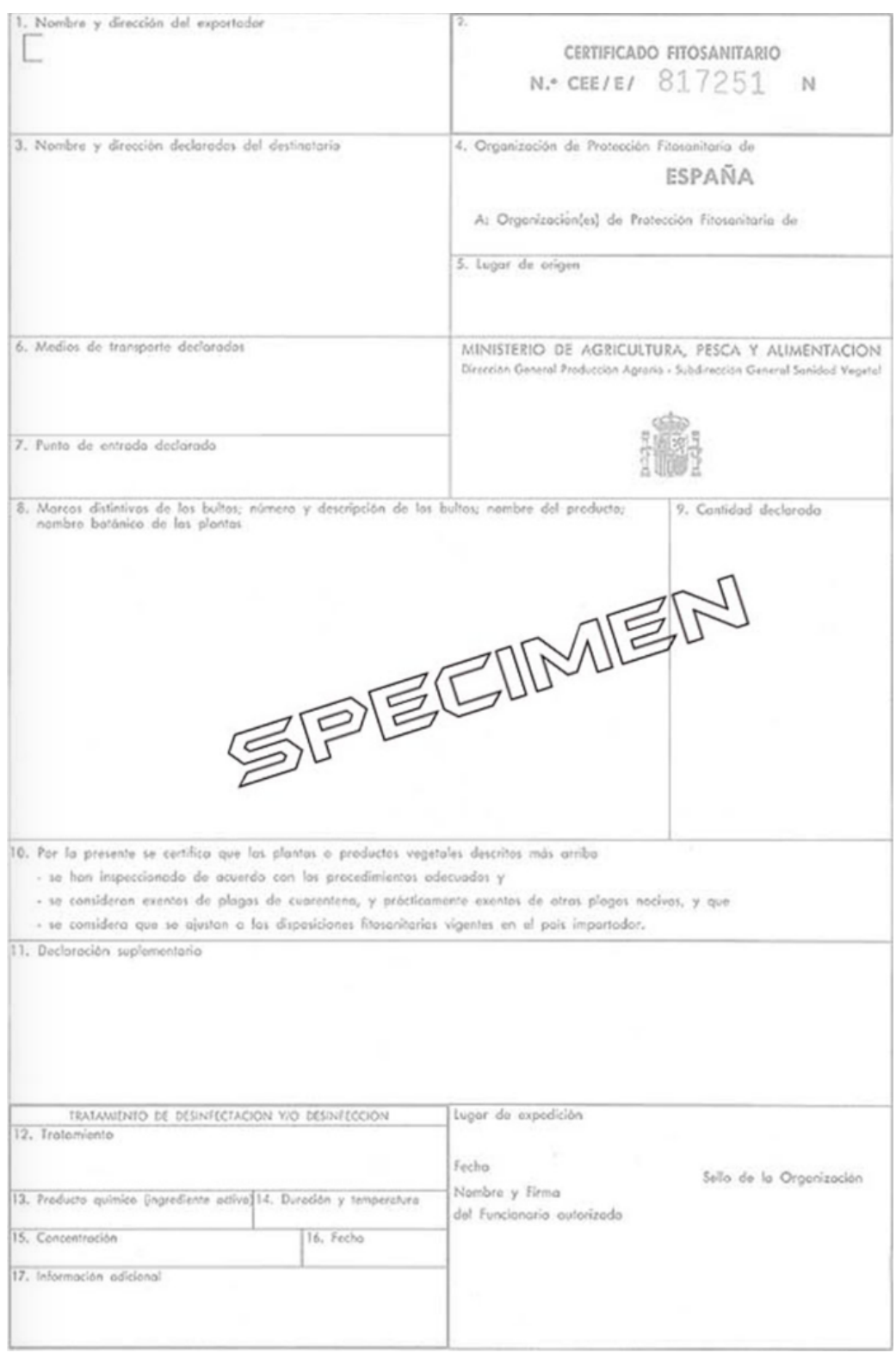

**Figura 5.** Certificado Fitosanitario [13]

#### **7.7. Flujograma para la emisión del Pasaporte Fitosanitario de Exportación**

En la Figura 6 se muestra el procedimiento necesario para la obtención del pasaporte fitosanitario en Ecuador [13].

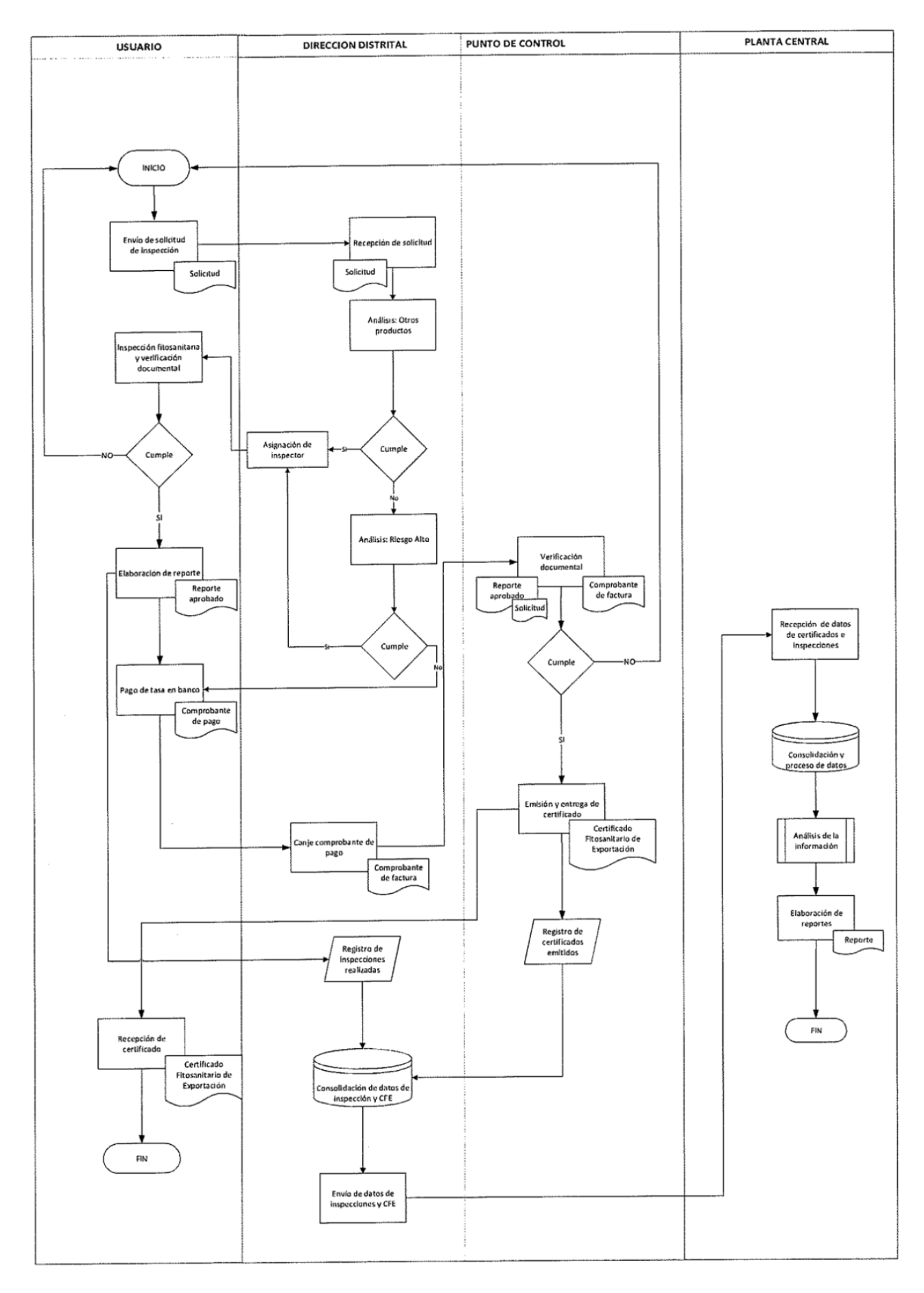

**Figura 6.** Flujograma del Pasaporte Fitosanitario en Ecuador [13]

#### **7.8. NORMA NIMF 12**

En la Figura 7 se muestra el Diagrama para la categorización de un producto dependiendo del riesgo de plagas que tiene, donde el proceso a realizarse en este proyecto se encuentra dentro de la categoría 4 debido a que el arbusto mantiene su capacidad de ser infectado una vez que el proceso de poda ha terminado [14], categorizando el proceso como se muestra en el Anexo A.

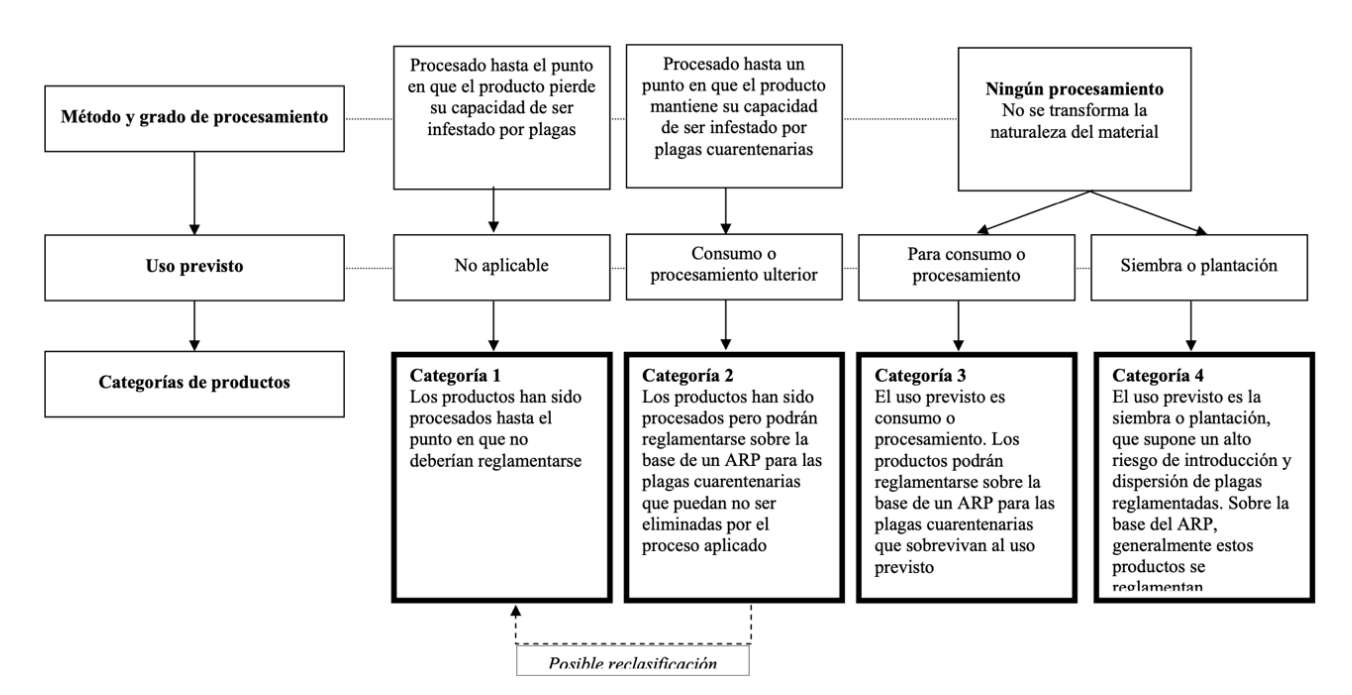

**Figura 7.** Diagrama Categorización por Riesgo de Plaga [14]

#### **7.9. Matriz de Residuos Ponderados**

La matriz de residuos ponderados permite determinar cuál de las alternativas generadas en la matriz morfológica es la óptima para basar el diseño del sistema, esta selección se la realiza mediante criterios específicos de evaluación. En la Tabla 10 se presentan los resultados de los 5 criterios de ponderación para comparar entre 4 alternativas asignándolas como se muestra en la Tabla 8. Como resultado la Alternativa 1 con un valor de 0.295 es la mejor opción para basar el diseño del sistema debido a que tomando en cuanta los criterios de movilidad, precisión, tamaño, seguridad y peso. La alternativa 1 es la que mas se adapta a las ideas sugeridas por el usuario para el bosquejo del proyecto. En la Tabla 9 se indica el significado de las letras asignadas a los criterios de ponderación.

| <b>ALTERNATIVA</b> | <b>NOMBRE</b>                        |
|--------------------|--------------------------------------|
|                    | EZGlobe/ConeTrimmer [2]              |
| 2                  | Lommers CrownMower [3]               |
| 3                  | Orlandi TrimmingMachine<br>RAP10[4]  |
|                    | Orlandi TrimmingMachine<br>RAP205[5] |

**Tabla 8.** Alternativas para el Análisis

**Tabla 9.** Asignación de Letras de los Criterios de Ponderación

| <b>ASIGNACIÓN</b> | <b>CRITERIOS</b> |
|-------------------|------------------|
| А                 | Movilidad        |
| в                 | Precisión        |
| r.                | Selección Tamaño |
| n                 | Seguridad        |
| F                 | Peso             |

**Tabla 10.** Análisis de alternativas

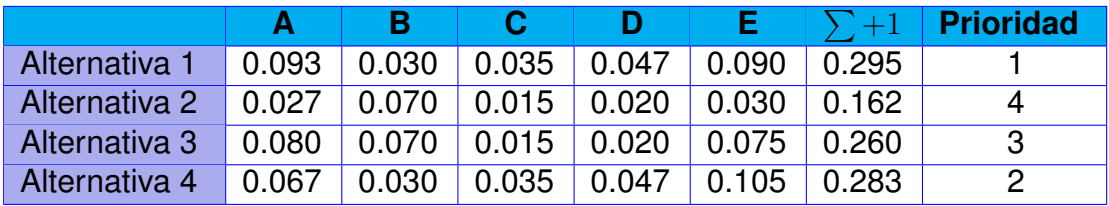

#### **8. BOSQUEJO DEL PROTOTIPO**

Para el diseño del lommer, se deben tomar en cuenta distintos aspectos importantes para su altura: la mesa de control y empuje debe estar a 90 cm del suelo aproximadamente según [15], el diámetro máximo de corte de un arbusto es de 80 cm y la altura del tallo es de 10 cm. La altura del sistema puede variar 30 cm por lo cual el sistema tendrá una altura de 140 cm. En la mesa de control se utiliza un tablero MDP RH Novopan que cumpla con la norma EN-321.MDP. El tablero deberá ser fresado para poder colocar los elementos en su lugar y a su vez este tablero debe soportar las condiciones climáticas a las que sea expuesto como se muestra en la Figura 8. El sistema permite que la cuchilla de corte gire de tal manera que los corta setos roten para así podar el arbusto que se desee. La alternativa que se proponer consiste, en una estructura móvil que en su centro tiene un sistema que dependiendo de su diámetro junto con las cortadoras de setos dará forma al arbusto. Esta

estructura rota debido a un motor colocado en la parte superior de la viga superior donde se encuentra instalado un sistema de elevación hidráulico para variar la altura del lommer dependiendo del arbusto que se vaya a podar, el sistema es controlado desde un HMI, a su vez se tiene una mesa de control donde se encuentran los elementos de control y la base para empujar el lommer.

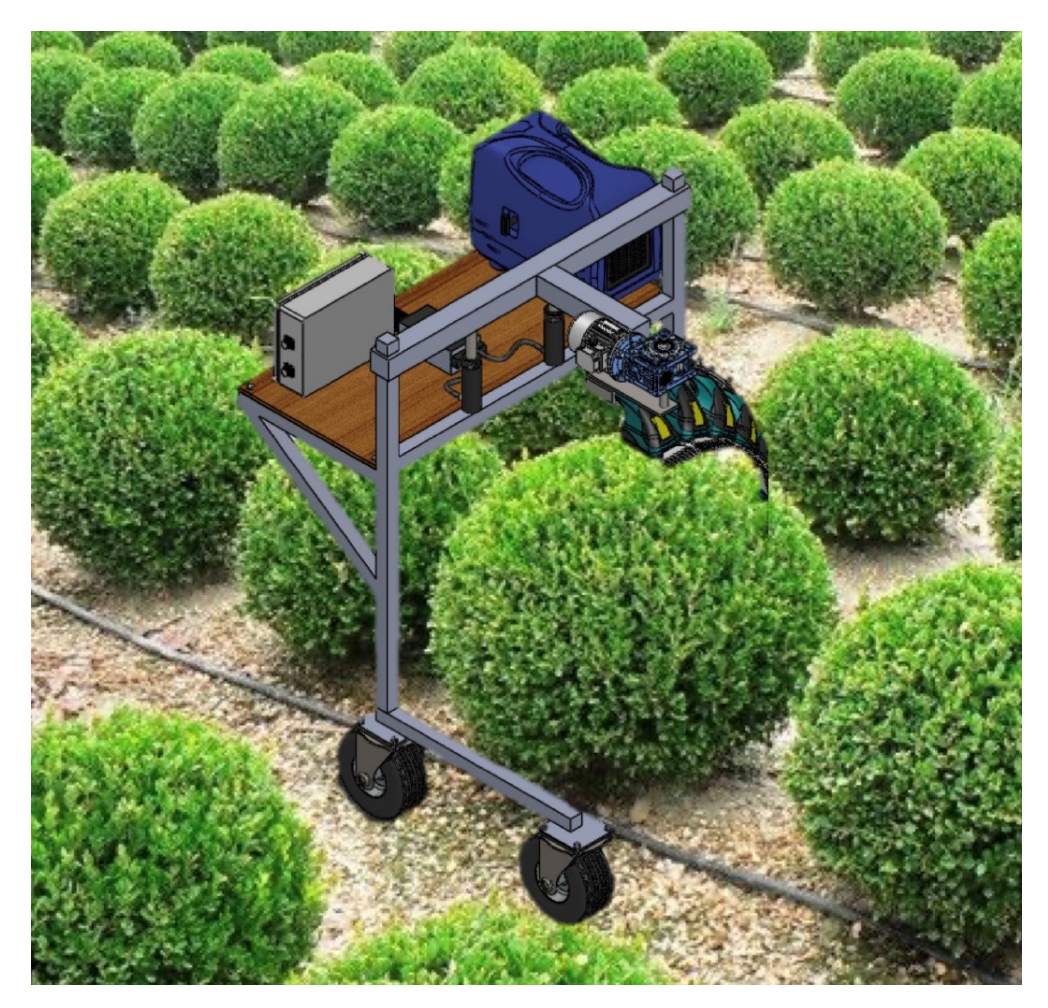

**Figura 8.** Lommer en campo

#### **8.1. Elementos principales del sistema**

En la Figura 9, Figura 10 y Figura 11 se muestra los elementos principales que componen el sistema lommer industrial para podar arbustos buxus y taxus en forma esférica siguiendo los estándares del pasaporte fitosanitario.

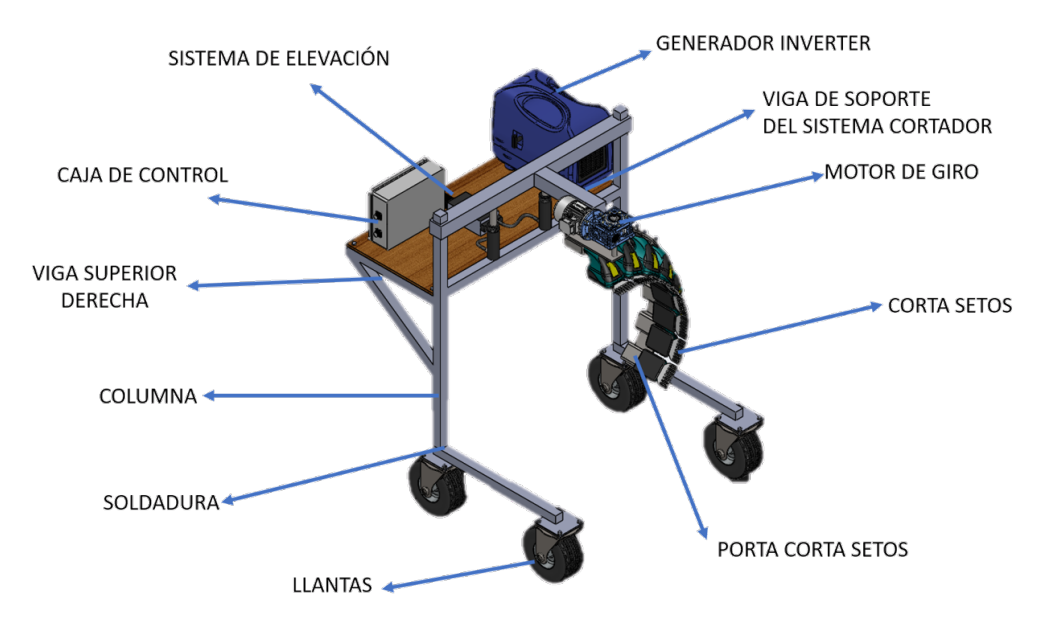

**Figura 9.** Componentes principales del lommer

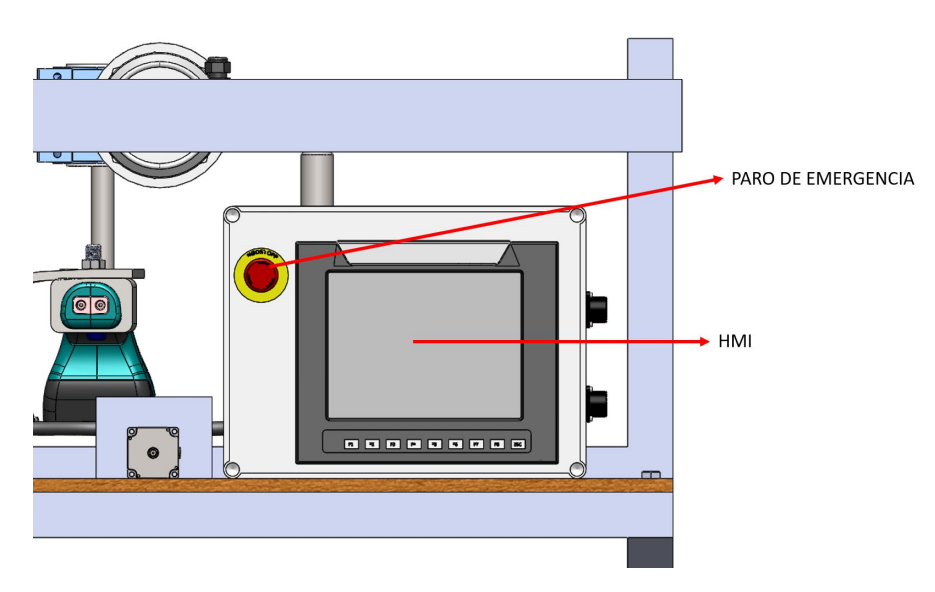

**Figura 10.** Caja de control vista externa

#### **9. DISEÑO MECÁNICO DEL PROTOTIPO**

Una vez realizado el análisis en la matriz de residuos ponderados se diseña la estructura principal del lommer mediante cálculos matemáticos para obtener los elementos mecánicos que componen el sistema. En la Figura 12 se presenta los elementos principales a ser diseñados debido a que estos son los que soportan mayor carga para luego estandarizar la estructura, en todo el sistema se va a considerar un factor de seguridad en carga de 2,5 debido a que el sistema soportará la carga de los elementos y cargas adicionales del usuario que son indeterminadas.

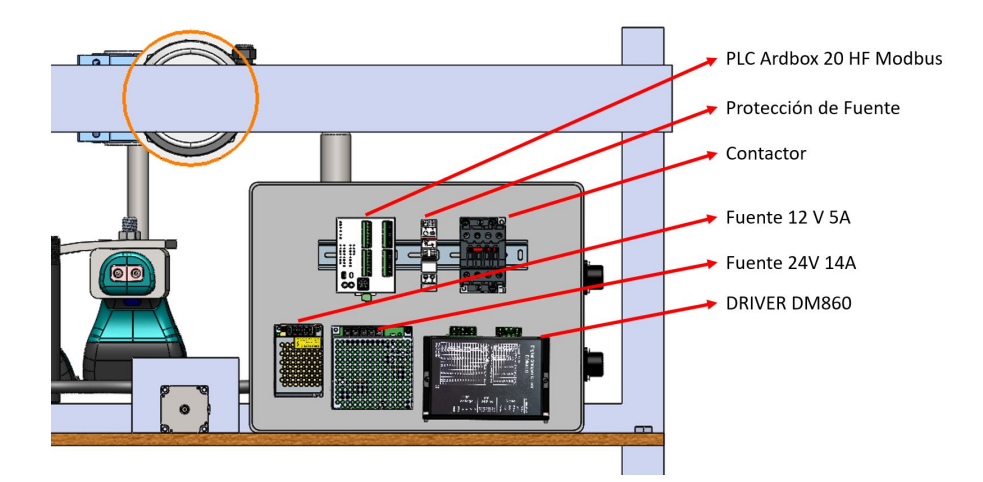

**Figura 11.** Caja de control vista internamente

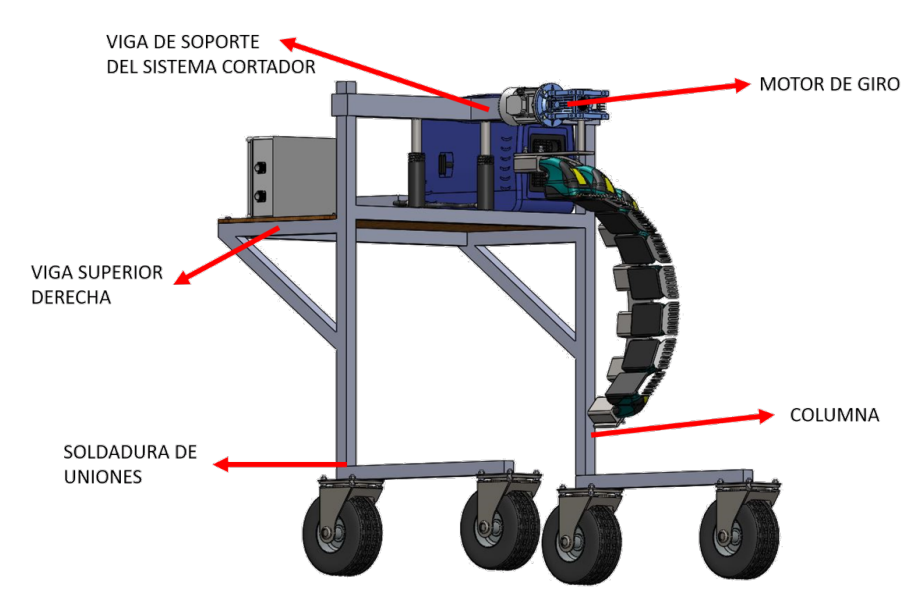

**Figura 12.** Bosquejo de alternativa seleccionada

#### **9.1. Dimensionamiento de la Viga Superior Izquierda y Derecha**

Se busca una viga que soporte el empuje de un humano que según [16] es de 12 Kgf considerado como  $F_1$  al multiplicarlo por la gravedad y a su vez un generador inverter encargado de la generación de la energía necesaria para alimentar el sistema el cual tiene un peso de 32 kg considerado como  $F_2$  al multiplicarlo por la gravedad. Para lo cual se realiza el siguiente diagrama de cuerpo libre como se muestra en la Figura 13.

Donde realizando el sumatorio de fuerzas y momentos se encuentra que:

$$
RxA = 902,52 \text{ N}
$$

$$
MA = 306,07 \text{ Nm}
$$

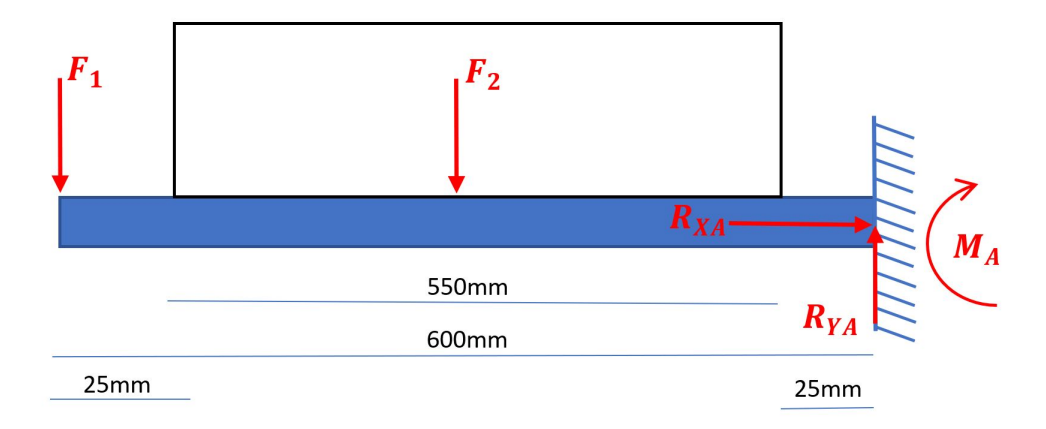

**Figura 13.** Diagrama de cuerpo libre de la viga superior

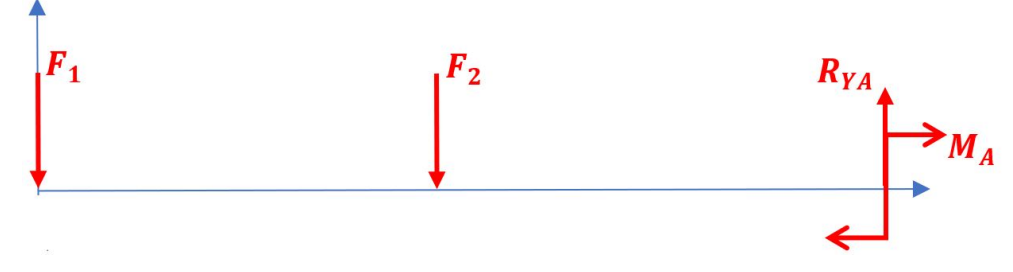

**Figura 14.** DCL de las fuerzas sobre la viga superior

Se conoce que el acero a utilizarse es un acero estructural ASTM A36, el cual tiene un Sy = 246 MPa, obteniendo el momento se aplica estos valor en la ecuación (1) y (2).

$$
\sigma = \frac{MC}{I} \tag{1}
$$

Donde

- $\sigma$  esfuerzo, en Pa;
- *M* Momento, en Nm;
- *C* Distancia del centroide al punto de análisis, en m.
- *I* Momento de Inercia, en  $m^4$ ;

$$
W = \frac{I}{C}
$$
 (2)

#### Donde

- *W* Módulo de resistencia de la sección, en cm<sup>3</sup>;
- *I* Momento de Inercia, en cm<sup>4</sup>;
- *C* Distancia del centroide al punto de análisis, en m.

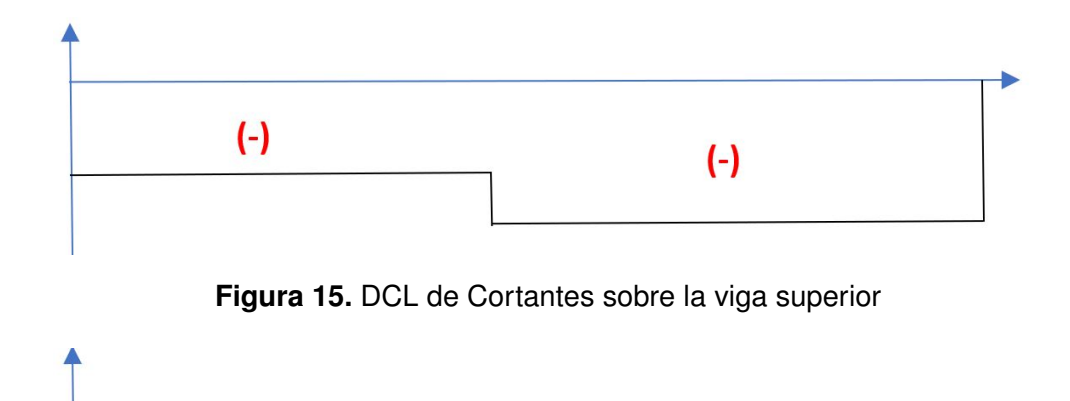

**Figura 16.** DCL de Momentos sobre la viga de apoyo

reemplazando (1) en (2) se obtiene:

$$
W = \frac{nM}{Sy}
$$

$$
W = 2 \text{ cm}^3
$$

Una vez calculados los valores anteriores con las ecuaciones de [17] se realiza el análisis por rigidez donde se va a considerar que la viga es un elemento de máquina con precisión moderada el cual debe cumplir con la ecuación (3) para obtener el máximo de deformación admisible.

$$
Y_{maxadm} = \frac{l}{2000} \tag{3}
$$

Donde

*l* longitud de la viga, en mm.

*Y* máxima deformación permitida, en mm.

Se debe tomar en consideración para obtener el valor del momento de inercial que se tiene dos fuerzas en la viga una carga en el extremo y una carga intermedia donde rigen las ecuaciones que se muestran en el Anexo B y Anexo C.

$$
Y_{adm} = \frac{F_1 l^3}{3EI} + \frac{F_2 a^3}{6EI} \times (a - 3l)
$$
\n(4)

- *E* modulo de Young, en GPa.
- *l* longitud de la viga, en mm.
- *Y* máxima deformación permitida, en mm.
- *a* distancia desde el extremo al punto de fuerza, en mm.

#### $I = 5.29$  cm<sup>4</sup>

Con estos datos se selecciona la viga a utilizarse en la estructura como apoyo, del Anexo D se selecciona un tubo estructural cuadrado con dimensiones 40 mm  $\times$  40 mm con espesor 1,5 mm cuya inercia es de 5,48 cm $4$ . Una vez obtenidos los resultados se simula la viga en el software Solidworks $\mathcal{B}$  Student Edition 2019 para realizar una análisis mediante elementos finitos y ver cómo se comporta el material. Como se muestra en la Figura 17 el desplazamiento máximo de la viga es de 0,026 mm y en la Figura 18 el esfuerzo máximo es  $de$  3,86x10 $<sup>8</sup>$  N/m<sup>2</sup> mientras que en cálculos se encontró que el valor del esfuerzo máximo</sup> es de 3,54x10<sup>8</sup> N/m<sup>2</sup> dando un error del 8% entre lo calculado y lo simulado.

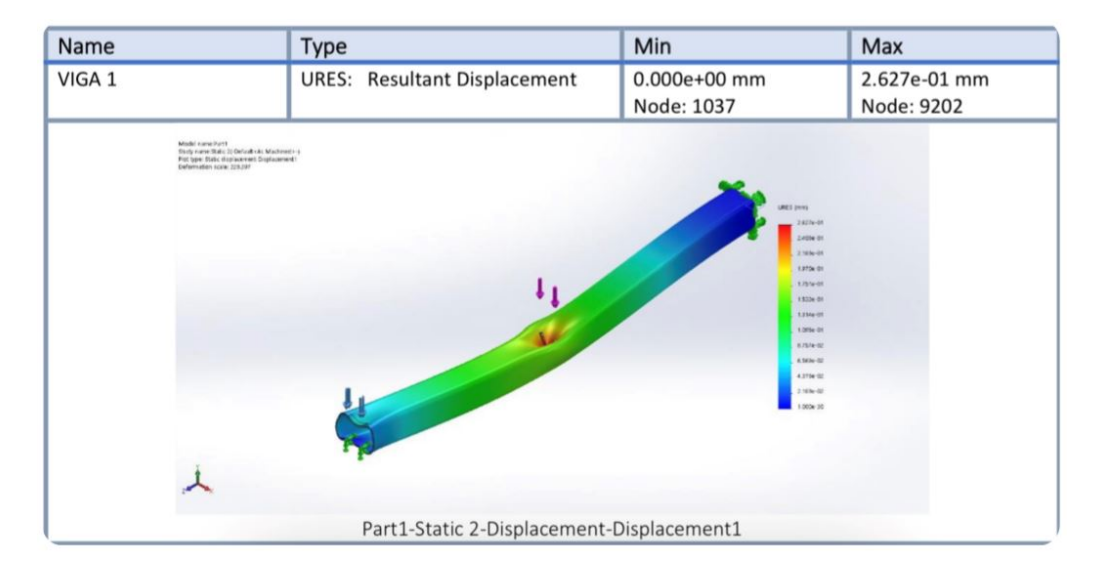

**Figura 17.** Tabla desplazamientos

#### **9.2. Dimensionamiento de la Viga de Soporte del Sistema Cortador**

Se necesita dimensionar una viga que soporte la estructura de corte que tiene un peso aproximado de 30 kg según la simulación con materiales del sistema en el software Solidworks<sup>®</sup> Student Edition 2019 y a su vez puede cargar un máximo de 8 corta setos

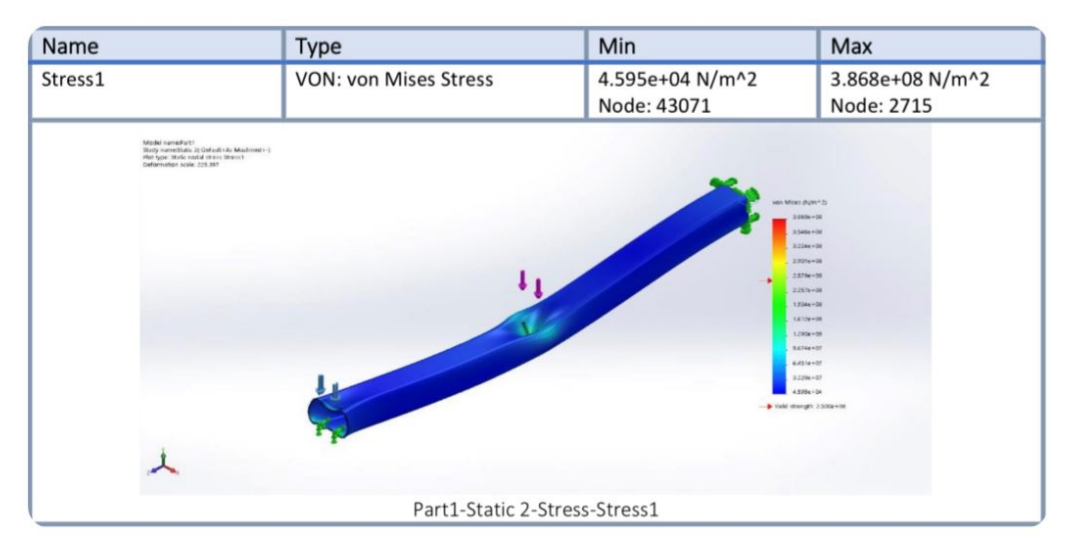

**Figura 18.** Esfuerzos en la viga

de 1,4 kg cada uno. Para lo cual se realiza el siguiente diagrama de cuerpo libre como se muestra en la Figura 19.

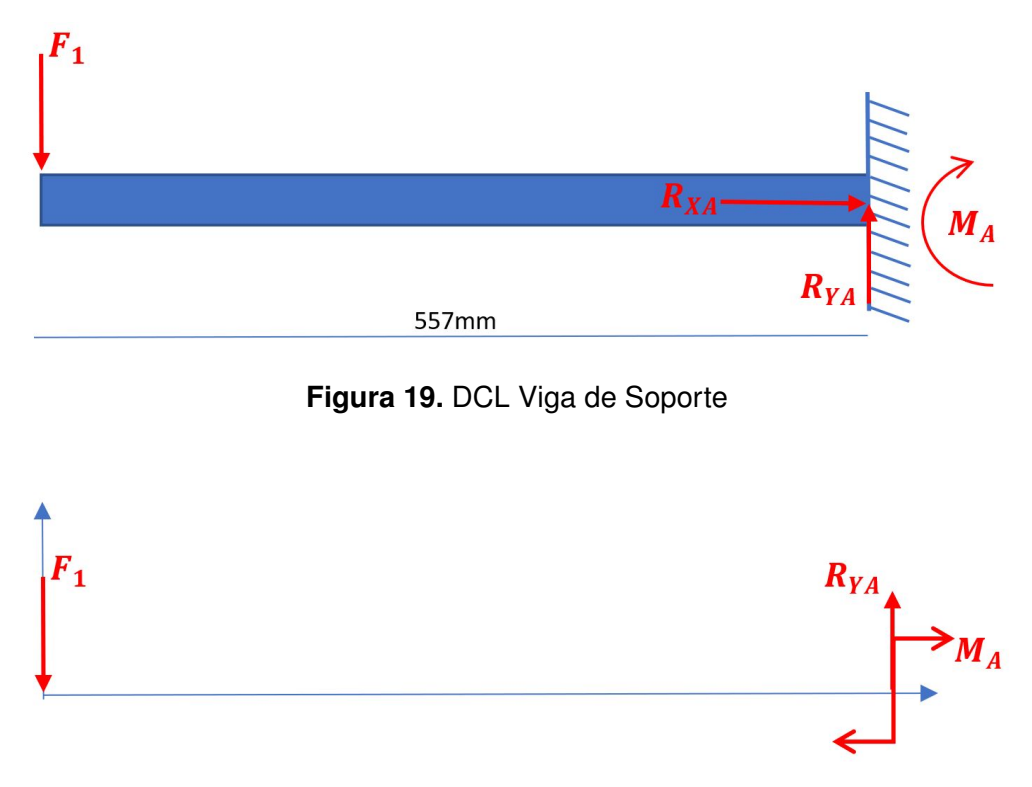

**Figura 20.** DCL de las Fuerzas sobre la Viga de Superior

Donde realizando el sumatorio de fuerzas y momentos se encuentra que:

 $RxA = 880, 287$  N *MA* = 490*,* 32 Nm

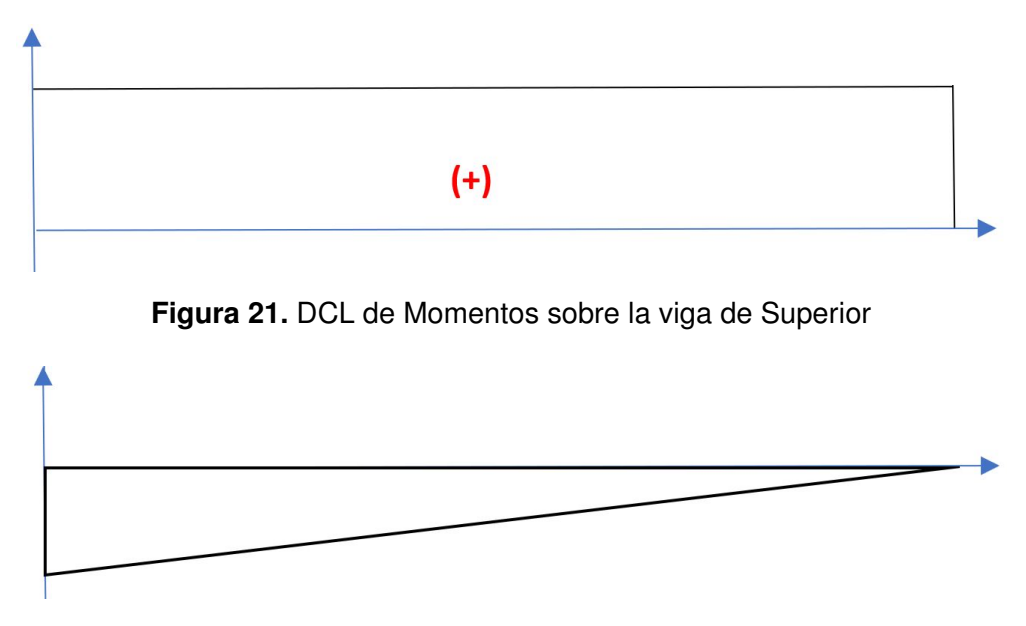

**Figura 22.** DCL de Cortantes sobre la Viga Superior

reemplazando (1) en (2) se obtiene:

$$
W = \frac{nM}{Sy}
$$

$$
W = 5 \text{ cm}^3
$$

Una vez calculados los valores anteriores, se realiza el análisis por rigidez donde se va a considerar que la viga es un elemento de máquina con precisión moderada. El cual debe cumplir con la ecuación (3), para obtener el máximo de deformación admisible y considerar las ecuaciones que rigen el sistema para encontrar su deformación máxima como se muestra en el Anexo B para determinar la ecuación (5).

$$
Y_{max} = \frac{-Fl^3}{3EI}
$$
 (5)  

$$
I = 10 \text{ cm}^4
$$

Con estos datos se selecciona la viga a utilizarse en la estructura como apoyo. Del Anexo D se selecciona un tubo estructural cuadrado con dimensiones 40 mm  $\times$  40 mm con espesor 3 mm cuva inercia es de 10,20 cm<sup>4</sup>. Una vez obtenidos los resultados se simula la viga en el software Solidworks $\mathcal{B}$  Student Edition 2019 para realizar un análisis mediante elementos finitos y ver cómo se comporta el material según se muestra en la Figura 24. El desplazamiento máximo de la viga es de 0,26 mm y en la Figura 23 el esfuerzo máximo es de  $9,27x10^7$  N/m<sup>2</sup>, mientras que en cálculos se encontró que el valor del esfuerzo máximo

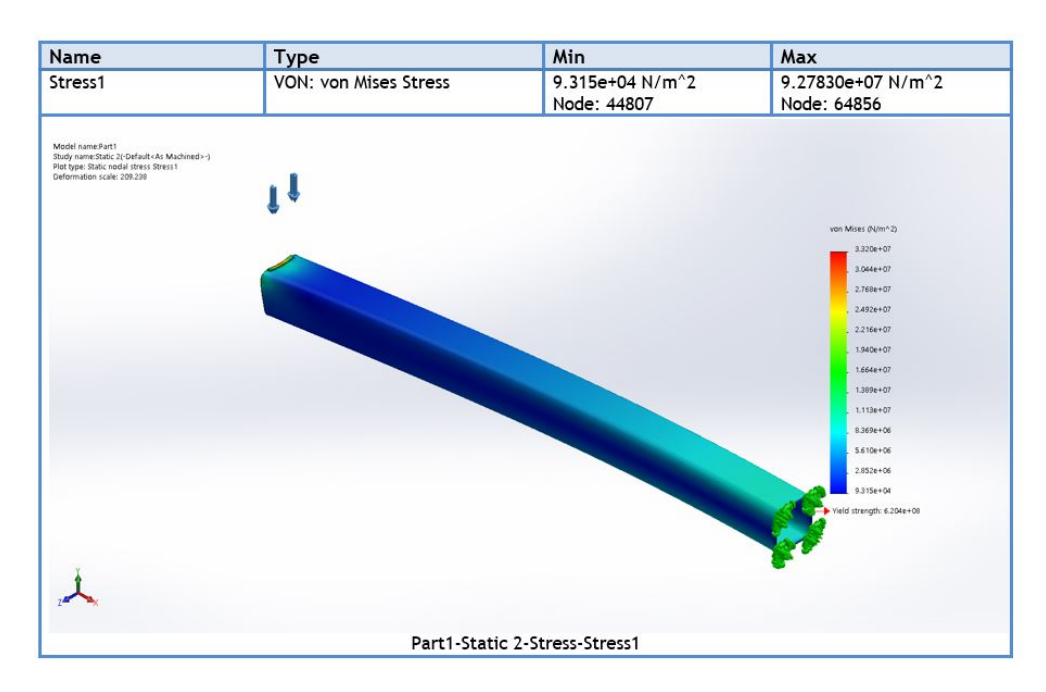

es de 9,80x10<sup>7</sup> N/m<sup>2</sup>, dando un error del 6% entre lo calculado y lo simulado.

**Figura 23.** Esfuerzos en la Viga 2

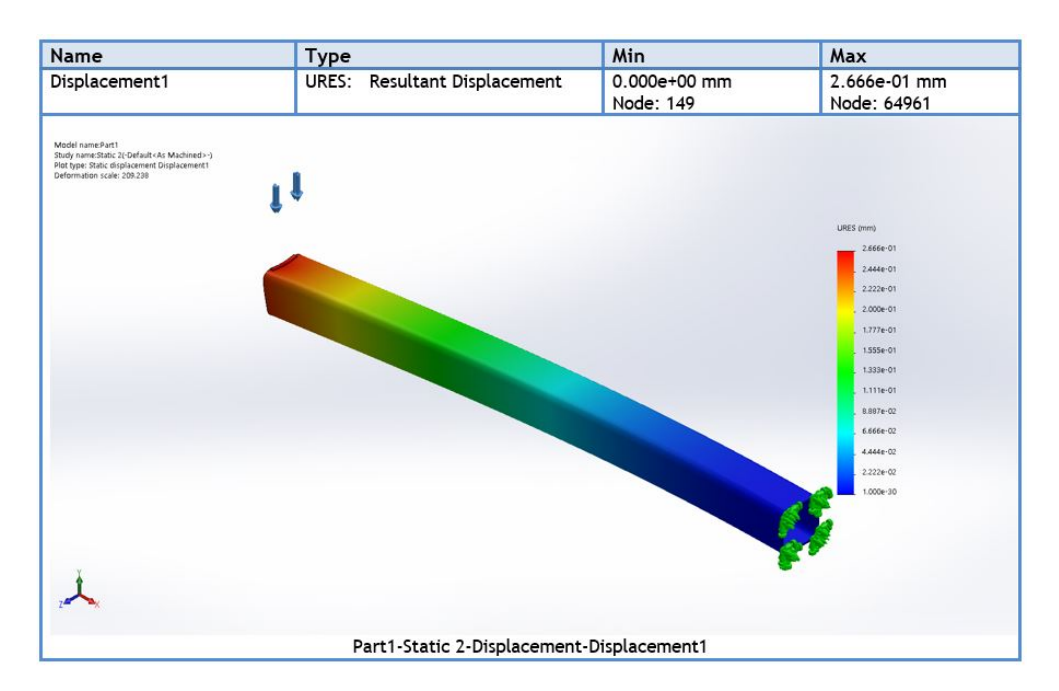

**Figura 24.** Tabla de Desplazamientos en la Viga 2

#### **9.3. Dimensionamiento de la columna**

En la selección de vigas se determinó el perfil a utilizar de 50 x 50 x 3 mm y por el tamaño de la estructura se tiene una altura de 1400 mm. Con estos datos se dimensiona la columna en función de las cargas que se conocen. En el Anexo E, se pueden visualizar el factor de fijación para las columnas, considerando que se tiene un extremo fijo y el otro se encuentra libre como en [17].

Se calcula la longitud efectiva (6)

$$
L_E = K \times L \tag{6}
$$

Donde

- *L<sup>E</sup>* Longitud efectiva, en mm;
- *K* Factor de fijación;
- *L* Longitud de la viga, en mm;

$$
L_E = 2,10 \times 1400
$$

$$
L_E = 2940 \text{mm}
$$

luego se calcula el radio mínimo mediante la ecuación (7) conociendo la sección transversal del perfil.

$$
r = \sqrt{\frac{I}{A_1}}\tag{7}
$$

Donde

- *r* radio mínimo de giro, en mm;
- *I* Inercia de la sección transversal, en mm<sup>4</sup>;
- *A*<sup>1</sup> Área de la sección transversal, en mm<sup>2</sup> ;

$$
I = \frac{50^4 - 47^4}{12} = 114193 \text{ mm}^4
$$

$$
A_1 = 50^2 - 47^2 = 291 \text{ mm}^2 = 2,91 \times 10^{-4} \text{ m}^2
$$

$$
r = \sqrt{\frac{114193}{291}} = 19,81 \text{ mm} = 0,1981 \text{ cm}
$$

Con la ecuación (8) se calcula la relación de esbeltez máxima.

$$
SR = \frac{L_E}{r} \tag{8}
$$
$$
SR = \frac{2940}{19,81} = 148,41
$$

Con la ecuación (9) se calcula la constante de la columna *CC*, conociendo el módulo de elasticidad del acero *E* y la resistencia a la fluencia *S<sup>y</sup>*

$$
C_C = \sqrt{\frac{2\pi^2 E}{S_y}}
$$
 (9)

$$
C_C = \sqrt{\frac{2\pi^2 \times 200 \times 10^9 Pa}{245 \times 10^6 Pa}} = 126,99
$$

Debido a que *SR > C<sup>C</sup>* la columna se la considera como larga y por ende se debe utilizar la fórmula de Euler (11) para su carga permisible .

$$
A_2 = \frac{\pi \times D^2}{4}
$$
\n
$$
A_2 = \frac{\pi \times (39,62)^2}{4}
$$
\n
$$
A_2 = 1232,87 \text{ mm}^2
$$
\n
$$
P_{CR} = \frac{\pi^2 \times E \times A_2}{(SR)^2}
$$
\n(11)

$$
P_{CR} = \frac{\pi^2 \times 200x10^9 \times 1233287^{-6}}{(148.41)^2}
$$

$$
P_{CR} = 163977 \text{ N}
$$

Se emplea un factor de diseño *N* = 3, donde se obtiene que la carga permisible *P<sup>A</sup>* es:

$$
P_A = \frac{P_{CR}}{N} = \frac{163977}{3} = 54659 \text{ N}
$$

#### **9.4. Dimensionamiento de la Soladura General**

Para dimensionar la soldadura se utilizar los esfuerzos del elemento más crítico de la estructura para estandarizar un solo electrodo y patrón de suelda en todo el sistema y sus parte en donde se considera que el cordón de suelda va a ser en la parte superior e inferior del perfil como se muestra en la Figura 25 y también se conoce la resistencia de los electrodos en la Tabla 11.

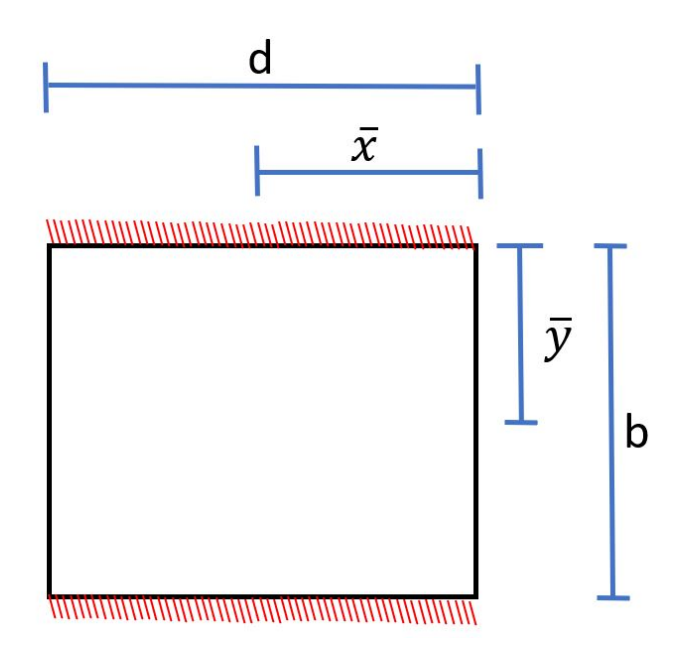

**Figura 25.** Camino de la soldadura

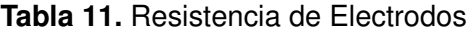

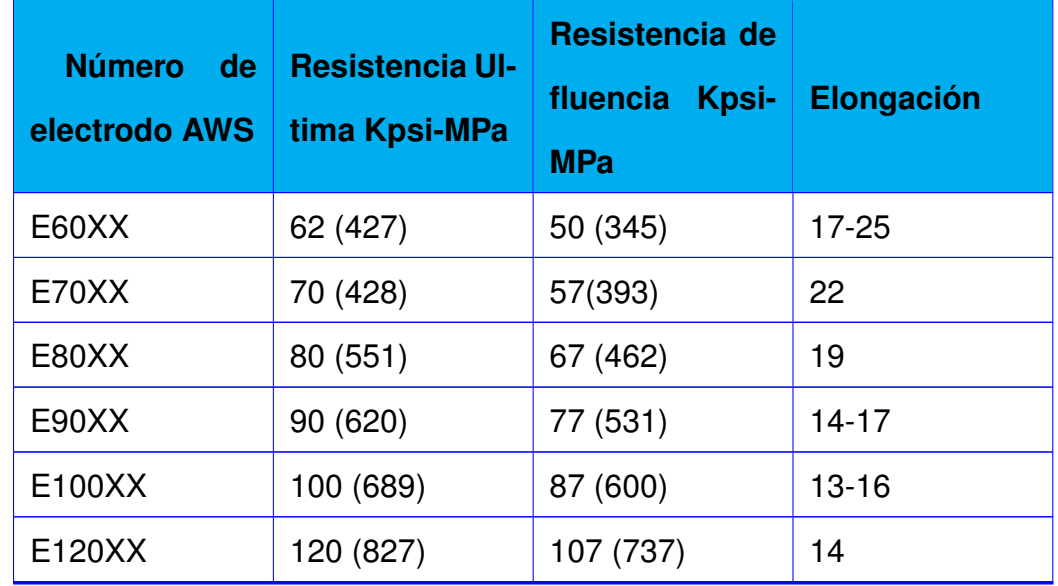

Se calcula el área de la soldadura *A<sup>s</sup>* con la ecuación (12), el segundo momento polar unitario del área con la ecuación (13) y el momento se lo calcula con la ecuación (14) de [17].

$$
A_s = l, 41 \times h \times d \tag{12}
$$

#### Donde

- *h* altura de la suelda, en m.
- *d* distancia de la suelda, en m.

$$
Ju = \frac{d(3b^2 + d^2)}{6} \tag{13}
$$

Donde

- *b* altura del rectángulo, en m;
- *d* ancho del rectángulo, en m;
- $Ju$  momento de inercia polar unitaria, en m<sup>3</sup>.

$$
J = 0,707 \times h \times Ju \tag{14}
$$

Donde

 $J$  momento de inercia, en m<sup>4</sup>.

 $A = 0,000338$  m<sup>2</sup>  $Ju = 0,000043$  m<sup>3</sup>  $J = 1,80992x10^{-7}$  m<sup>4</sup>  $\tau$ <sup>'</sup> = 1, 195 MPa  $\tau^* = 171005$  Pa  $\tau A = 1,20 \text{ MPa}$ 

Con esto se concluye que, se puede utilizar para la suelda de todos los componentes de la estructura el electrodo E6011 como se muestra en la Figura 26 ( capturada del software Solidworks<sup>®</sup> Student Edition 2019 ). Toda la estructura principal tiene soldadura en la unión de sus componentes, considerando cartelas en las uniones como se muestra en la Figura 27 ( capturada del software Solidworks $\textcircled{B}$  Student Edition 2019).

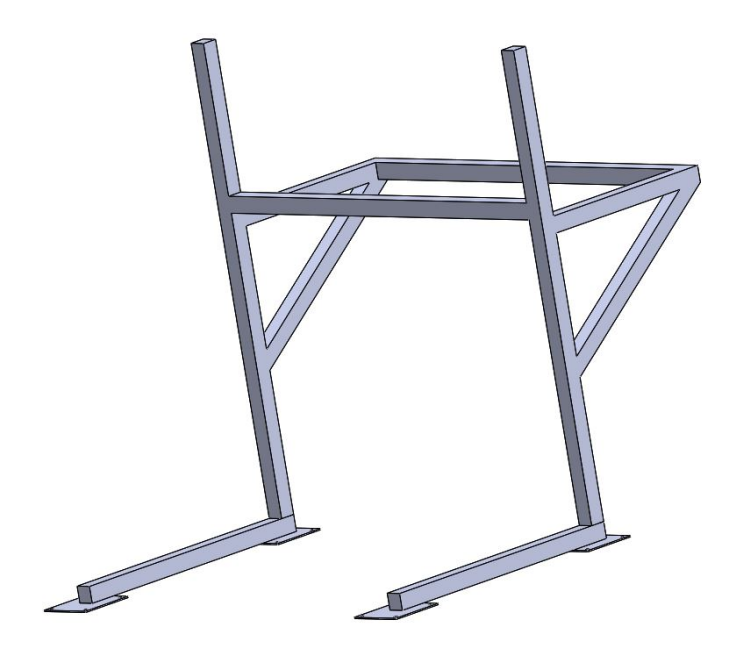

**Figura 26.** Chasis del Sistema

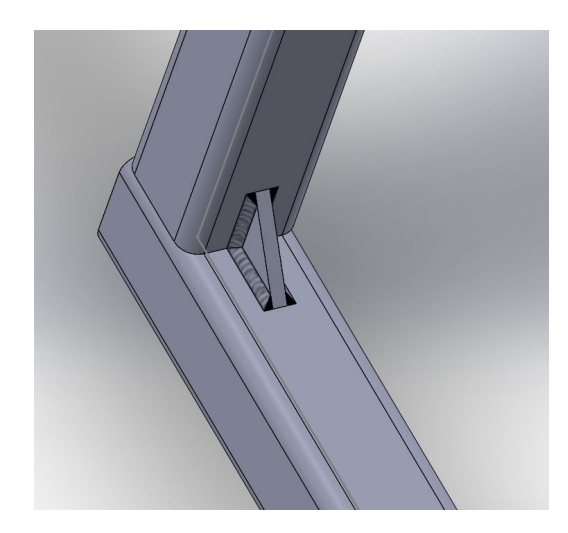

**Figura 27.** Soldadura En Cartela

### **9.5. Selección de Cortasetos**

Para la selección del cortasetos se utilizan los datos del arbusto Buxus debido a que este es el arbusto con mayor dureza de Janka como se muestra en la Tabla 6, El cortasetos elegido es el Cortasetos Bosch 0600833300 [18] como se muestra Figura 28 y sus características técnicas en la Tabla 12.

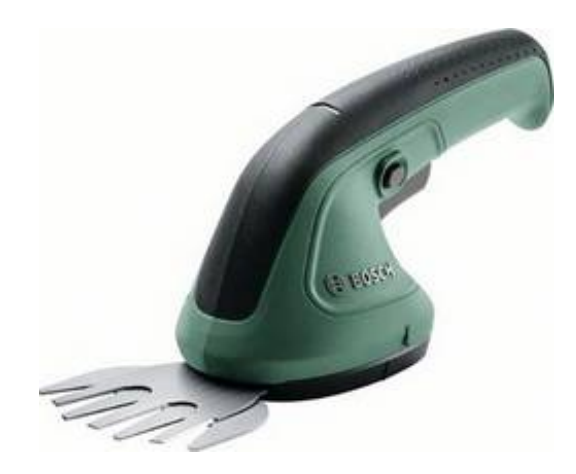

**Figura 28.** Cortasetos Bosch 0600833300 [18]

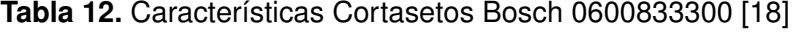

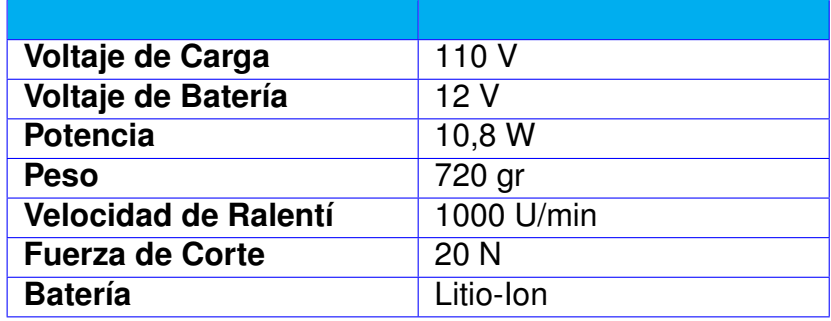

### **9.6. Dimensionamiento del motor de giro para el sistema podador**

Para calcular el torque necesario del motor se utilizan los datos de la Tabla 6. Debido a que el arbusto Buxus es el arbusto con mayor Dureza de Janka. Por ese motivo, el cálculo se lo realiza para este arbusto con las ecuaciones (15) y (16).

$$
T_1 = F \times d \tag{15}
$$

Donde

*F* Fuerza, en N.

*d* distancia del centro al borde de corte, en m.

$$
T_2 = I \times \alpha \tag{16}
$$

#### Donde

- *I* Inercia de la estructura de corte, en  $\text{Kg}^*\text{cm}^2$ .
- $\alpha$  aceleración angular, en rad/s<sup>2</sup>.

La inercia de la estructura de corte se obtiene de la simulación en el software Solidworks<sup>(R)</sup> Student Edition 2019 que se muestra en la Figura 29.

```
Mass properties of CUCHILLA
    Configuration: Default
    Coordinate system: -- default --
Mass = 37959.99 grams
Total weld mass = 0.00 grams
Volume = 9307147.84 cubic millimeters
Surface area = 4331293.69 square millimeters
Center of mass: ( millimeters )
     X = 95.62Y = -329.49Z = 351.61Principal axes of inertia and principal moments of inertia: (grams * square millimeters)
Taken at the center of mass.
     1x = (0.01, 0.90, -0.44)<br>
1y = (0.14, 0.43, 0.89)<br>
1z = (0.99, -0.07, -0.12)<br>
1z = (0.99, -0.07, -0.12)<br>
1z = 5243724690.71Moments of inertia: ( grams * square millimeters )
Taken at the center of mass and aligned with the output coordinate system.
     Lxx = 5235657514.33<br>
Lxy = 45020097.97<br>
Lyz = 40195596.39<br>
Lxy = -1618135239.25<br>
Lyz = -1618135239.25<br>
Lyz = 40195596.39<br>
Lzy = -1618135239.25<br>
Lzz = 4060280990.92Moments of inertia: (grams * square millimeters)
Taken at the output coordinate system.
     1xx = 14049614709.20<br>
1xy = -1150887641.74<br>
1yz = -1150887641.74<br>
1zx = 1316393876.87<br>
1zx = 1316393876.87<br>
1zy = -6015826148.21<br>
1zz = 8528345521.57
```
**Figura 29.** Propiedades Mecánicas Cuchillas de Corte

Se obtiene que:

$$
T1 = 51,46 \text{ Kg} * \text{cm}
$$

$$
T2 = 544,3764 \text{ Kg} * \text{cm}
$$

$$
T = T1 + T2
$$

$$
T = 595,8364 \text{ Kg} * \text{cm} = 58,44 \text{ N} * \text{m}
$$

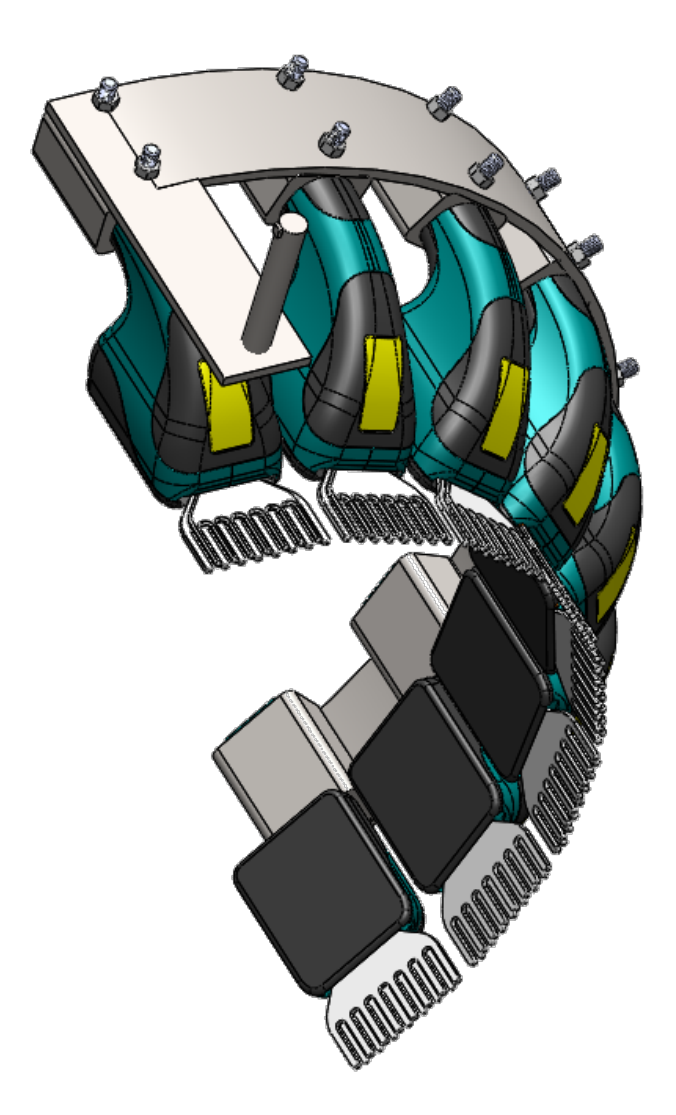

**Figura 30.** Cuchillas de Corte

### **9.7. Selección de llantas para el Sistema**

Una vez concluido el diseño de los componentes estructurales y motor del sistema se selecciona el tipo de llantas que se ajusten al sistema, las cuales deben adaptarse al terreno de trabajo. Debido a estas condiciones se busca un tipo de llanta que tenga un labrado profundo para garantizar la tracción del sistema en tierra y lodo, también se busca que las llantas del sistema sean anchas para garantizar la estabilidad del sistema en cualquier condición del suelo. Mediante la simulación en el software Solidworks $^{\circledR}$  Student Edition 2019 se estima que el peso del sistema es de 140Kg. Considerando estos aspectos se opta por la llanta DLPO Heavy duty 304ss frame/bracket PU hot wheels pneumatic caster wheel with double brake [19], como se muestra en la Figura 31, sus características se muestran en la Tabla 13

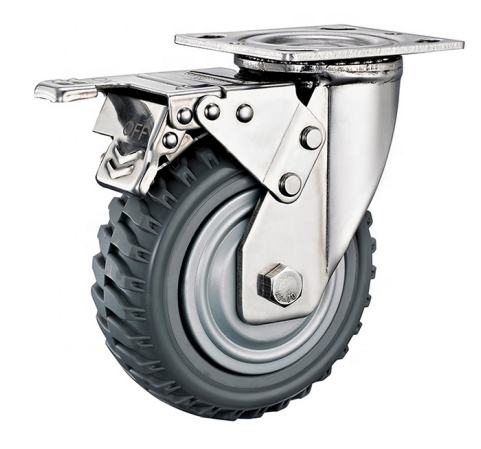

**Figura 31.** DLPO Heavy duty 304ss [19]

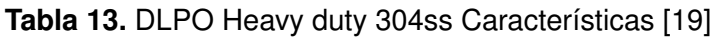

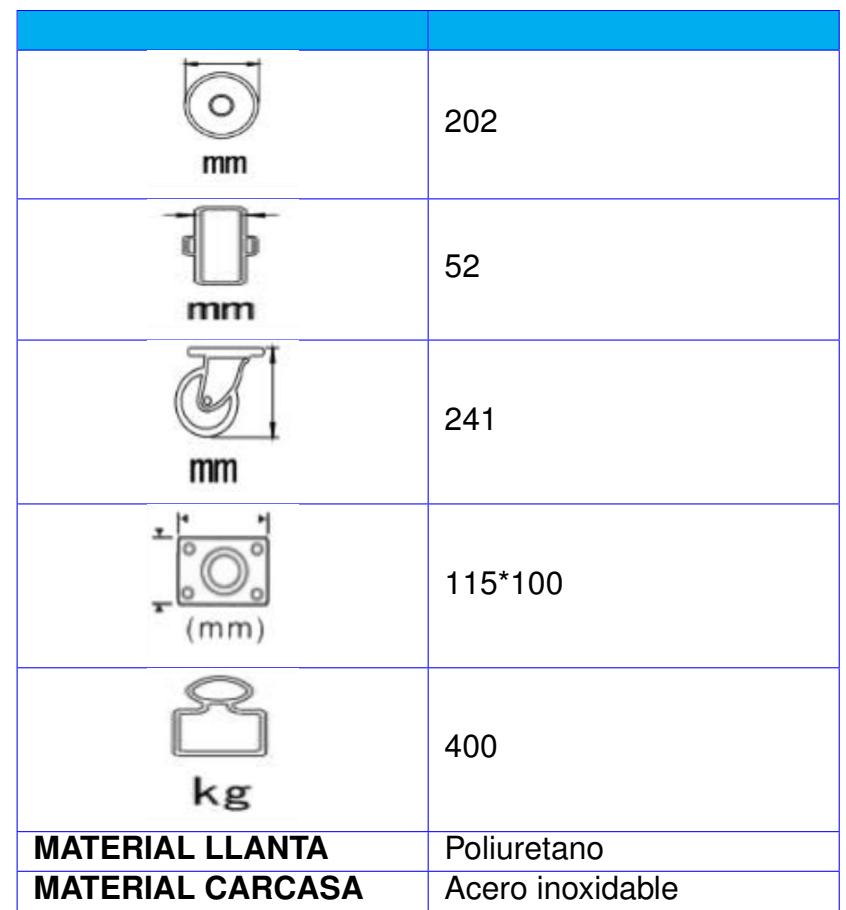

## **9.8. Estabilidad del sistema**

Para garantizar que el sistema no se pueda caer o desestabilizar durante el traslado, operación y proceso de poda. Se debe mantener el centro de masa del lommer cerca de la columna como se muestra en la Figura 32, Figura 33, Figura 34 y Figura 35 ( capturadas del software Solidworks $\textcircled{\tiny{R}}$  Student Edition 2019 ) donde analizando todos los casos en los que la cuchilla puede moverse se observan variaciones en la posición del centro de masa pero este, no debe pasar de la columna hacia la mesa de control por este motivo se conserva una relación de peso de 5 a 1 entre componentes.

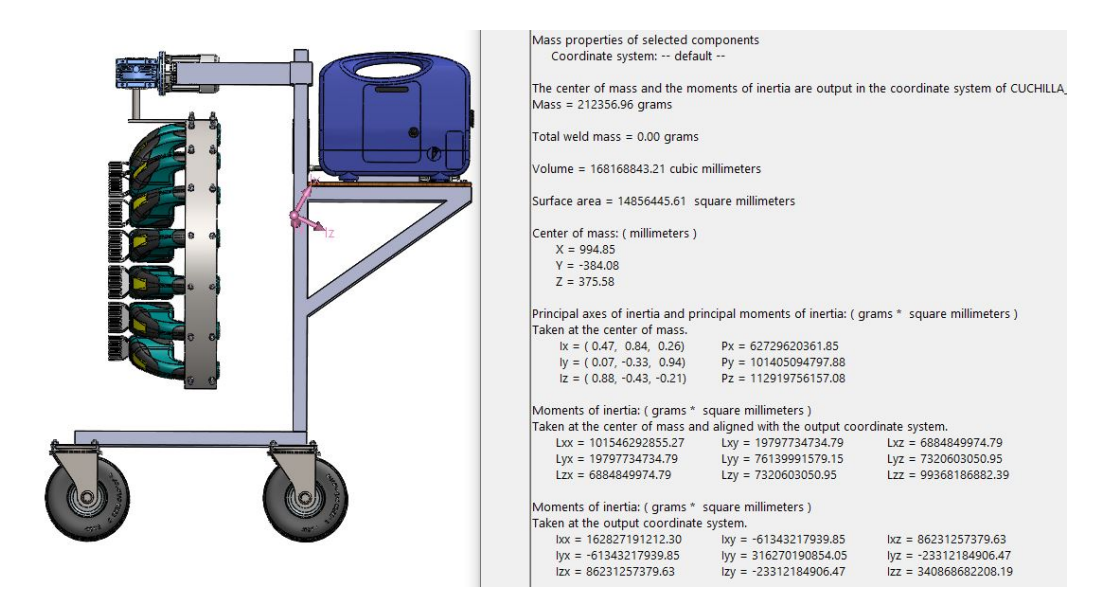

**Figura 32.** Tabla de centro de masa Lommer

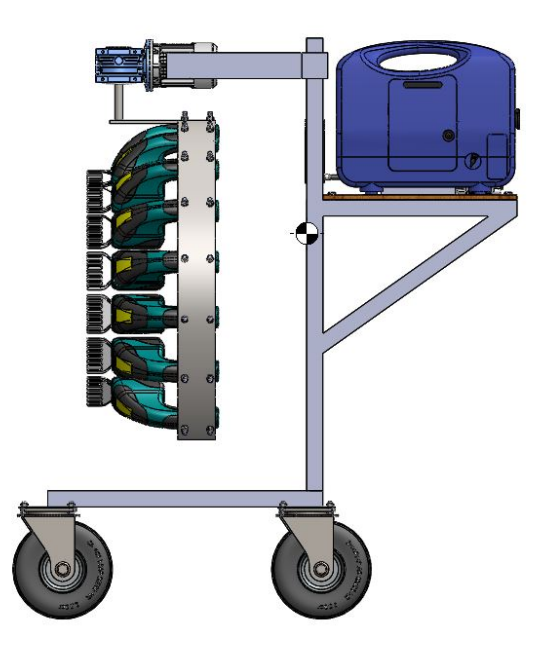

**Figura 33.** Centro de masa cuchilla giro 90 grados

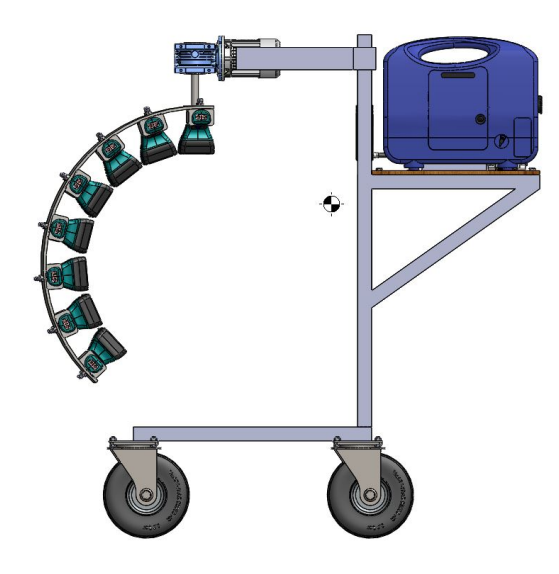

**Figura 34.** Centro de masa cuchilla giro 180 grados

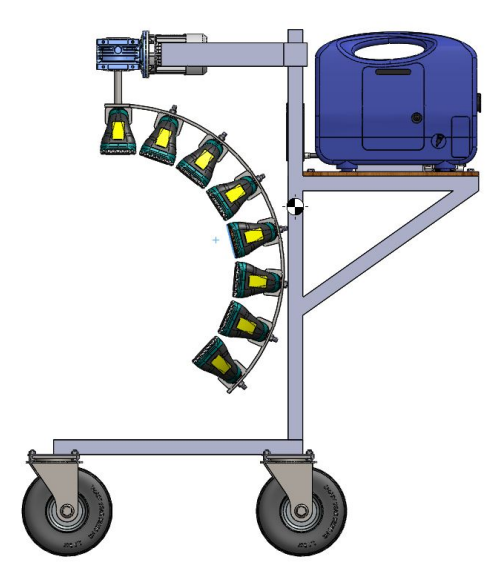

**Figura 35.** Centro de masa cuchilla giro 0 grados

## **10. SELECCIÓN DE ELEMENTOS ELECTRÓNICOS Y DE CONTROL**

Una vez concluida la sección de diseño mecánico se selecciona los componentes electrónicos o dispositivos que van a ser controlados desde el PLC.

### **10.1. Selección del motor de giro para el sistema podador**

Una vez conocido que se necesita vencer un torque de 58,44 N\*m se selecciona un motor que abastezca el torque calculado y que a su vez trabaje con 24V; el motor elegido es el que se muestra en la Figura 36 y sus características en la Tabla 14 (Anexo D) [20]. Debido a la velocidad del motor con carga, se estima que por cada revolución el sistema podador tarda 2,4 segundos y para asegurar una poda uniforme el sistema realizará 5 revoluciones; por lo cual con un margen de error en el tiempo por revolución del 25 % el sistema podador termina una operación de poda en 14 segundos.

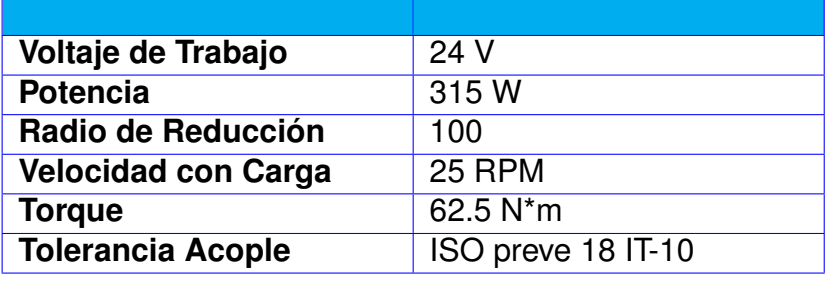

**Tabla 14.** Características Motor NMRV50 + 90ZYT [20]

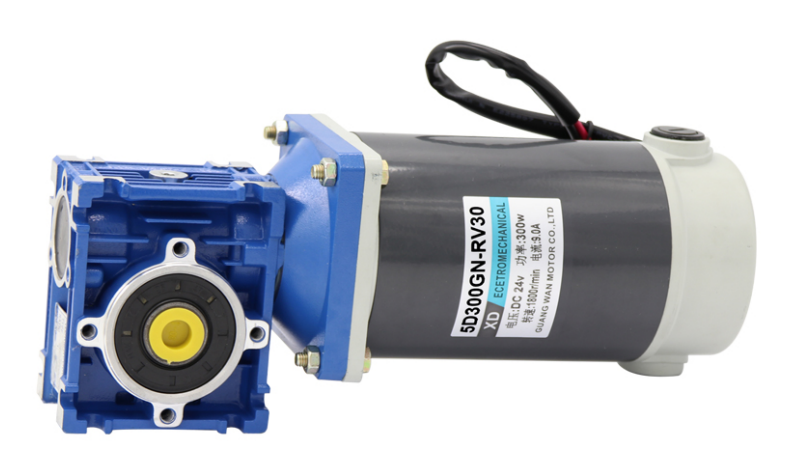

**Figura 36.** Motor NMRV50 + 90ZYT [20]

#### **10.2. Sistema de elevación hidráulica**

Conociendo que el peso del sistema de podado es de 50 kg como se muestra en la Figura 29. Se selecciona un sistema de elevación hidráulica que soporte este peso más el factor de seguridad de diseño que es mínimo de 2; el sistema de elevación elegido es el que se muestra en la Figura 37 y en la Figura 38 se muestra su composición interna detallada en [21].

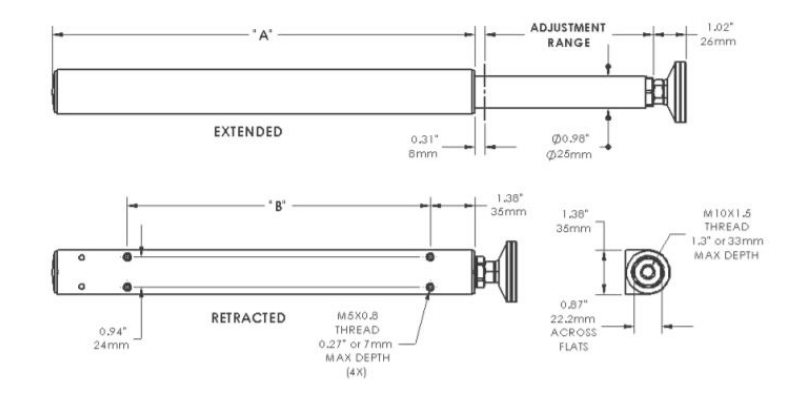

**Figura 37.** Sistema de Elevación SUSPA pistón [21]

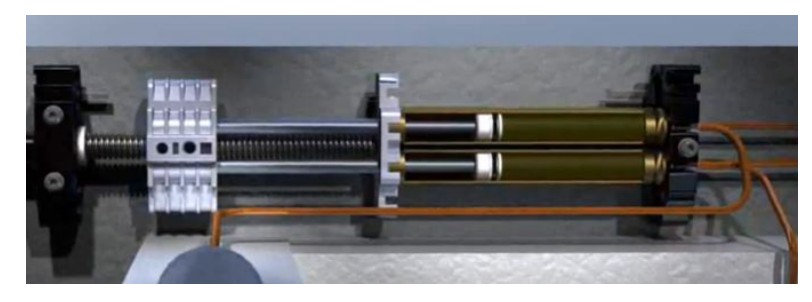

**Figura 38.** Sistema Hidráulico SUSPA [21]

## **10.3. Encoder incremental magnético**

Conociendo el funcionamiento del sistema giratorio y de elevación se procede a utilizar un encoder incremental magnético, para poder medir su funcionamiento una vez implementados; utilizando un encoder incremental angular tipo anillo PMIRx [22] como se muestra en la Figura 39, el cual envía un pulso por cada grado rotado para el movimiento del sistema giratorio y un encoder incremental magnético PMIS3 [22] como se muestra Figura 40, el cual envía un pulso por cada milímetro que el sistema de elevación avance.

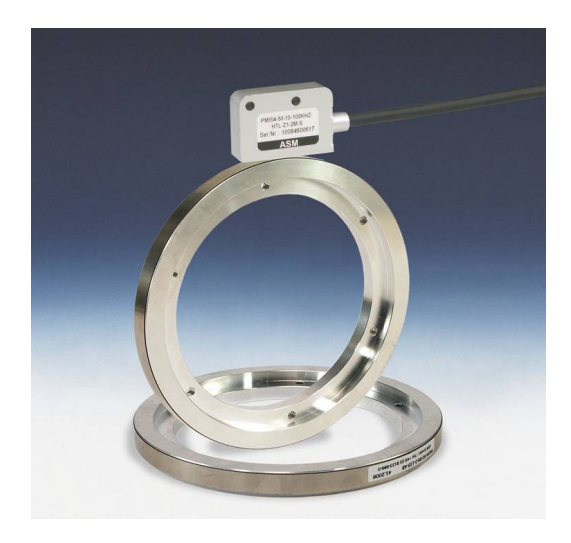

**Figura 39.** encoder magnético incremental tipo arandela [22]

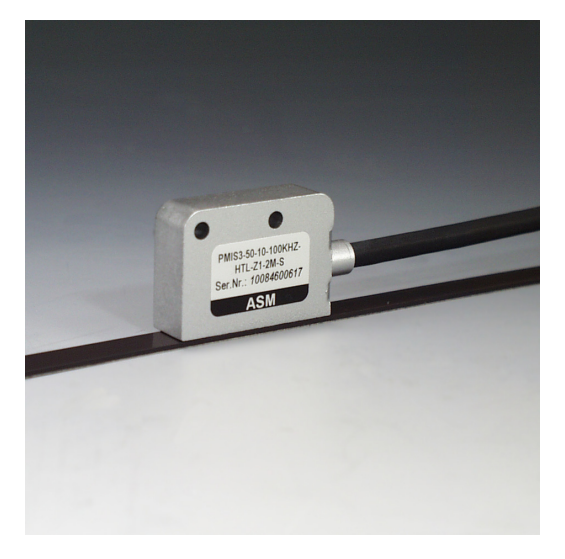

**Figura 40.** encoder magnético por cinta [22]

## **10.4. Diagrama de Control y Alimentación**

En la Figura 41 se muestra el diagrama de Bloques del sistema en el cual se observa la relación entre los componentes en cuanto a recepción y envió de datos, también los voltajes de trabajo de cada uno de los bloques.

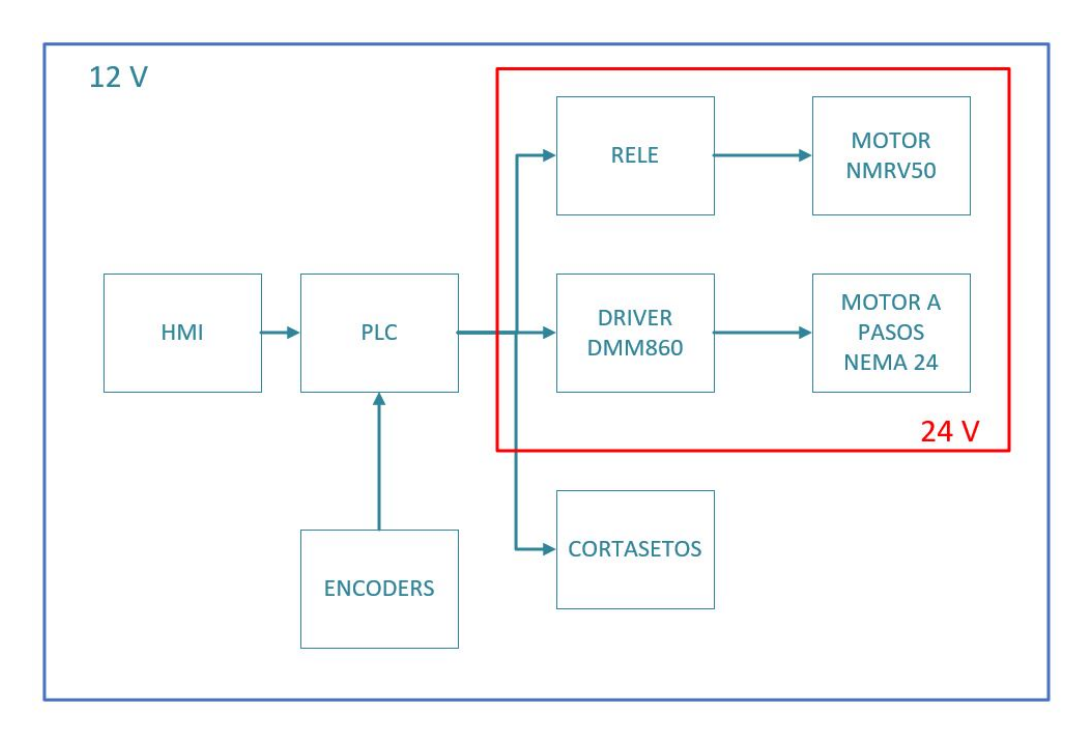

**Figura 41.** Diagrama de Control y Voltajes

#### **10.5. Controlador para motor a pasos**

Para controlar el motor Nema del sistema de elevación es necesario utilizar un driver para su correcto funcionamiento, el driver seleccionado es un DM860 ya que es compatible con el PLC seleccionado; además trabaja con un voltaje de 24 Vdc hasta 80 Vdc y sirve para motores desde 2 A hasta 7 A. En la Figura 42 se presenta el driver seleccionado, más detalles de este driver se encuentran en [23].

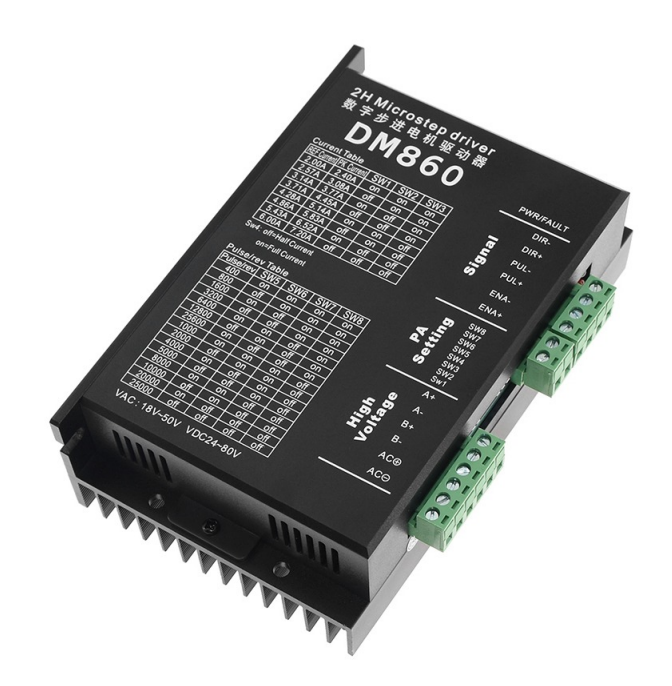

**Figura 42.** Driver DM860 [23]

#### **10.6. Protección de la fuente**

La protección de estos elementos se la realiza con un interruptor termo magnético el cual protege contra cortocircuitos y sobrecargas. Para proteger los elementos de control para el motor se utiliza un interruptor SICA782215 el cual protege corrientes superiores a 14 A, considerando que la fuente tiene un límite de intensidad de corriente de 15 A. En la Figura 43 se presenta el interruptor termo magnético seleccionado para la protección de la fuente y elementos de control del sistema [24].

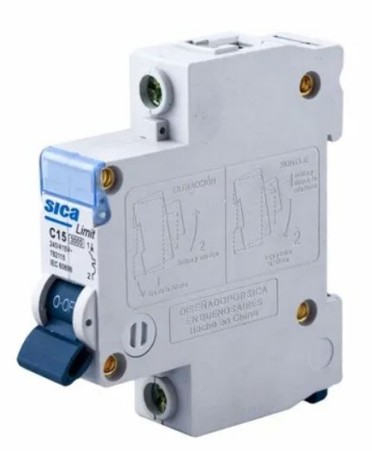

**Figura 43.** Interruptor termomagnético SICA [24]

## **10.7. Fuente de alimentación de 24 Vdc**

La fuente de alimentación se encarga de brindar el voltaje y corriente necesarios para el funcionamiento del motor de giro para la poda que consume 14 A de corriente y funciona con 24 Vdc con una potencia de 315 W. Tomando en cuenta la corriente y el voltaje necesario para el motor se decide implementar una fuente ALM314 [25], la cual se presenta en la Figura 44 y tiene como características las que se muestran en la Tabla 15.

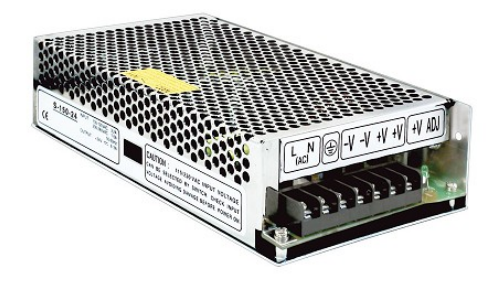

**Figura 44.** Fuente ALM314 [25]

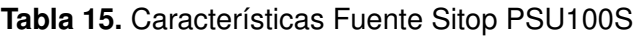

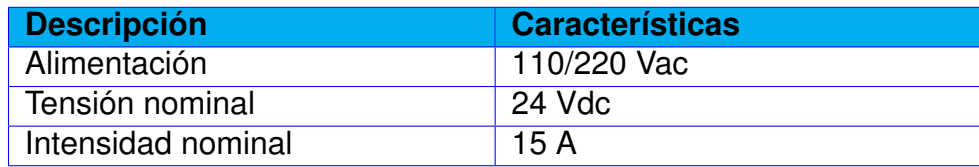

## **10.8. Selección de módulo de control**

Para el sistema de control se utiliza un controlador lógico programable PLC Arduino ARDBOX 20 I/Os Analog HF Modbus [26], el módulo se presenta en la Figura 45. Este tipo de controlador lógico programable es ideal para soluciones de gama baja de automatización, sus características se presentan en la Tabla 16. Lo que lo hace una solución perfecta para el control de una amplia variedad de aplicaciones en el sector industrial.

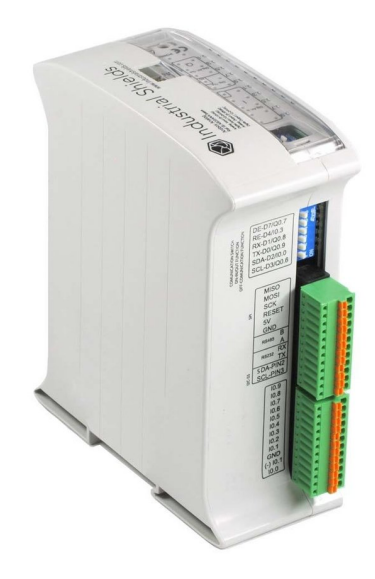

**Figura 45.** PLC Arduino ARDBOX 20 I/Os Analog HF Modbus [26]

| <b>Descripción</b> | <b>Características</b>   |
|--------------------|--------------------------|
| Digitales I/O      | 10 entradas / 10 salidas |
| Analógicas         | 8 entradas               |
| <b>Digitales</b>   | 2 entradas               |
| Alimentación       | 12-24 Vdc                |

**Tabla 16.** Características Principales del PLC

## **10.9. Interfaz Humano Máquina (HMI)**

El HMI crea una manera de comunicación entre el usuario y el control del sistema. Se selecciona una pantalla HMI de marca ComfileHMI modelo CHC-070WR la cual es compatible con el PLC seleccionado. Este modelo de HMI es de uso en exteriores, a prueba de agua y tiene una pantalla de 7" [27], la cual es adecuada para visualizar el sistema a controlar y los comandos de selección para rotación y regulación de altura. En la Figura 46 se presenta el HMI seleccionado.

Las características principales del panel ComfileHMI CHC-070WR se presentan en la Tabla 17.

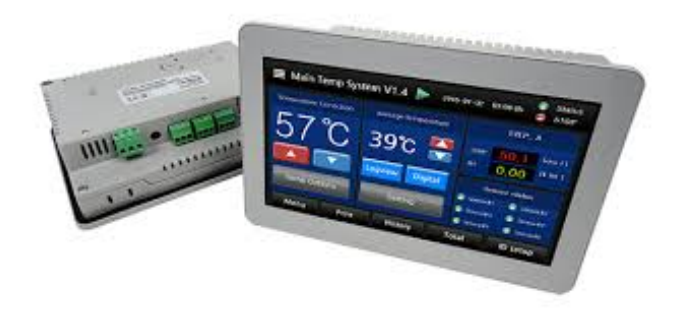

**Figura 46.** ComfileHMI CHC-070WR [27]

**Tabla 17.** Características HMI [27]

| <b>Descripción</b> | <b>Características</b> |
|--------------------|------------------------|
| Alimentación       | 12-24 VDC              |
| Comunicación       | <b>RS485 Ethernet</b>  |
| Resolución         | 800 x 480              |
| Pantalla           | フリ                     |

El HMI incluye el software ConfileHMI Editor V3.11 en el cual se diseña la interface entre el usuario y el sistema como se indica en la Figura 47, el cual consta de 4 Botones donde en la sección de regulación de altura se encuentran dos botones con los cuales se puede regular la altura del sistema, en la barra lateral de la sección de regulación se muestra el porcentaje de elevación de altura del sistema, en la sección de giro se muestra una luz indicadora de giro y un botón para accionar el proceso de poda de un arbusto, a su vez en el costado de la sección de giro se muestra una barra de progreso la cual muestra el porcentaje de la operación que se esta realizando. Una vez que el botón de giro se acciona cambia el color de la luz indicadora para inhabilitar los botones de regulación de altura y también en el centro del HMI se puede observar el paro de emergencia que inhabilita los otros botones y detiene cualquier proceso.

### **10.10. Algoritmo General de Programación**

En la Figura 48 se muestra el algoritmo de programación que sigue el sistema considerando que cada acción que realice debe terminarla antes de comenzar la siguiente y no puede realizar dos acciones a la vez respondiendo siempre a los comandos del usuario.

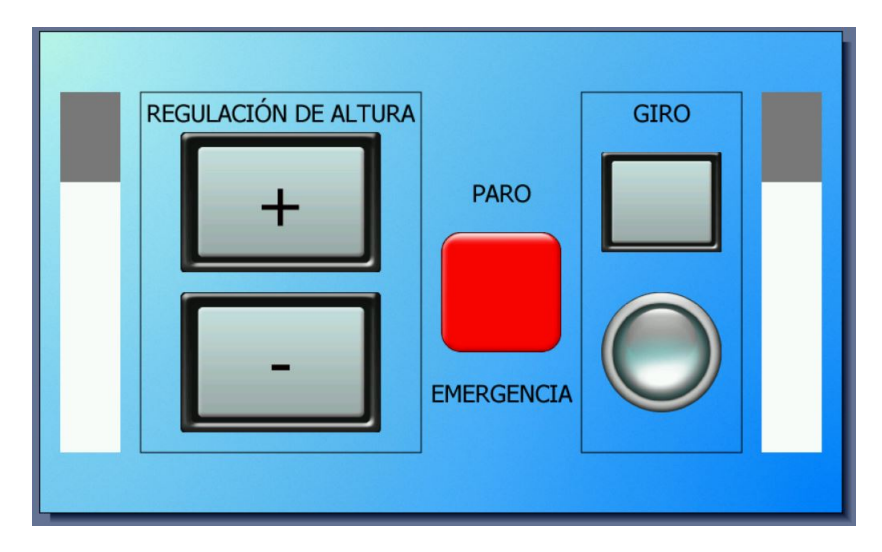

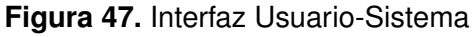

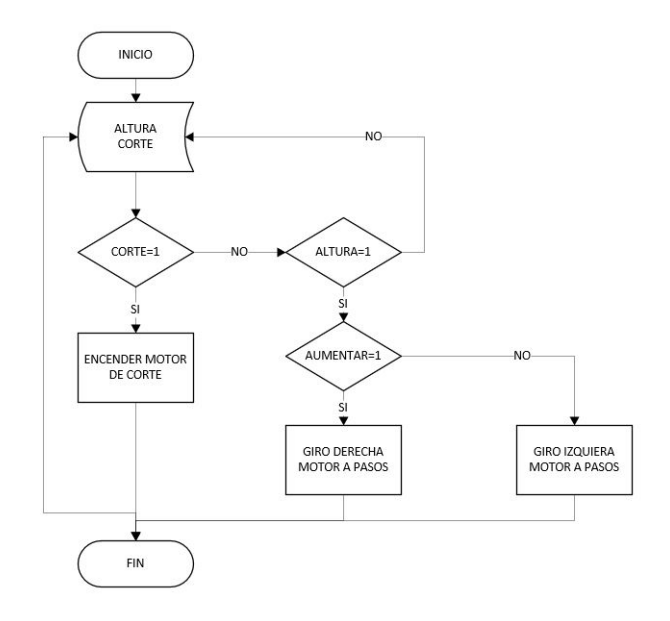

**Figura 48.** Algoritmo de Programación

## **Conclusiones**

- El lommer tiene la capacidad de podar un arbusto buxus o taxus en 15 segundos debido a las capacidades del motor seleccionado lo cual garantiza el cumplimiento del tiempo planteado al inicio del proyecto.
- Una de las más importantes ventajas del sistema es su capacidad de adaptarse a distintas formas y de utilizar cortasetos para su funcionamiento de poda lo cual lo hace único en el mercado, creando así un sistema con distintas opciones de trabajo que a su vez puede ser reparado con elementos de fácil adquisición.
- La altura del lommer puede variar hasta 30 cm para poder adaptarse a distintos am-

bientes ya sea podando en un campo o podando sobre una maceta.

- Todas las uniones de la estructura principal del sistema son soldadas con un electrodo E6011 para estandarizar las uniones entre los componentes estructurales del sistema, ya que en el elemento mas crítico la suelda con este electrodo tiene un factor de seguridad de 2.
- Los elementos seleccionados para este sistema permiten trabajar en terreno seco como también en lodo o distintos tipos de terreno en donde el sistema soporta hasta 500 kg con un freno manual para el momento de detener el sistema.
- El diseño por rigidez de la estructura garantiza la funcionalidad y rigidez de la máquina, con una deflexión máxima de 0,03mm en la estructura principal del sistema considerando un elemento de máquina con precisión moderada en cada uno de sus elementos.
- El análisis del centro de masa en el sistema permite garantizar su estabilidad en distintos terrenos y condiciones. Es importante conocer el centro de masa del sistema ya que en este punto se encuentran la fuerza del pesos del sistema en general, cuando se empuje el sistema el centro de masa del mismo se mueve como si fuera una masa puntal.

## **Recomendaciones**

- En caso de implementar el sistema la adquisición de elementos debe realizarse respetando las medidas mencionadas en la memoria técnica especialmente considerando los perfiles estructurales y motor de giro.
- El sistema de elevación necesita lubricación, mantenimiento o revisión cada 6 meses de acuerdo con las recomendaciones del fabricante por su exposición constante al ambiente.
- En el caso de implementar el sistema se debe estandarizar cada uno de los elementos calculados para utilizar en la estructura un perfil estructural de 50 x 50 x 3 mm para garantizar los factores de seguridad.
- El módulo de madera a utilizarse cuando el proyecto se implemente debe ser un MDP RH Novopan que siga la norma EN-321.MDP debido a que este tipo de tableros son calificados para uso en exteriores.
- La caja de control no se debe manipular o abrir por ningún motivo debido a que se debe sellar una vez implementado el proyecto para evitar el ingreso de polvo o agua a los componentes internos.

## **BIBLIOGRAFÍA**

- [1] O. Quijada, *Tipos de poda y producción en el municipio de Baralt*, 1st ed. ISBN: 91007753, pp. 304 - 311. Zulia - Venezuela, 2009.
- [2] Hort tech systems, "hort tech systems sharing your vision of nursery automation". [En línea]. Disponible: https://horttechsystems.com/trimming02fa181a-6ad0- 4fc0-830bae9dbe45fd43. [Fecha de consulta: Noviembre 2019]
- [3] "midas crown mower by lommers," midas nursery solution, vol. 1, pp.  $1 2$ . [En línea]. Disponible: http://www.citationmachine.net/items/1393669564/ [Fecha de consulta: Noviembre 2019]
- [4] "trimming machine rap 10," . orlandi special equipment. [En línea]. Disponible: http://www.orlandigroup.it/index.php/en/products/trimming-machine/rap-10. [Fecha de consulta: Noviembre 2019]
- [5] "trimming machine rap 205," orlandi special equipment. [En línea]. Disponible: http://www.orlandigroup.it/index.php/en/products/trimming-machine/rap-205. [Fecha de consulta: Noviembre 2019]
- [6] "g60 globe pruner suitable," pazzaglia. [En línea]. Disponible: https://www.agriculturexprt.com/products/pazzaglia-model-gp-60-pruners-548920 [Fecha de consulta: Noviembre 2019]
- [7] R. Zampardo, *Guide to Identifying Trees and Shrubs Plants A-L: Includes Conifers, Vines and Groundcovers.*, 2nd ed. pp. 106 - 120. California - United States, 2014.
- [8] P. Savill, *Guide to Identifying Trees and Shrubs Plants A-L: Includes Conifers, Vines and Groundcovers.*, 1st ed. "Taxus baccata L. - yew.," The silviculture of trees used in British forestry, pp. 208 – 213. DOI: 10.1079/9781780640266.0208, 2016.
- [9] C. collins, and d. curl, "pacific yew," the wood database. [En línea]. Disponible: https://www.wood-database.com/pacific-yew/. [Fecha de consulta: Noviembre 2019]
- [10] M. Bährle-Rapp, *Buxus sempervirens,"*, 1st ed. Springer Lexikon Kosmetik und Körperpflege, pp. 80 - 81, DOI: 97835407109501453, 2007.
- [11] "pasaporte fitosanitario." pasaporte fitosanitario. [En línea]. Disponible: https://www.mapa.gob.es/es/agricultura/temas/sanidad-vegetal/pasaportefitosanitario/. [Fecha de consulta: Diciembre 2019]
- [12] Organización de las naciones unidad para la alimentación y la agricultura. (2016). categorización de productos según su riesgo de plagas. [En línea]. Disponible: http://www.agrocalidad.gob.ec/wp-content/uploads/32.pdf [Fecha de consulta: Diciembre 2019]
- [13] "azure." certificado fitosanitario. [En línea]. Disponible: https://azure.afi.es/ContentWeb/EmpresasUnicaja/certificado/fitosanitario/contenidosidN-1052259-sid2N-1052384-cidlL-954948-ctylL-139-scidN-954948-utN-3.aspx?axisU=informe.pdf. [Fecha de consulta: Diciembre 2019]
- [14] Ministerio de agricultura, ganadería, acuacultura y pesca. "manual de certificación fitosanitaria para exportación.". [En línea]. Disponible: http://www.agrocalidad.gob.ec/wp-content/uploads/2016/06/MANUAL-DE-CERTIFICACIÓN-FITOSANITARIA-DE-EXPORTACIÓN-RESOLUCIÓN-175.pdf [Fecha de consulta: Diciembre 2019]
- [15] P. R. Mondelo y E. G. Torada, *Ergonomía 1. Fundamentos*. Univ. Politèc. de Catalunya, 2010.
- [16] L. Barbosa, *"Determinación de la fuerza máxima aceptable para empujar y halar una carga por parte de trabajadores con experiencia previa en manipulación de cargas, en una muestra del personal de la Pontificia Universidad Javeriana"*, 1st ed. Pontificia Universidad Javeriana, Bogotá, 2004.
- [17] R. L. Mott, R. Navarro Salas *et al.*, *Resistencia de materiales aplicada*, 1996.
- [18] Home and garden 0600833101 bosch isio cortasetos. [En línea]. Disponible: https://www.amazon.es/dp/B00GFQLYGW/?tag=mejor10-21 [Fecha de consulta: Noviembre 2019]
- [19] Dlpo heavy duty 304ss frame/bracket pu hot wheels pneumatic caster wheel with double brake. [En línea]. Disponible: https://www.alibaba.com/product-detail/DLPO-Heavy-duty-304ss-frame-bracket-62367902685.html?spm=a2700.galleryofferlist.normal-offer.d-title.417f6dfcFlyIeE [Fecha de consulta: Noviembre 2019]
- [20] Motor nmrv50 + 90zyt. [En línea]. Disponible: http://www.beotehnika.rs/Pdf/Nmrv/NMRV-fascicolo-1.pdf [Fecha de consulta: Noviembre 2019]
- [21] Movotec dual-drive "bolt-on"lift system manual by suspa. [En línea]. Disponible: https://www.tsoverheadcrane.com/pdf/suspa-dual-drive-lift-system-manual.pdf (2020)
- [22] Sensores y transductores 'sensores de ángulo y rotación'. [En línea]. Disponible: https://sensores-de-medida.es/medicion/sensores-y-transductores/sensores-deangulo-y-rotacion/ (2020)
- [23] Manual de usuario dm860. [En línea]. Disponible: https://bit.ly/2SCAD8h [Fecha de consulta: Julio 2019]
- [24] Interruptor termomagnetico sica. [En línea]. Disponible: https://sicaelec.com/el-mejortermomagnetico-y-disyuntor-para-tu-proyecto/ (2019)
- [25] Alm314 fuente alimentación 24 v 360 w 15 a. [En línea]. Disponible: https://www.cetronic.es/sqlcommerce/disenos/plantilla1/seccion/producto/DetalleProducto.jsp (2020)
- [26] Plc arduino ardbox 20 i/os analog hf modbus. [En línea]. Disponible: https://www.industrialshields.com/es-ES/shop/product/plc-arduino-ardbox-20-i-osanalog-hf-modbus-17?category=2 (2020)
- [27] Chc-070wr 7"water-resistant human machine interface (hmi). [En línea]. Disponible: http://comfiletech.com/new-products/chc-070wr-7-water-resistant-humanmachine-interface-hmi/ (2020)
- [28] J. McCormac, *"Diseño de Estructuras de Acero"*, 5th ed. Alfaomega, 2016.

**Anexo A: Ejemplos de metodos de procesamiento comercial con productos resultantes que mantienen su capacidad de ser infestados por plagas cuarentenarias como se prescribe en la norma NIMF 32 [14]**

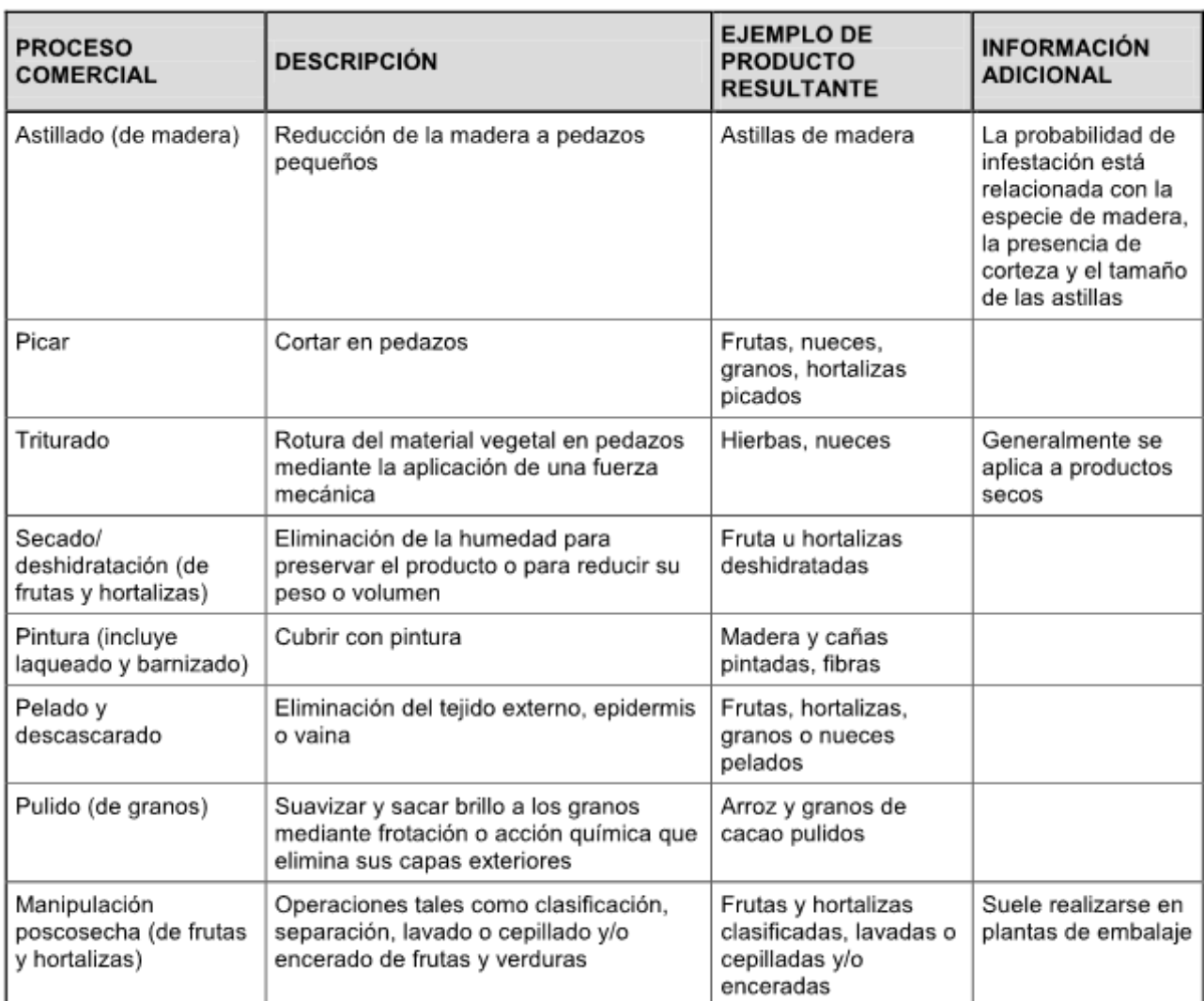

**Figura 1.** Productos que mantienen capacidad de ser infestados

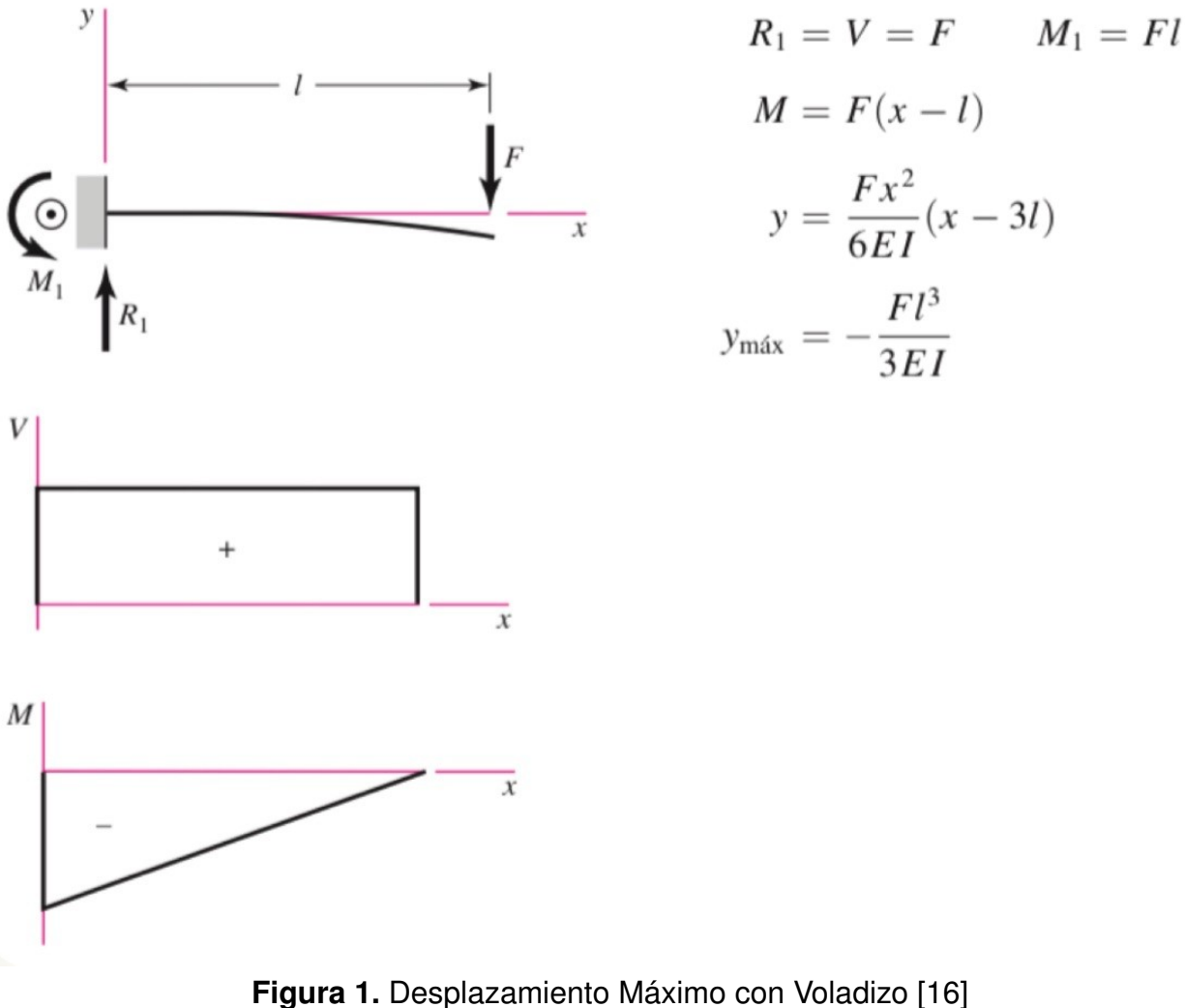

En voladizo: carga en extremo

# **Anexo C: Ecuación para el desplazamiento máximo con una carga intermedia [17]**

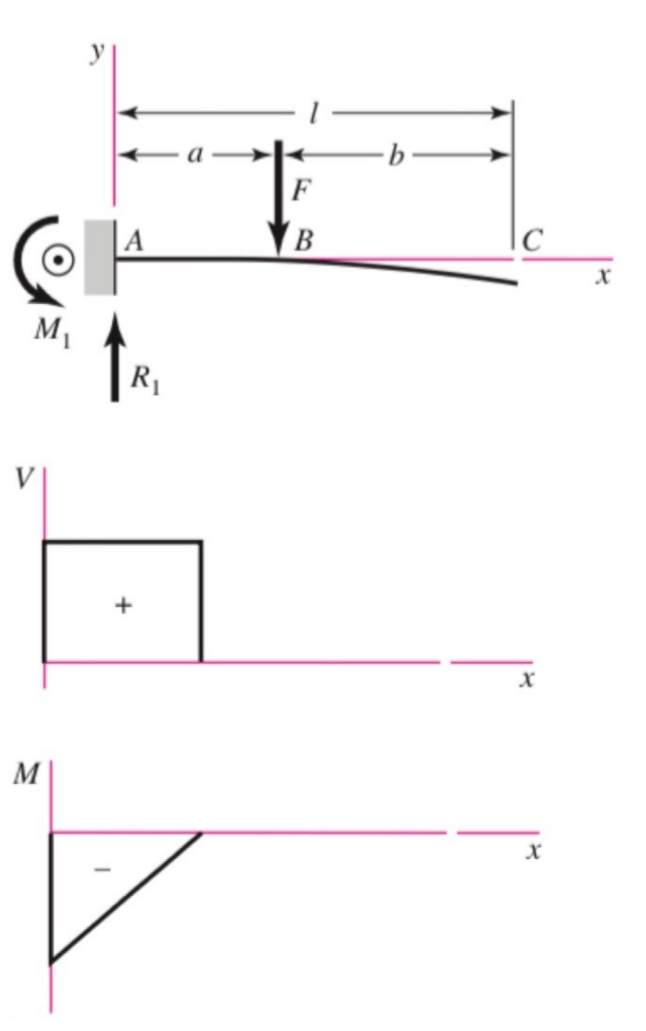

En voladizo: carga intermedia

$$
R_1 = V = F \t M_1 = Fa
$$
  
\n
$$
M_{AB} = F(x - a) \t M_{BC} = 0
$$
  
\n
$$
y_{AB} = \frac{Fx^2}{6EI}(x - 3a)
$$
  
\n
$$
y_{BC} = \frac{Fa^2}{6EI}(a - 3x)
$$
  
\n
$$
y_{max} = \frac{Fa^2}{6EI}(a - 3l)
$$

**Figura 1.** Desplazamiento Máximo con una carga intermedia [16]

# **Anexo D: Catálogo Dipac para tubo estructural cuadrado**

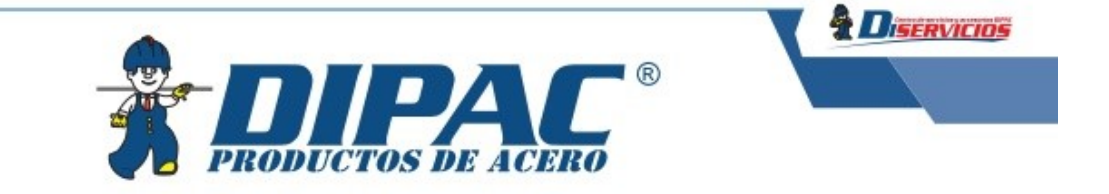

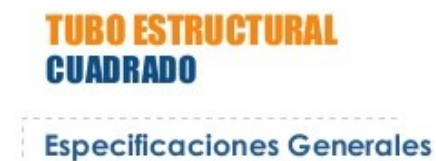

Norma ASTM A-500 Recubrimiento | Negro o galvanizado

Chros larges | Previa Consulta<br>
Dimensiones | Desde 20mm a 100mm<br>
Espesor | Desde 2,0mm a 3,0mm

Largo normal 6 mts.

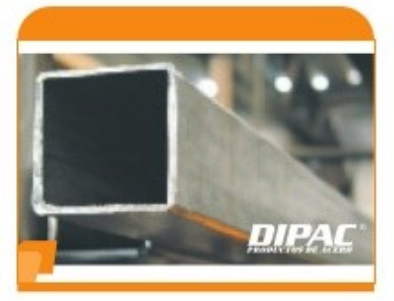

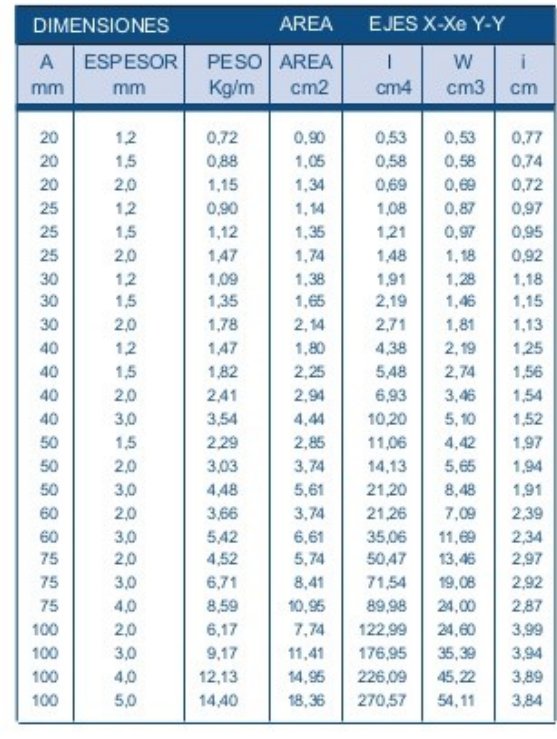

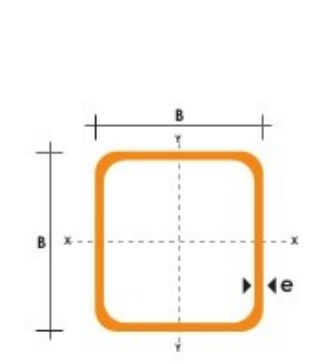

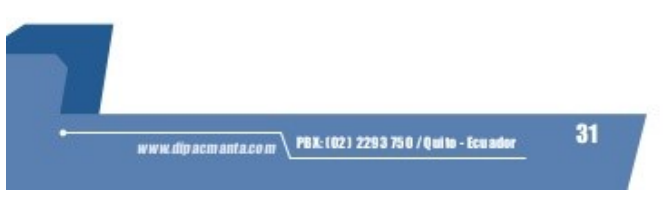

**Figura 1.** Catálogo Dipac para tubo estructural cuadrado

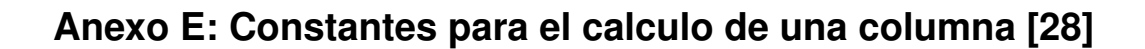

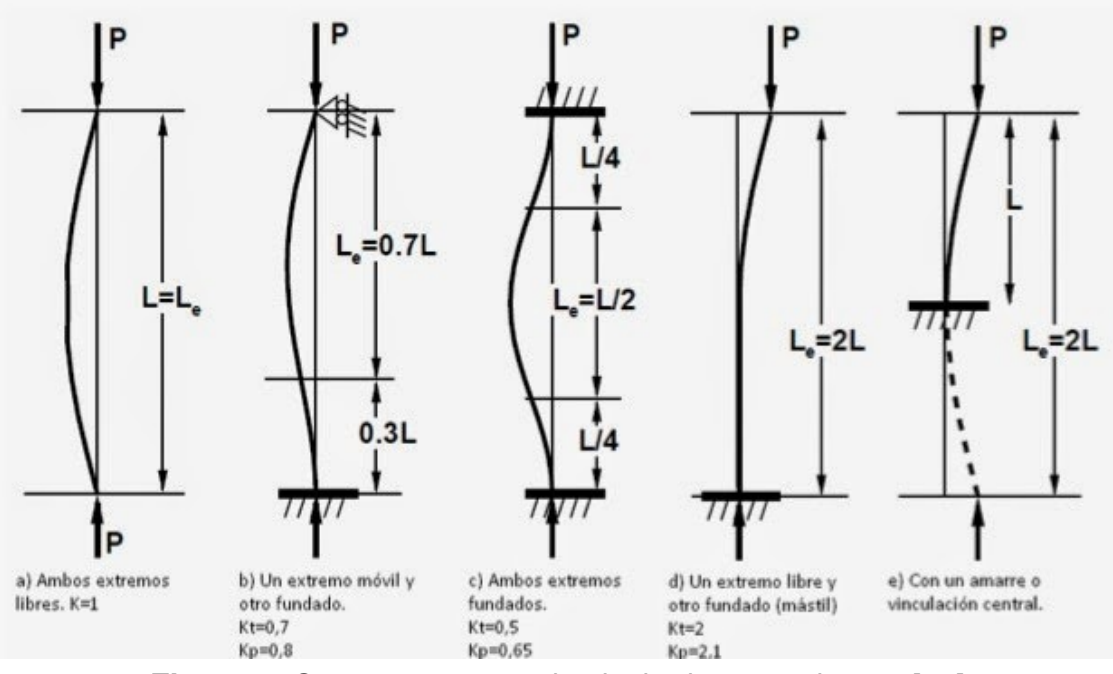

**Figura 1.** Constantes para el calculo de una columna [17]

**Anexo F: Planos mecánicos**

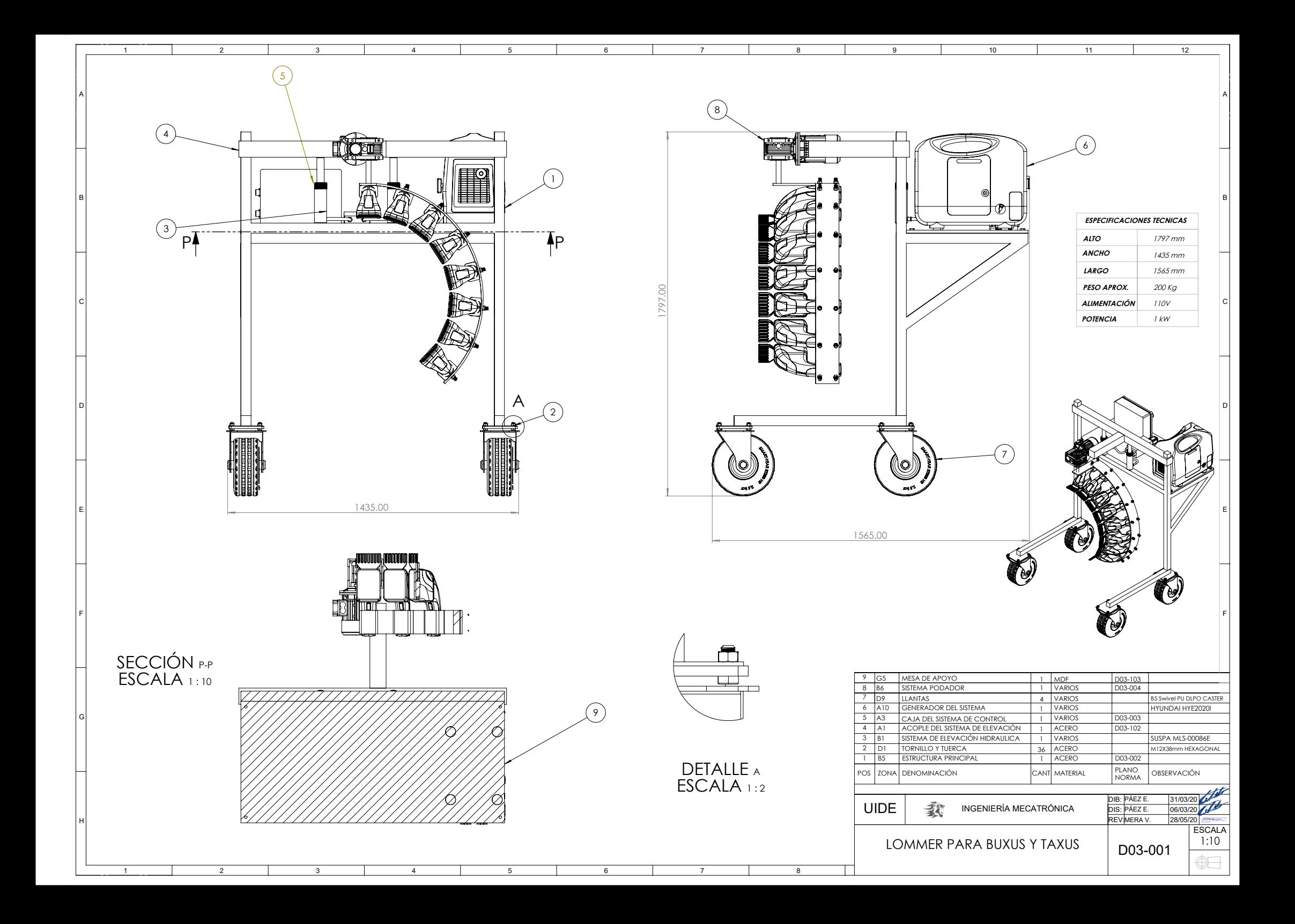

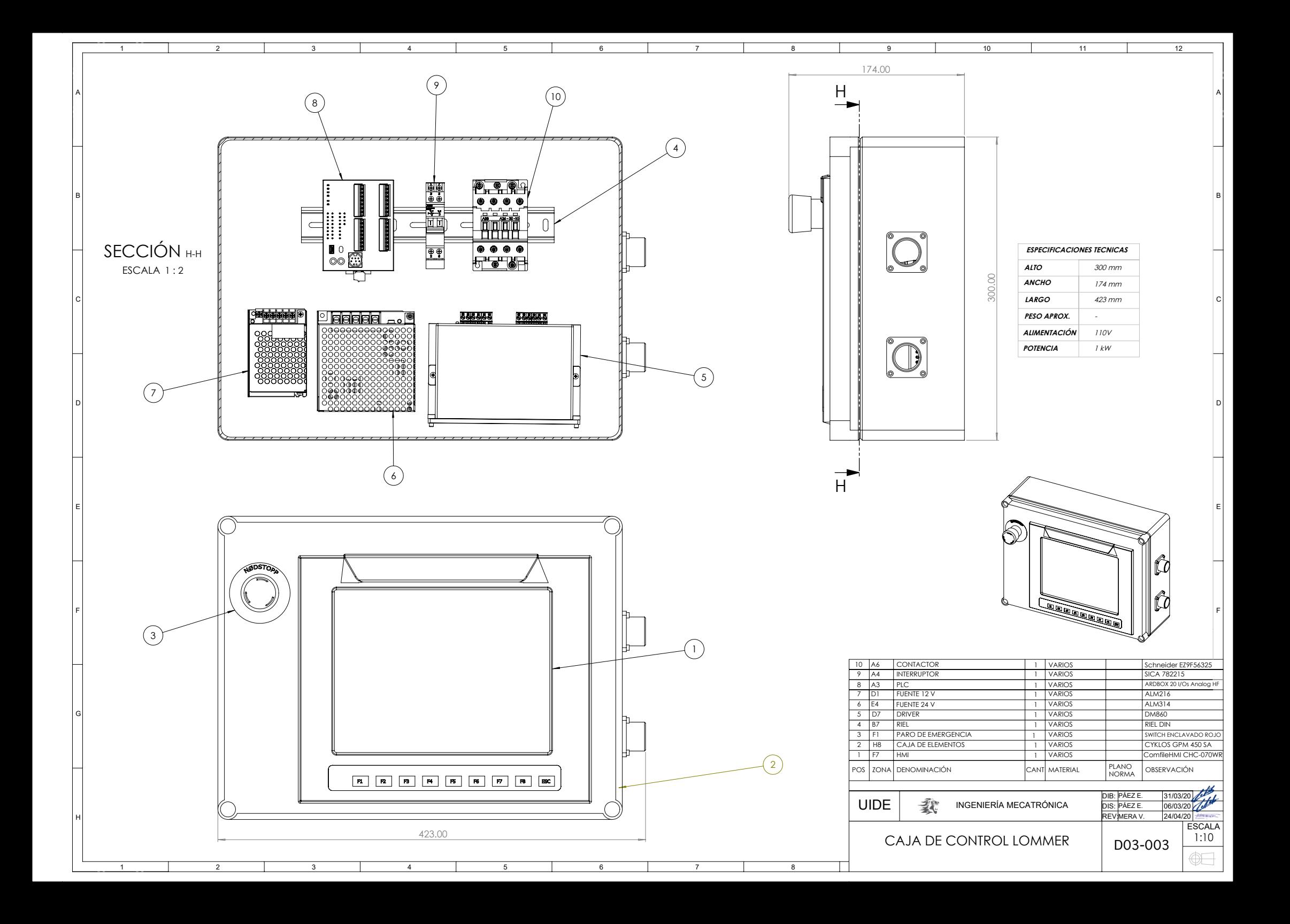

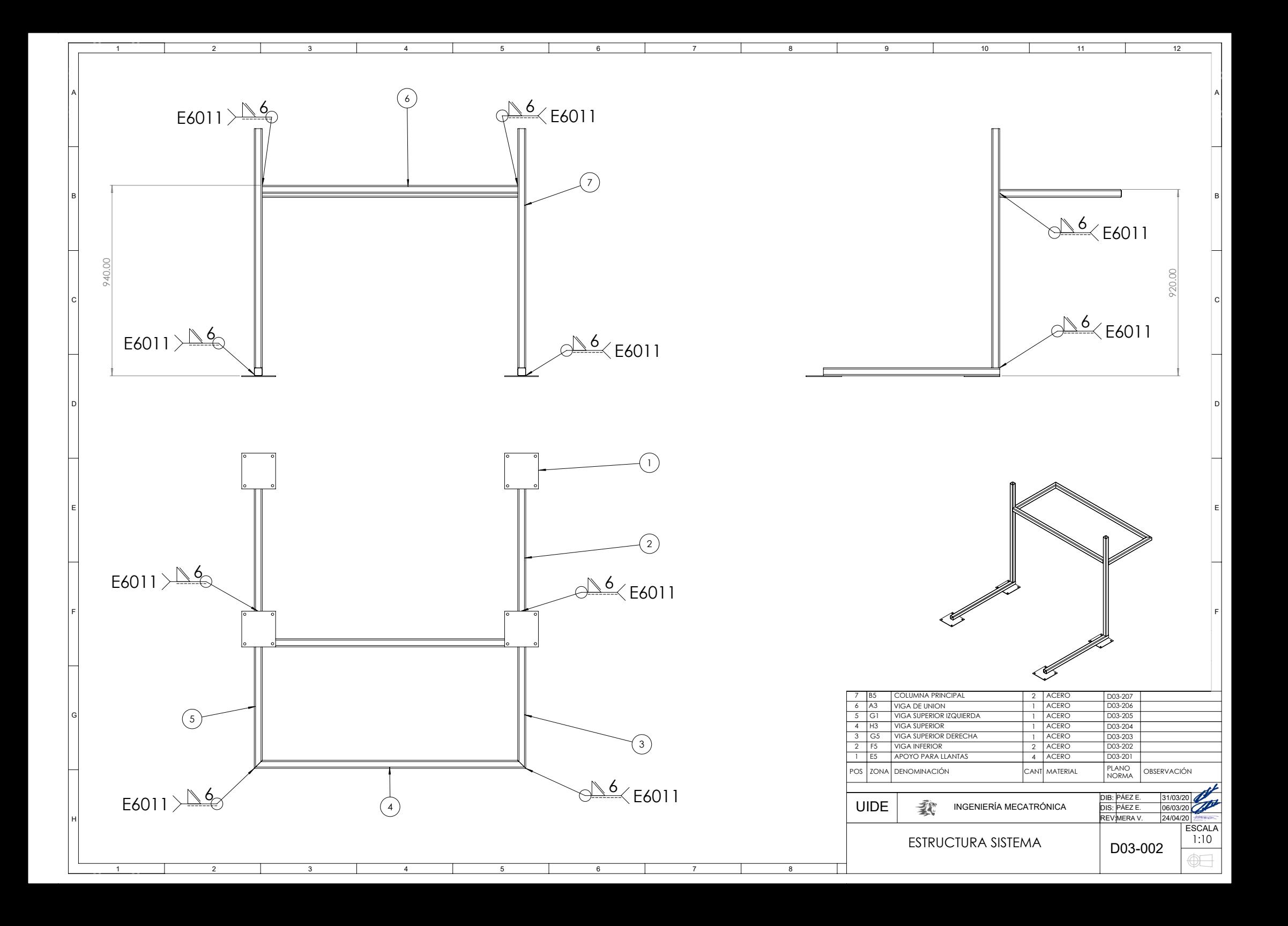

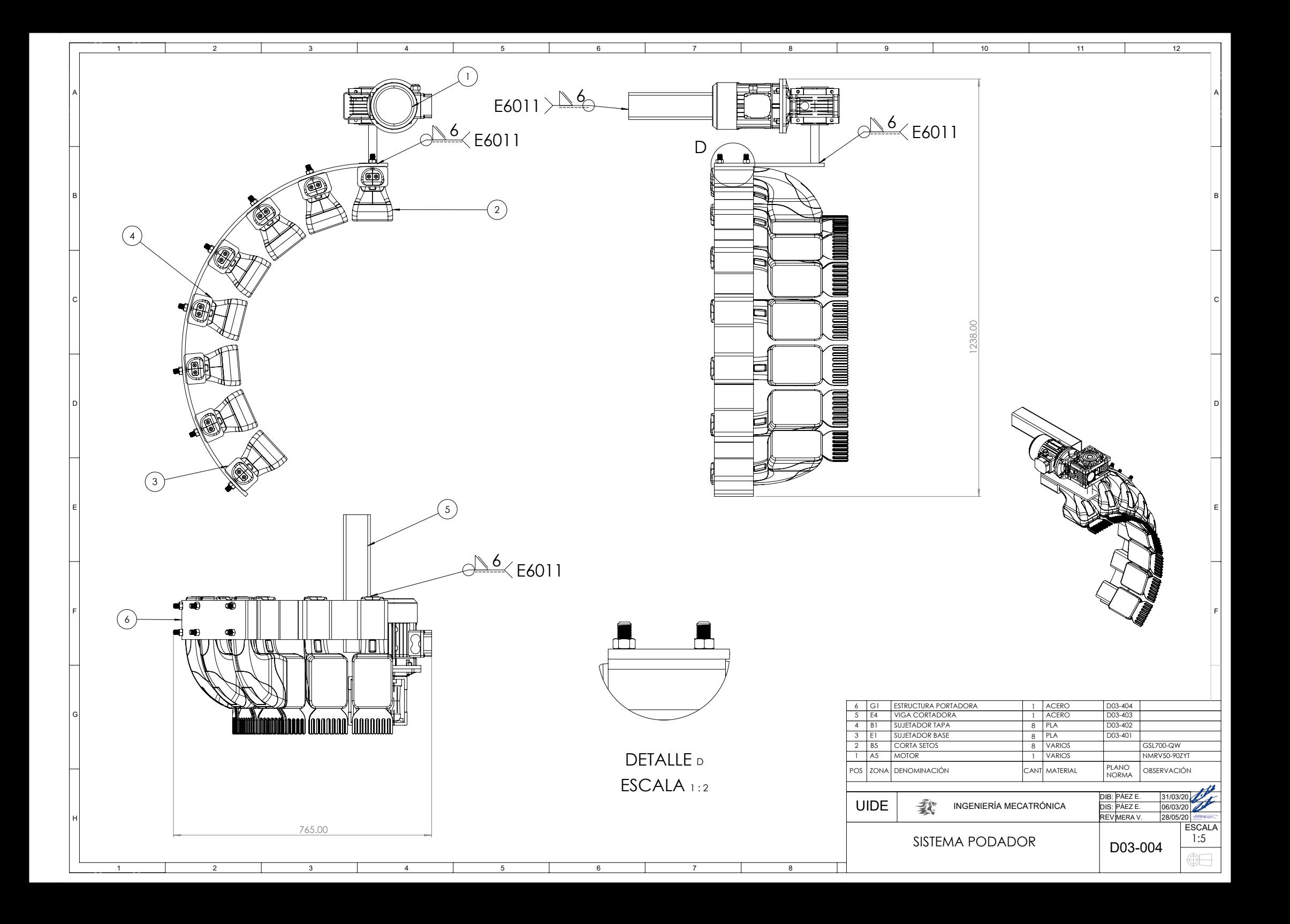

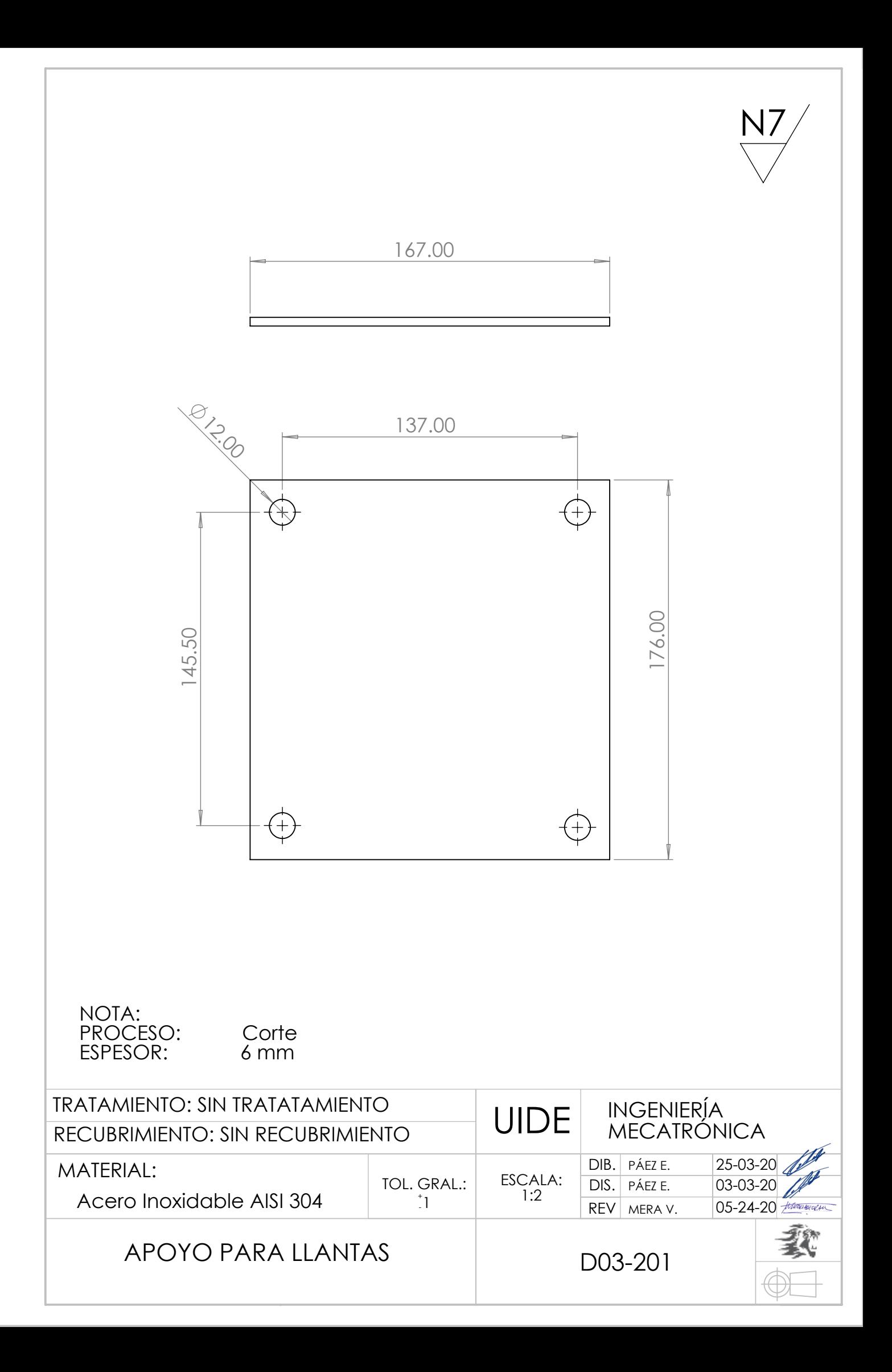

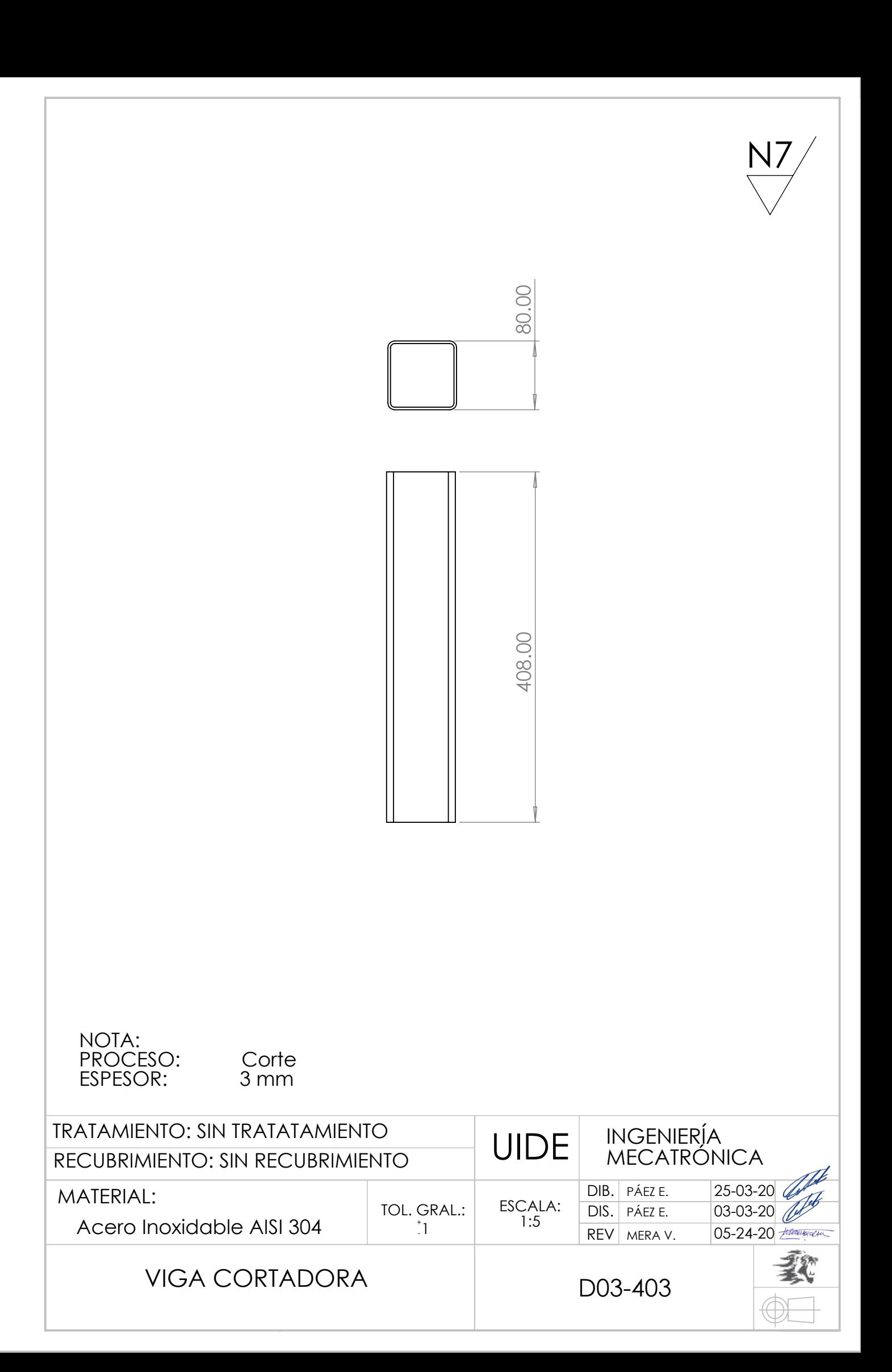

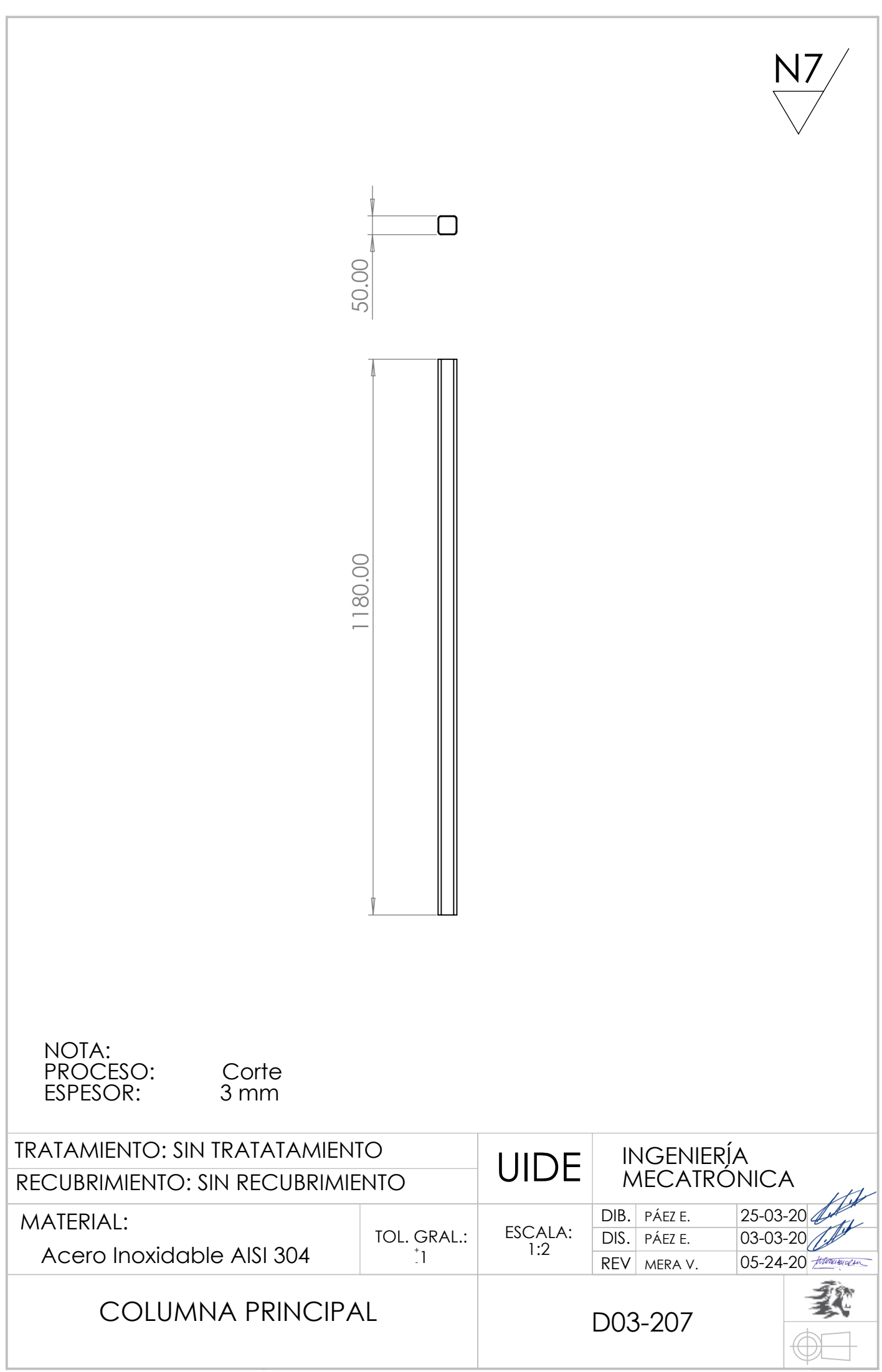
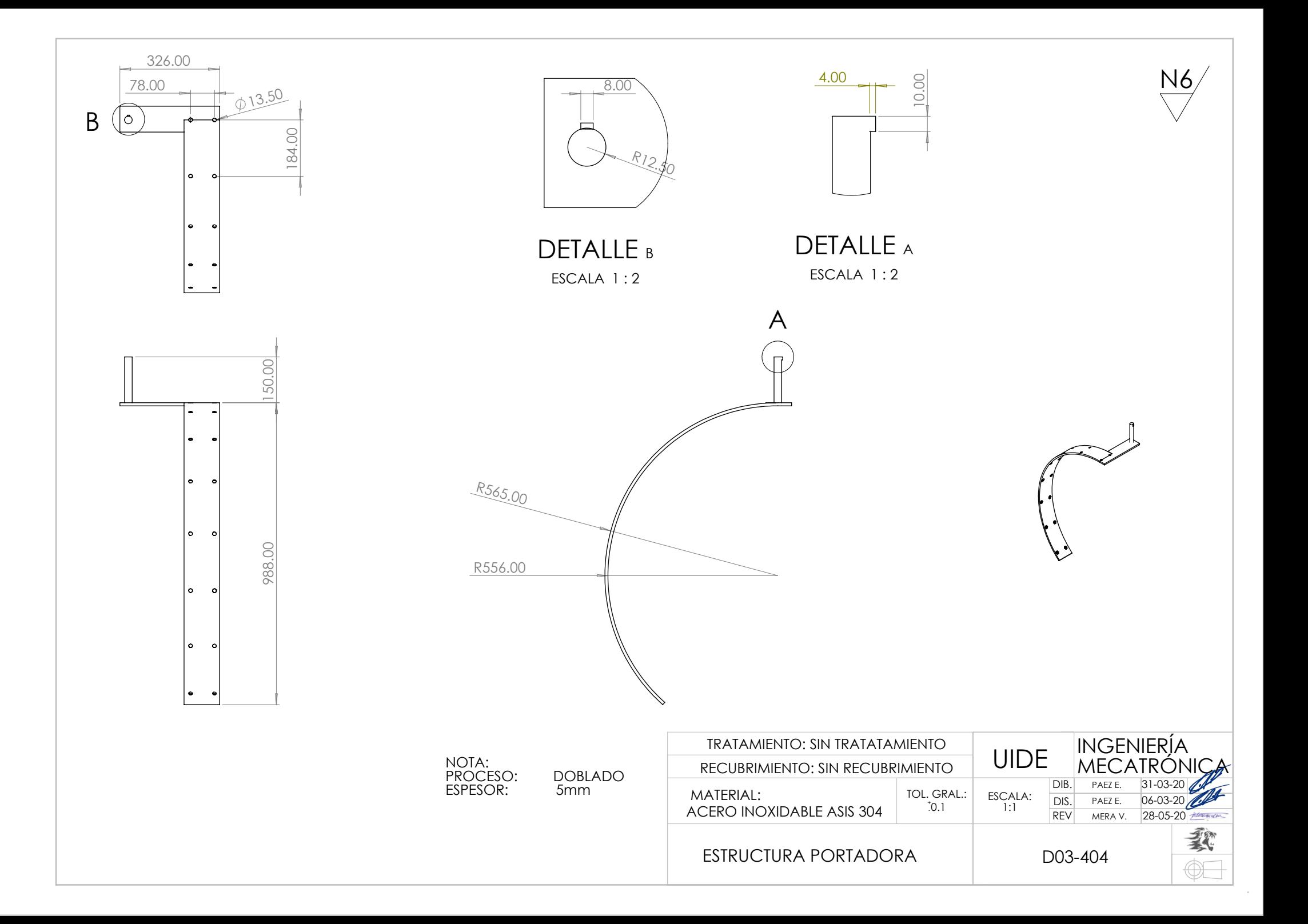

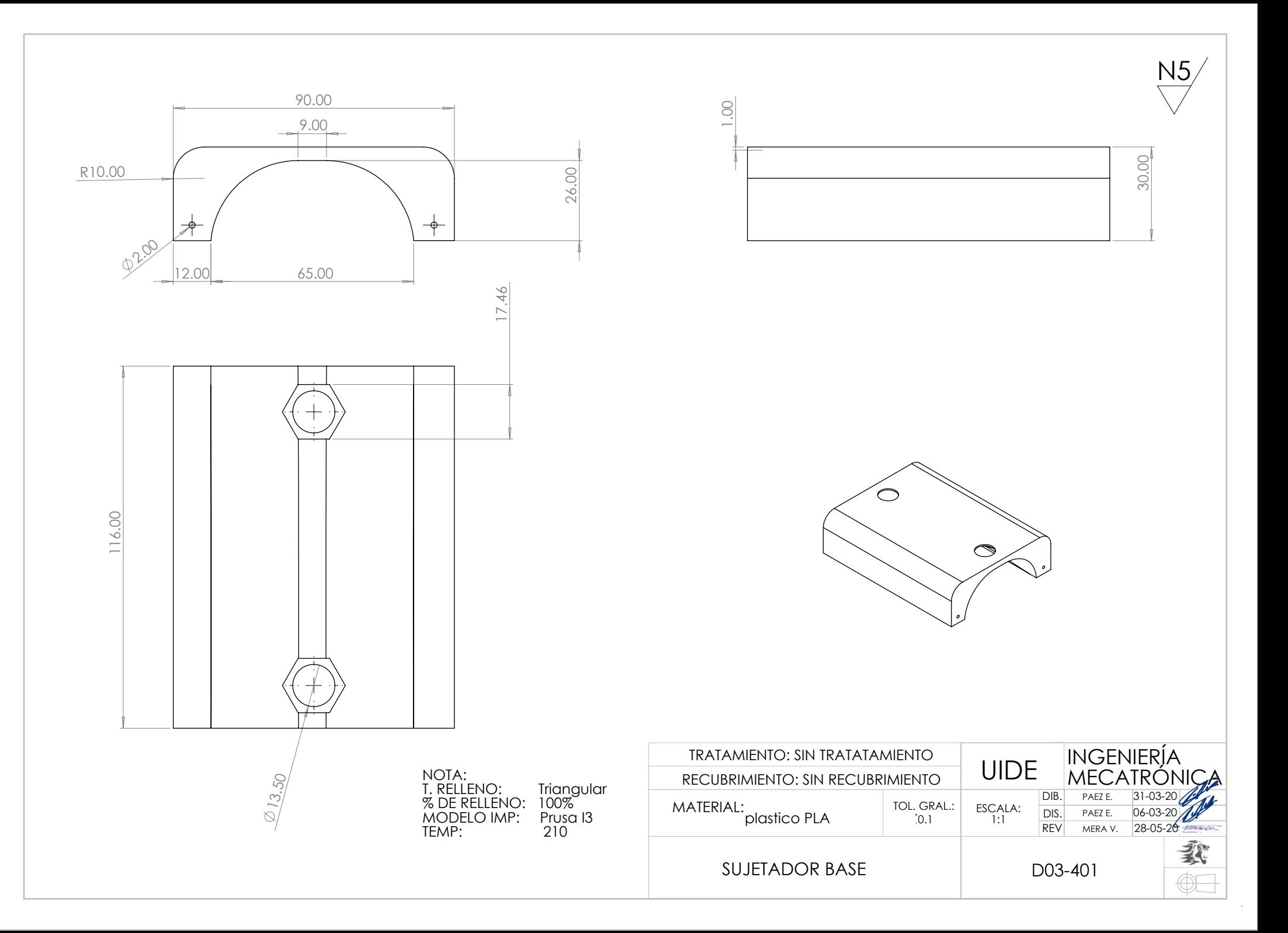

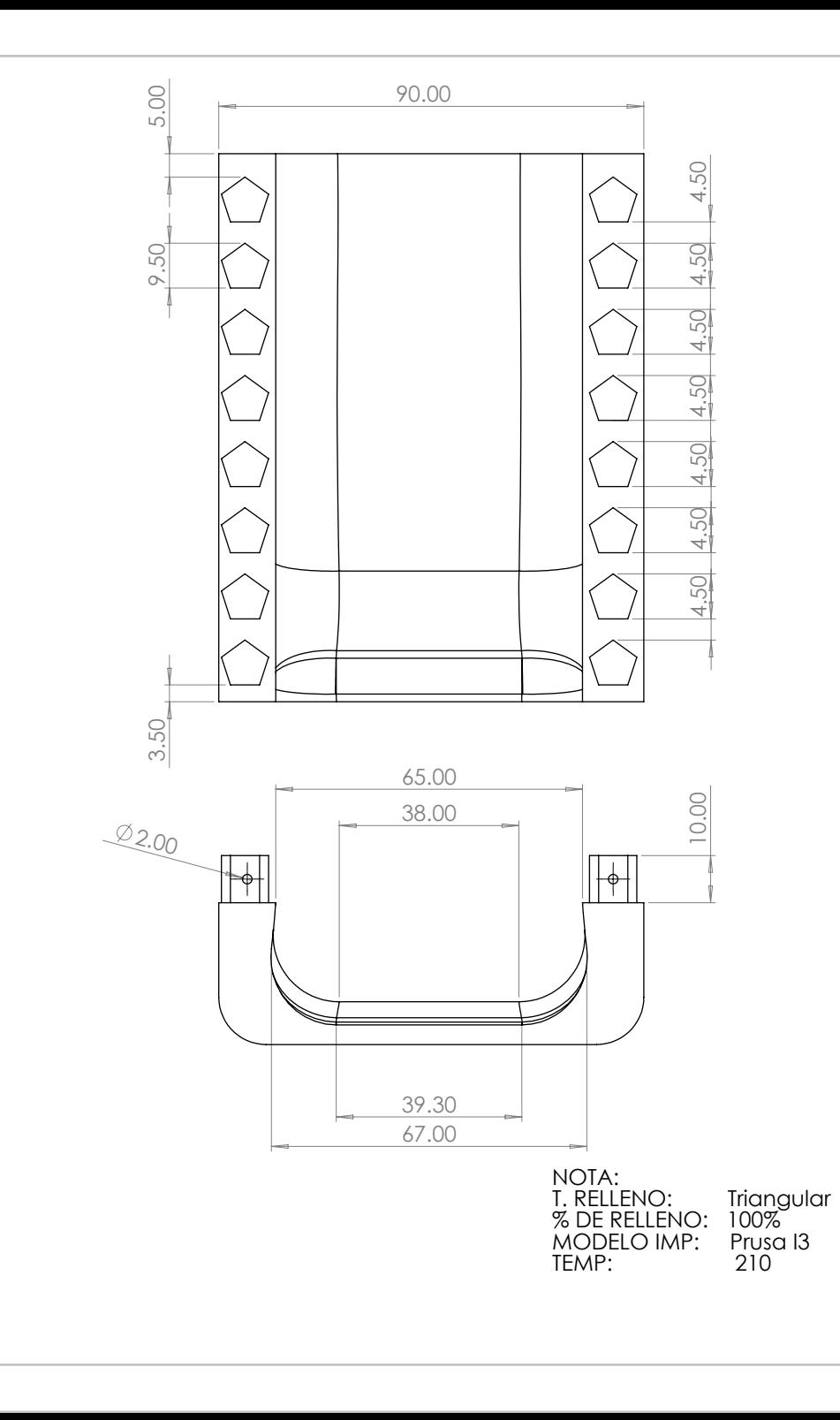

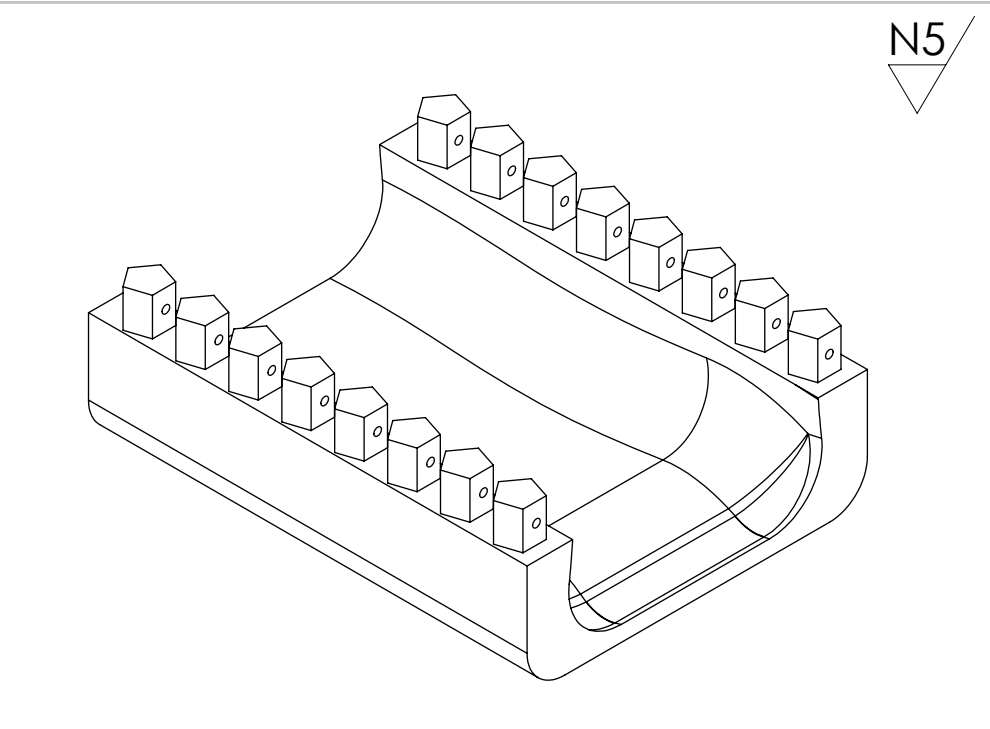

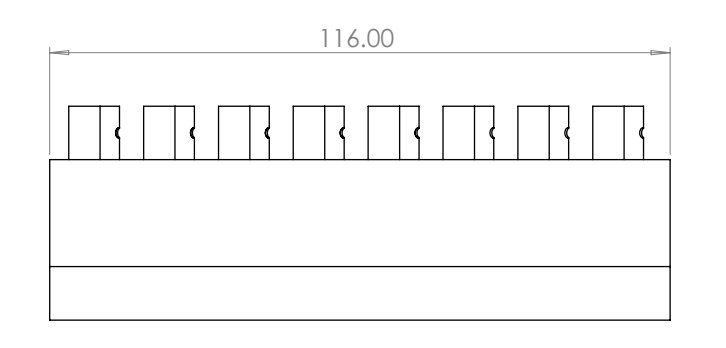

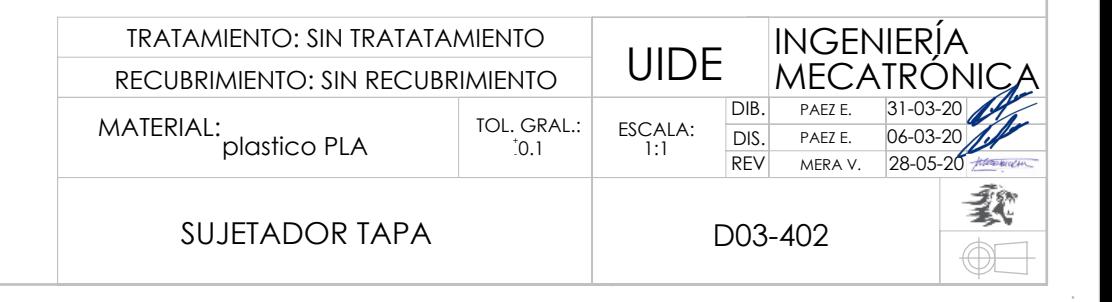

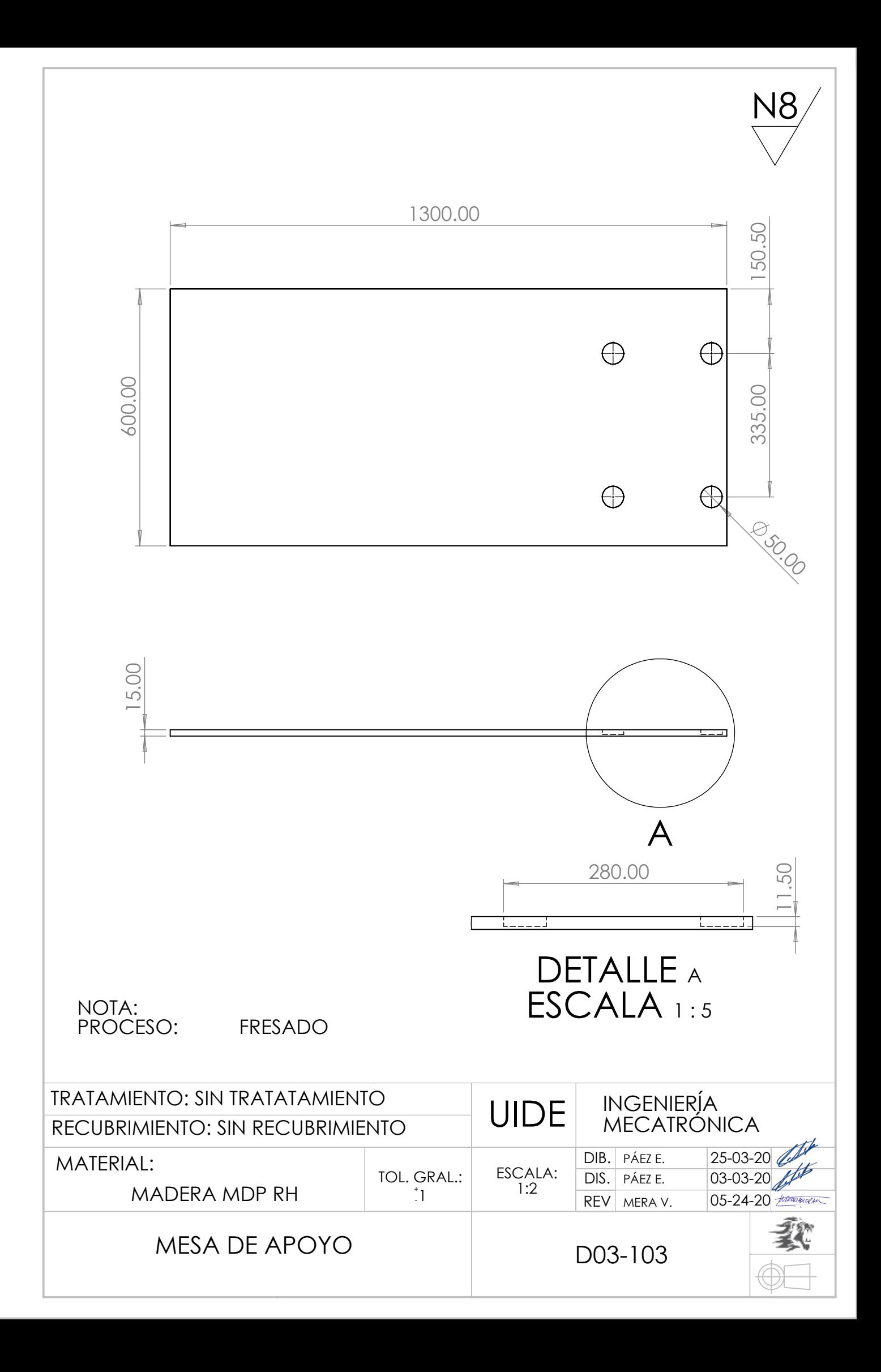

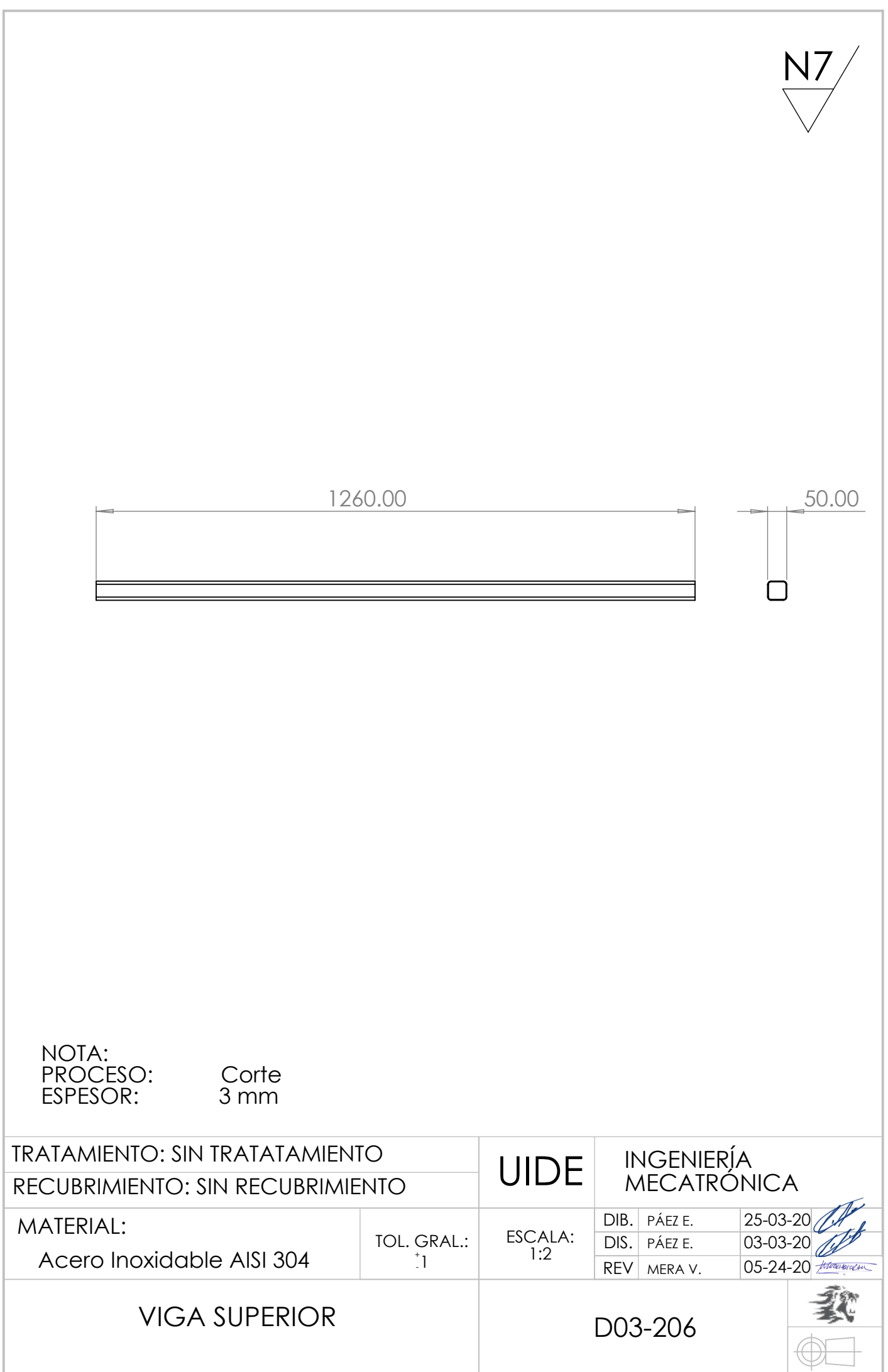

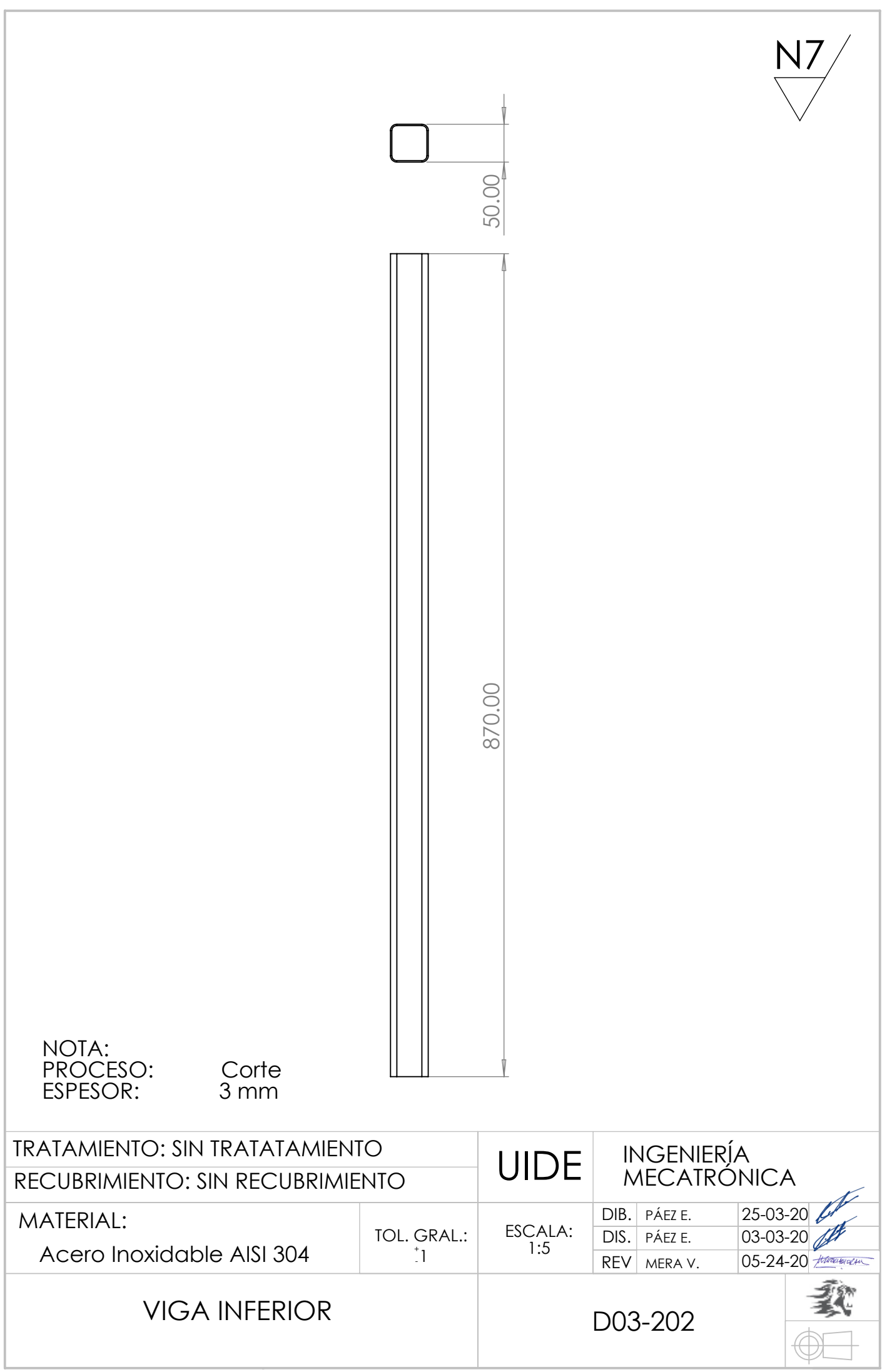

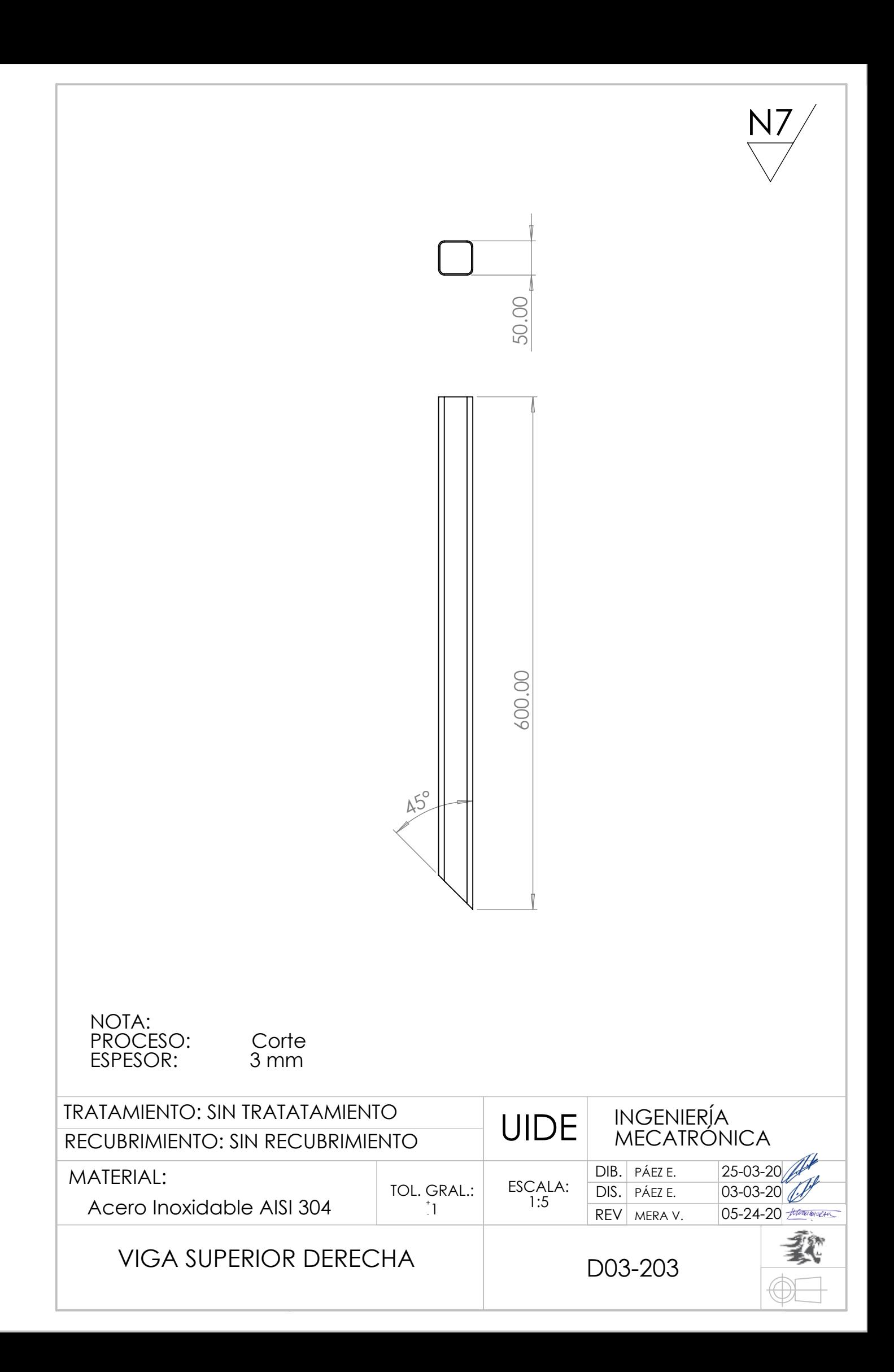

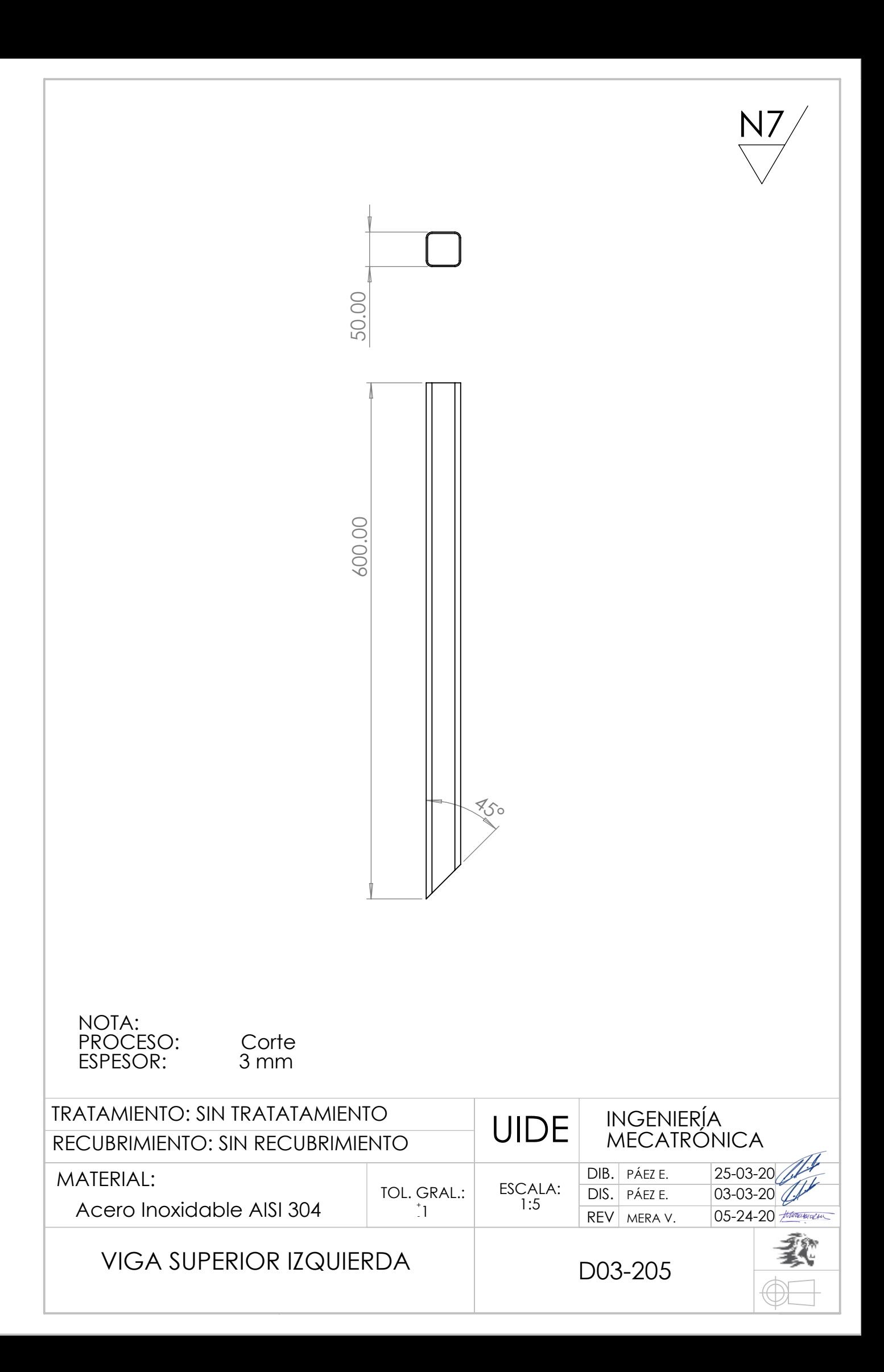

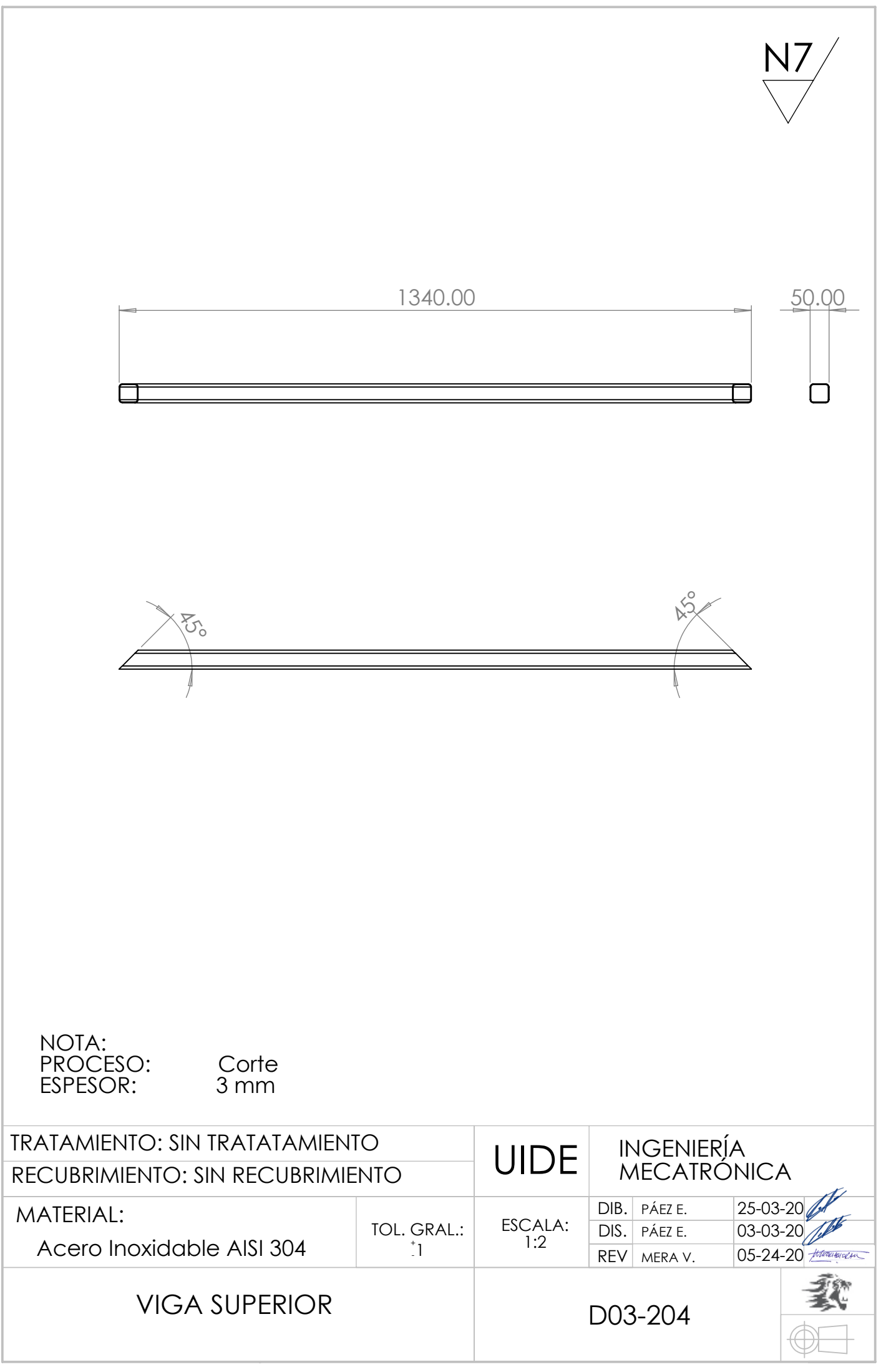

**Anexo G: Planos electrónicos**

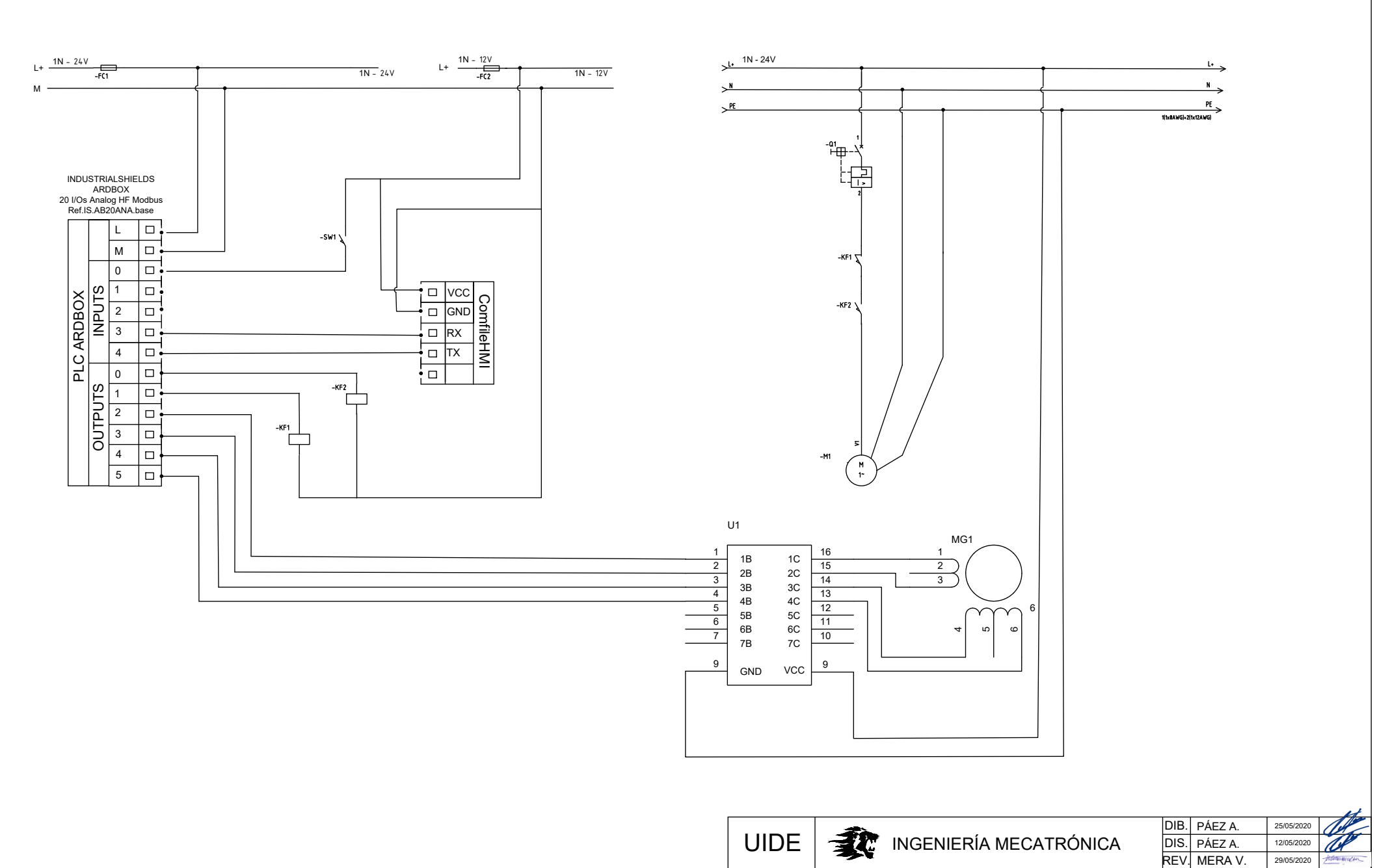

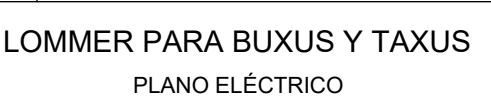

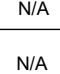

ESCALA

D02-001

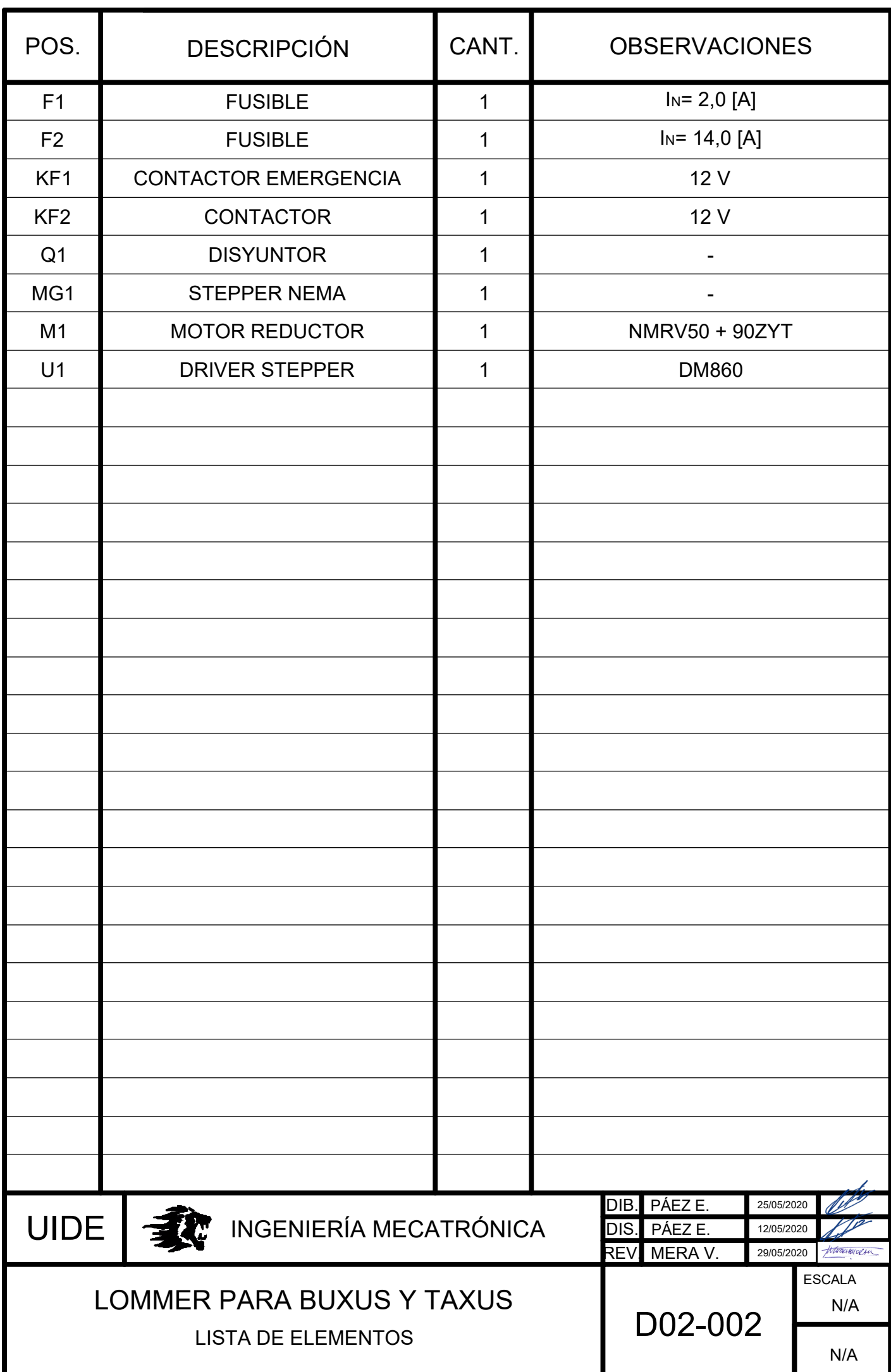

**Anexo H: Plano de control**

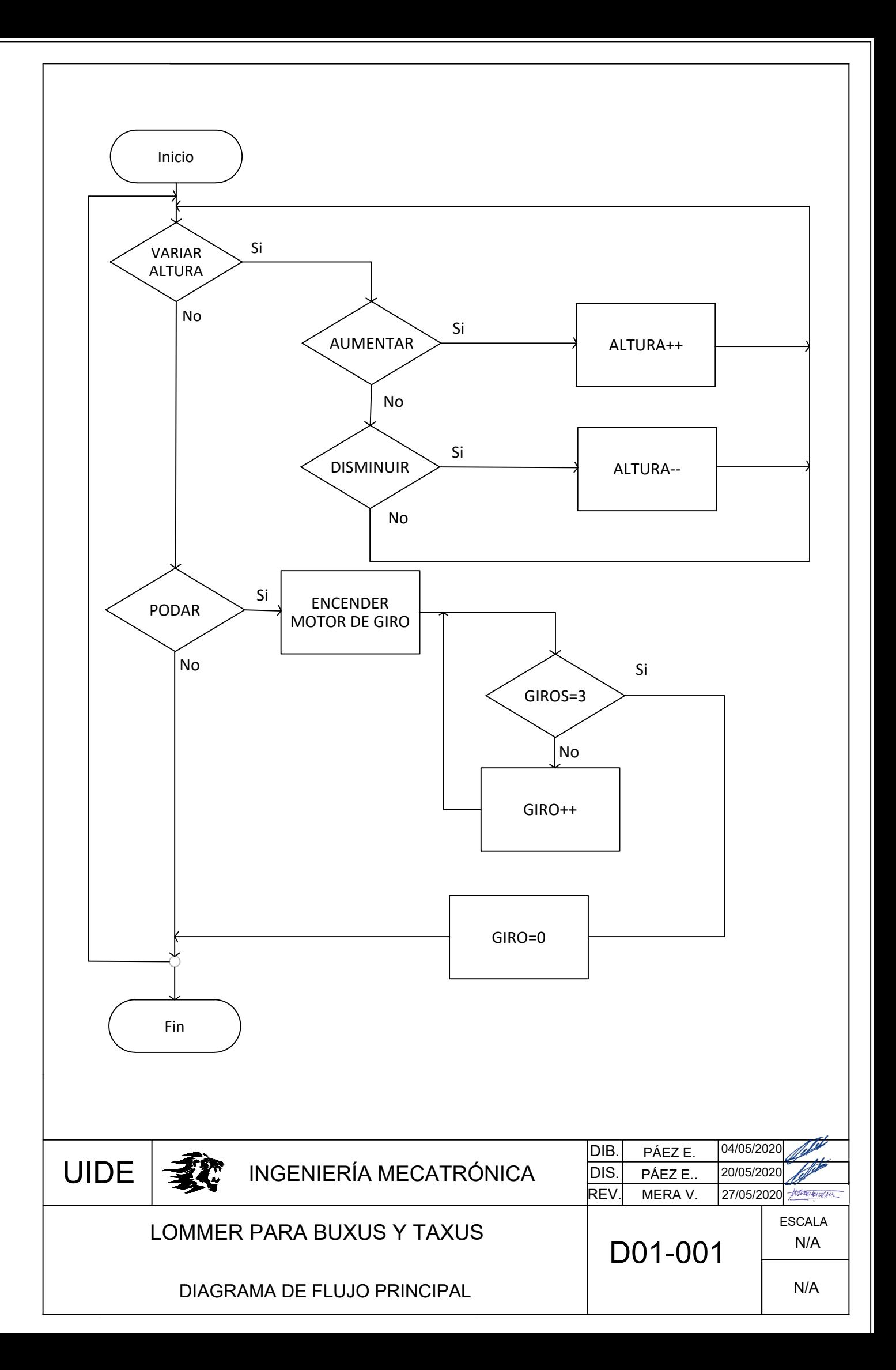